## **ESCUELA SUPERIOR POLITÉCNICA DEL LITORAL**

## **Facultad de Ingeniería en Electricidad y Computación**

Diseño de un ECG analógico controlado por Arduino que muestra resultados de parámetros cardíacos en un dispositivo Android.

## **PROYECTO INTEGRADOR**

Previo la obtención del Título de:

## **Ingeniero en Electrónica y Automatización**

Presentado por: Geovanni Stalyn Santamaria López

> GUAYAQUIL - ECUADOR Año: 2020

## **DEDICATORIA**

El presente proyecto se lo dedico a mis padres Geovanni Santamaria Lucin y Cecilia López Cabrera, y hermanos Santiago y Gaby, por haber sido los pilares fundamentales en todo este largo camino, dándome su apoyo incondicional en todo momento.

## **AGRADECIMIENTOS**

Le agradezco primeramente a mis padres por haberme apoyado a lo largo de mi vida y haberme ayudado a conseguir este logro. Al Msc. Miguel Yapur por haberme ayudado aportándome ideas con su experiencia y conocimiento en el ámbito de la ingeniería biomédica. Al PhD. Wilton Agila y al PhD. Cesar Martin por ser guías para este proyecto y que se pueda llevar de manera correcta. Y, por último, a todas esas personas que de manera directa e indirecta formaron parte de este largo pero maravilloso camino, gracias totales.

## **DECLARACIÓN EXPRESA**

"Los derechos de titularidad y explotación, me corresponde conforme al reglamento de propiedad intelectual de la institución; *Geovanni Stalyn Santamaria López* y doy mi consentimiento para que la ESPOL realice la comunicación pública de la obra por cualquier medio con el fin de promover la consulta, difusión y uso público de la producción intelectual"

Giovanni Sinteniale

Geovanni Stalyn Santamaria López

## <span id="page-4-0"></span>**EVALUADORES**

With Eggs

**PhD.** Wilton Agila Gálvez **PhD. César Martín Moreno** PROFESOR DE LA MATERIA PROFESOR TUTOR

### **RESUMEN**

<span id="page-5-0"></span>En la actualidad, las enfermedades cardiovasculares son una de las principales causas de muerte en la población adulta; además de problemas hereditarios y el envejecimiento, que suelen ser el denominador común en este tipo de males, factores como el sedentarismo, y los malos hábitos que las personas suelen llevar, influyen en el desarrollo de este tipo de problemas por lo que la importancia de un control médico para prevenir problemas juega un rol fundamental y, en caso de que existan poder corregirlos a tiempo, todo esto se puede analizar a través de diferentes equipos médicos para como el Electrocardiógrafo.

Este proyecto consistió en el diseño de un electrocardiógrafo, el cual consistió en tres etapas: El diseño del circuito de procesamiento de la señal cardíaca la cual proviene del paciente, filtrar, amplificar y acondicionar previo al ingreso a la entrada analógica del Arduino. Programar el Arduino de tal forma de que este sea capaz de, mediante comunicación Bluetooth, enviar a un dispositivo Android la señal procesada, además de la información esencial como lo es los latidos por minuto. Y, por último, el diseño de una aplicación para dispositivos Android, la misma que sea intuitiva, fácil de usar, y permita además de mostrar la señal cardíaca y los latidos por minuto, ingresar información del paciente, y según esta información, en conjunto con la información de los latidos por minuto, se pueda generar información del estado del paciente, siendo esta última una herramienta de gran ayuda para la persona que lleve el control o examen.

El diseño de este dispositivo médico resultó ser una alternativa viable por su costo/beneficio además de su propuesta de valor, siendo este equipo una alternativa al alcance de todos.

**Palabras Clave:** Electrocardiógrafo, derivaciones, aplicación de Android, Arduino.

## *ABSTRACT*

<span id="page-6-0"></span>*At present, cardiovascular diseases are one of the main causes of death in the adult population; In addition to hereditary problems and aging, which are usually the common denominator in these types of illnesses, factors such as sedentary lifestyle, and the bad habits that people usually carry, influence the development of this type of problems, so the importance of a medical control to prevent problems have a fundamental role and, if they exist, to be able to correct them in time, all this can be analyzed through different medical equipment such as the Electrocardiograph.*

*This project consisted of the design of an electrocardiograph, which consisted of three stages: The design of the cardiac signal processing circuit which comes from the patient, filtering, amplifying and conditioning prior to entering the analog input of the Arduino. Program the Arduino in such a way that it is capable of, through Bluetooth communication, sending the processed signal to an Android device, in addition to the essential information such as the beats per minute. And, finally, the design of an application for Android, the same which is intuitive, easy to use, and allows that in addition to showing the heart signal and beats per minute, patient information can be entered, and according to this information, together with the information on the beats per minute, it is possible to generate information on the patient's condition, the latter being a very helpful tool for the person who carries out the control or examination.*

*The design of this medical device turned out to be a viable alternative due to its cost / benefit in addition to its value proposition, this equipment being an alternative available to all.*

*Keywords: Electrocardiograph, leads, Android app, Arduino.*

# ÍNDICE GENERAL

<span id="page-7-0"></span>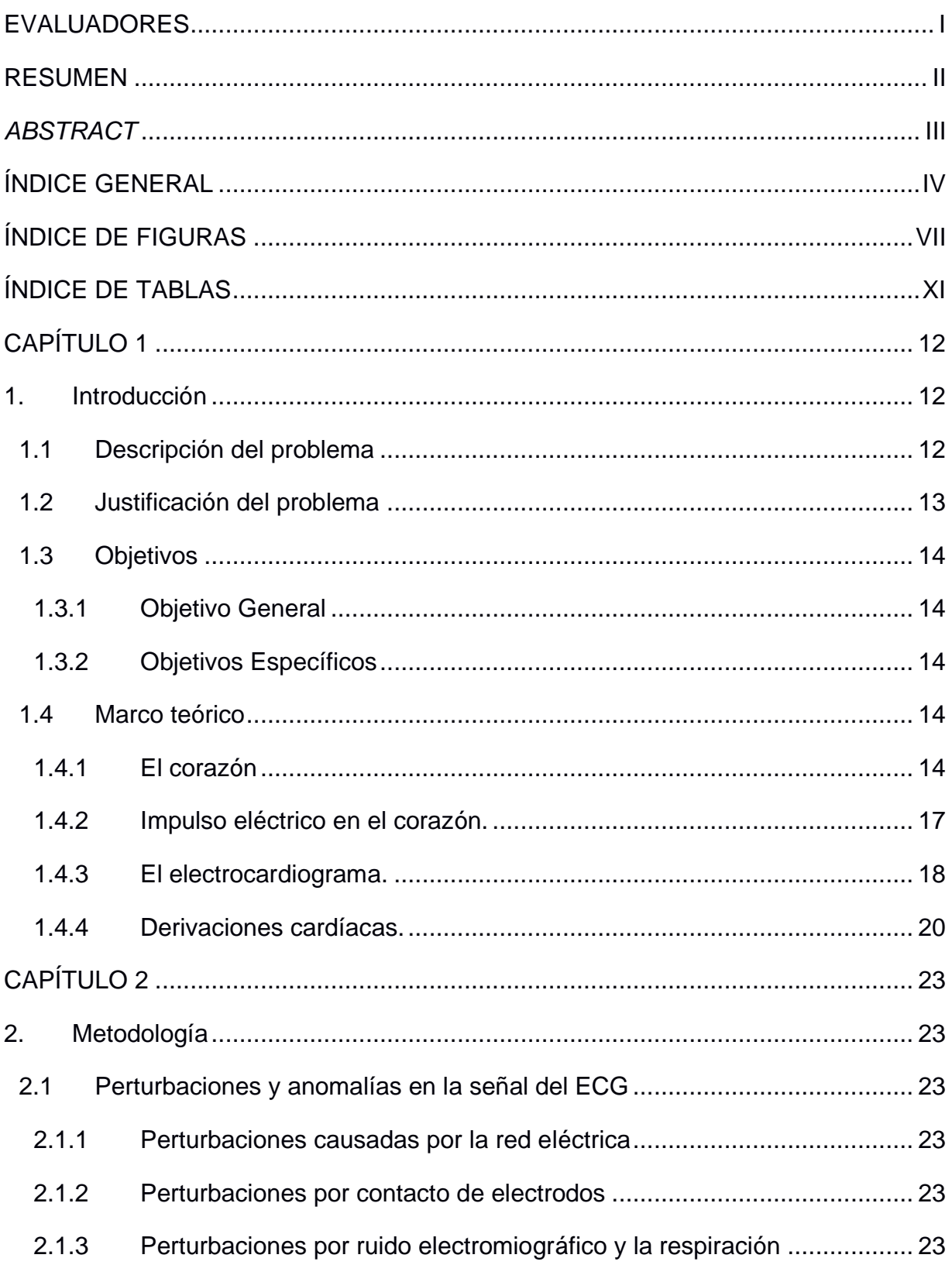

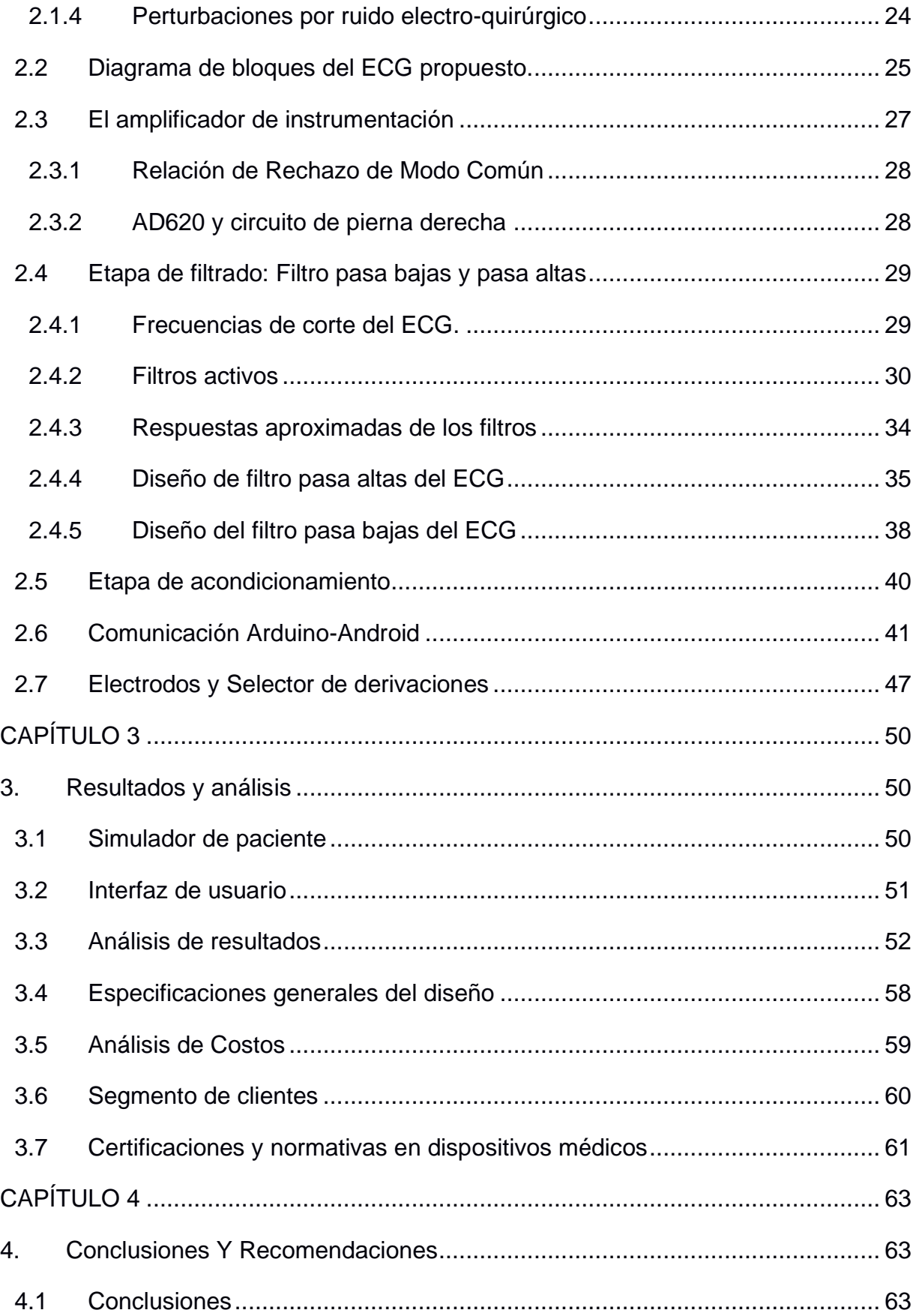

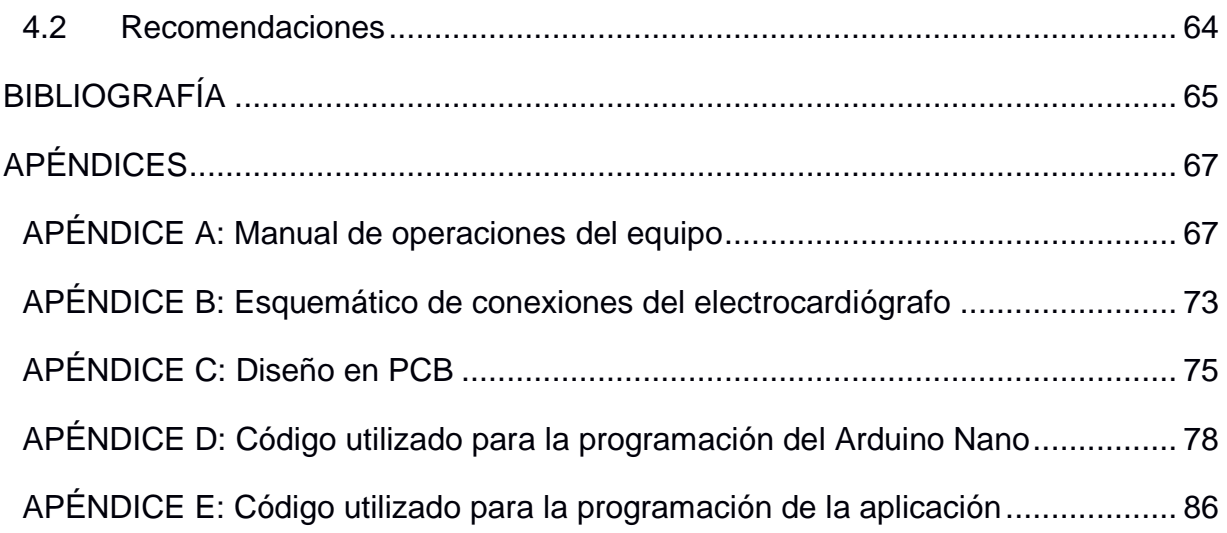

## **ÍNDICE DE FIGURAS**

<span id="page-10-0"></span>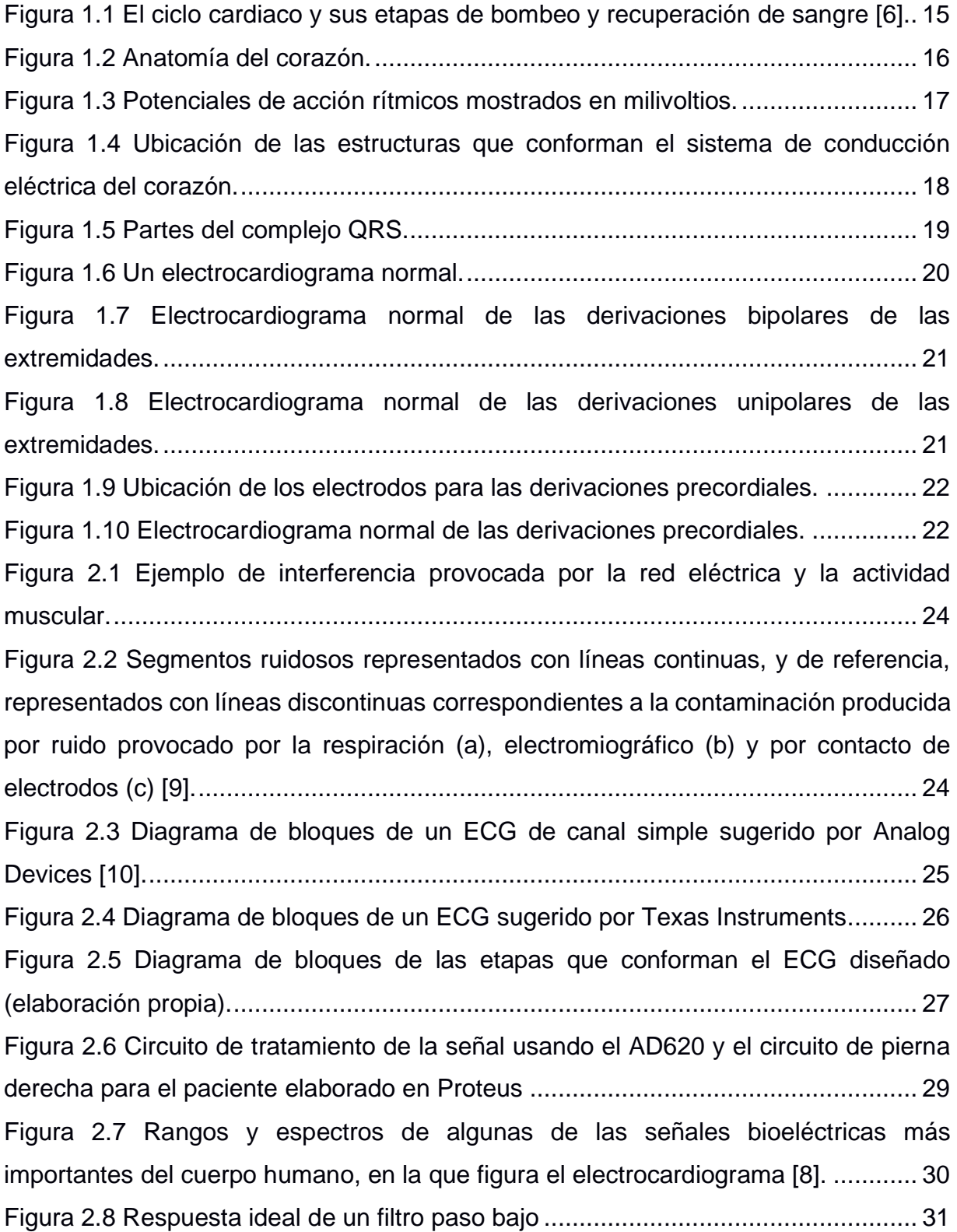

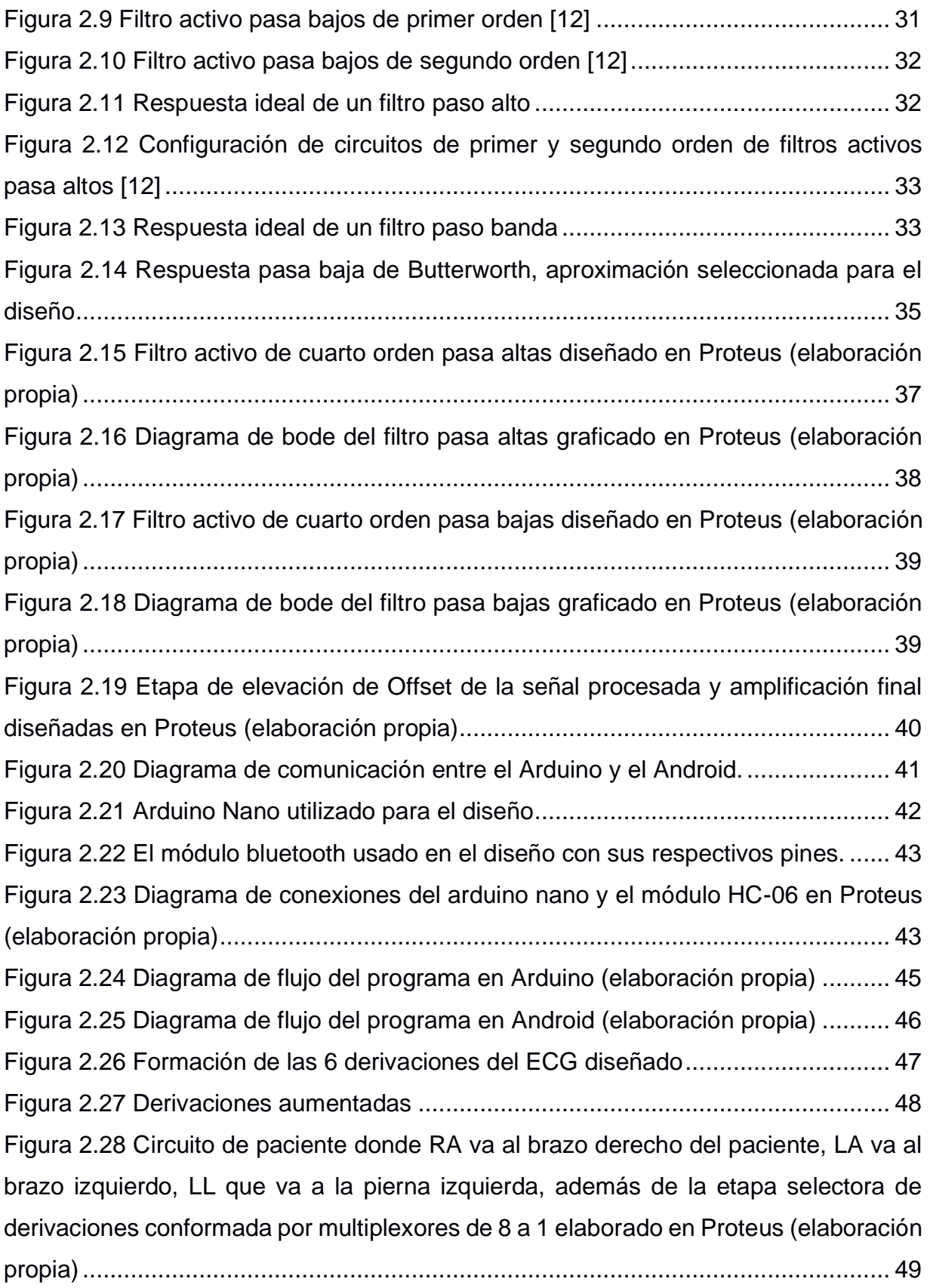

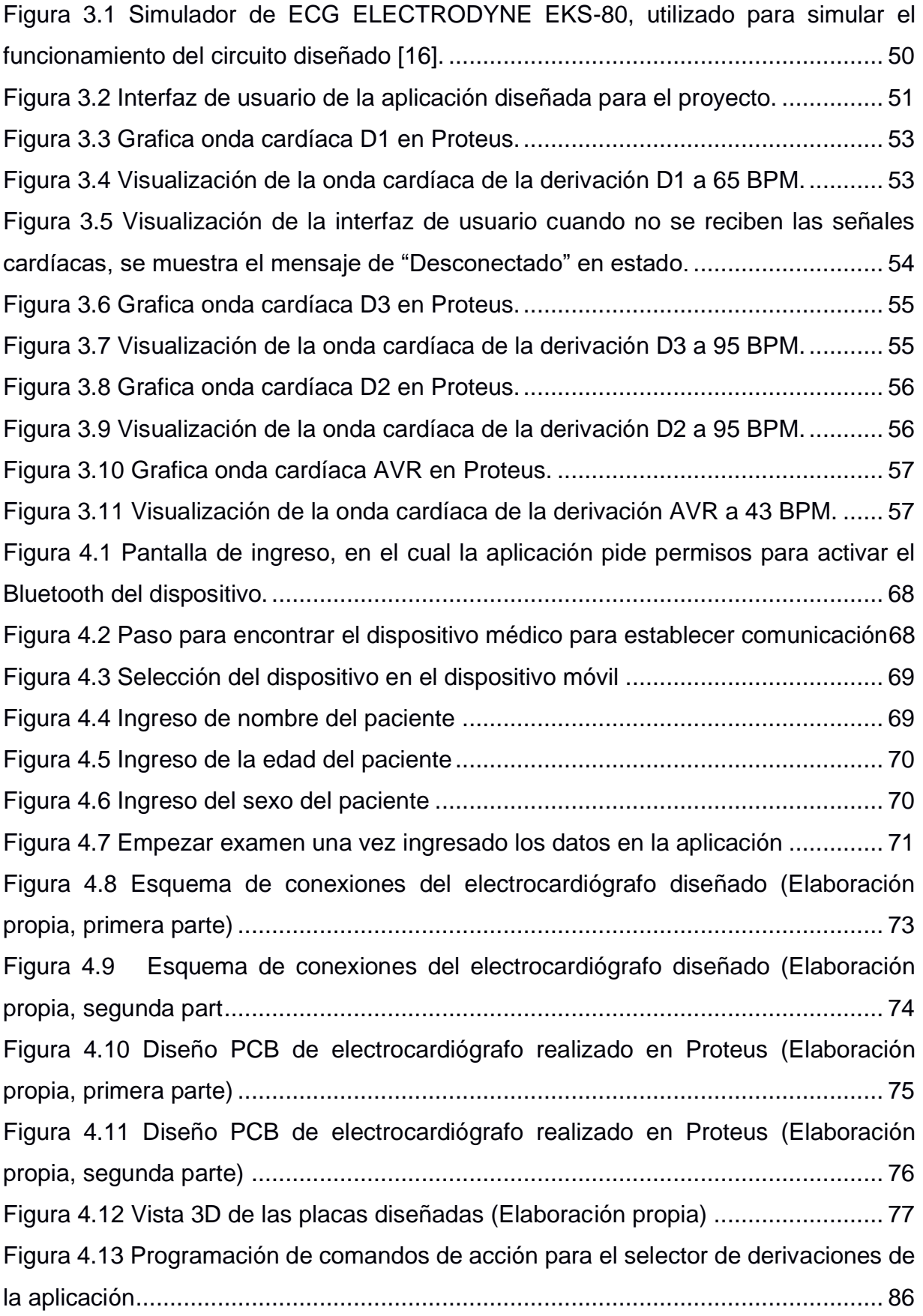

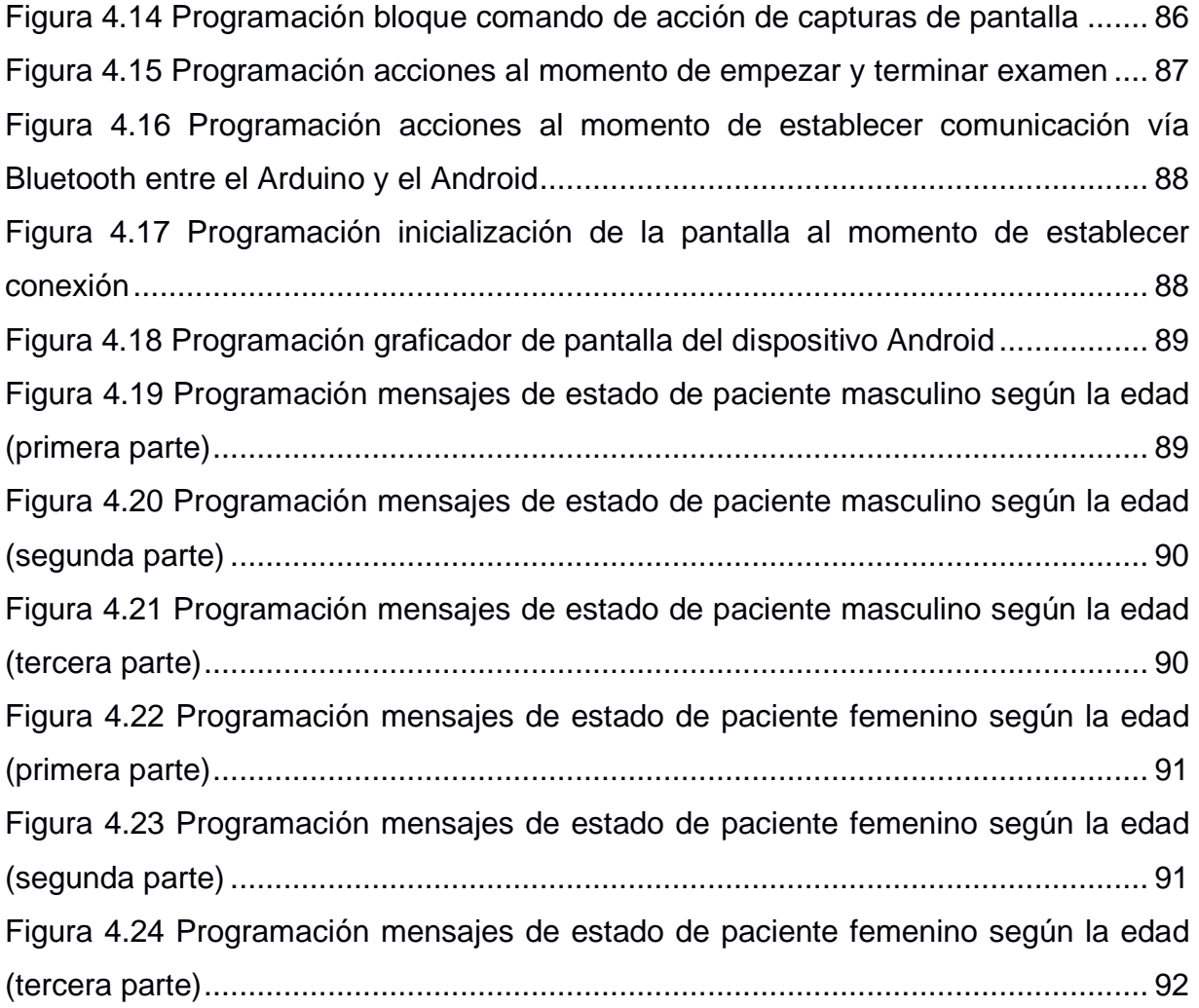

# **ÍNDICE DE TABLAS**

<span id="page-14-0"></span>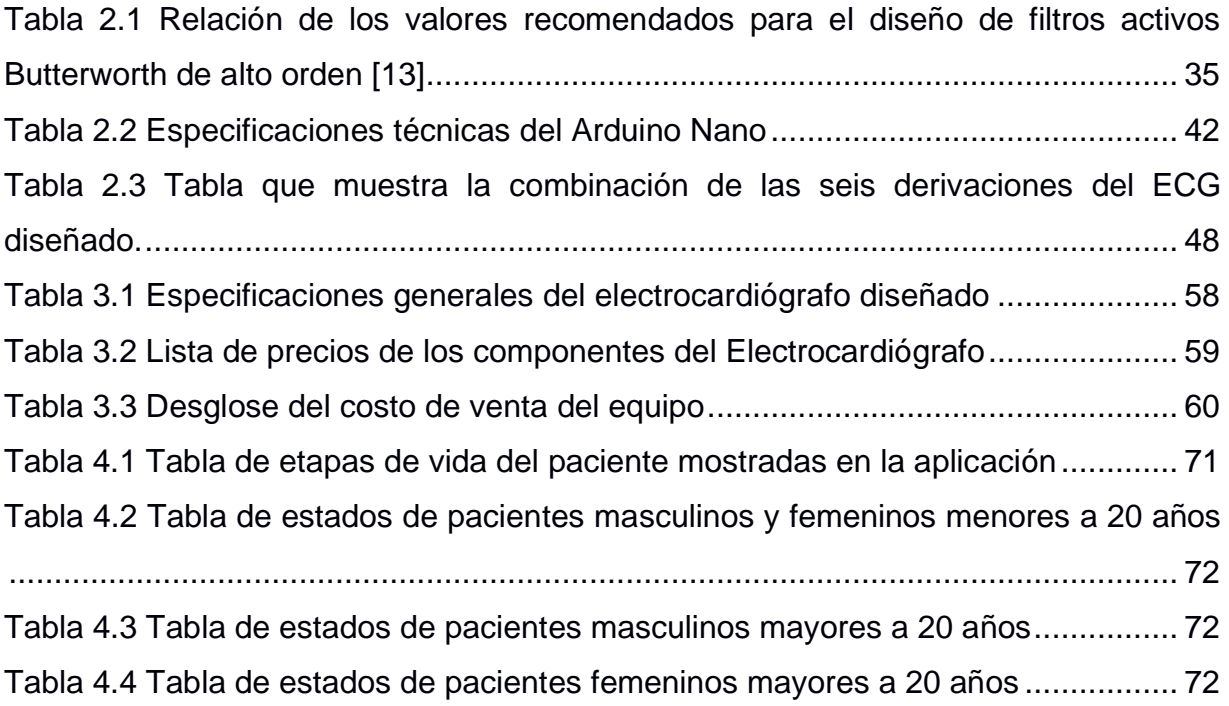

# **CAPÍTULO 1**

### <span id="page-15-1"></span><span id="page-15-0"></span>**1. INTRODUCCIÓN**

En el mundo, las enfermedades cardiovasculares son las principales causas de muerte en la población, y Ecuador no se queda atrás. El 30% de la población adulta mayor a 40 años sufre de alguna enfermedad cardiovascular. Los estilos de vida nocivos y el factor genético son los componentes principales para padecer enfermedades de este tipo [1], sin embargo, no son los únicos.

Los factores de riesgo, como la obesidad, el colesterol alto, pueden modificarse, cambiando el estilo de vida, y llevando una rutina diaria saludable, sin embargo, existen factores como el envejecimiento que aumentan, el riesgo sufrir una enfermedad cardiaca, por lo que es importante un control médico para prevenir problemas, o en caso de que existan corregirlos, y esto se puede analizar a través de diferentes equipos médicos para revisar la actividad cardiaca, como lo es el Electrocardiógrafo [2].

#### <span id="page-15-2"></span>**1.1 Descripción del problema**

El electrocardiógrafo es un equipo médico que permite registrar la actividad eléctrica del corazón, lo cual es fundamental para obtener un diagnóstico sobre la condición del paciente, determinar causas y por ende buscar tratamientos ante los posibles problemas que se presenten. Además, este equipo también es importante al momento de llevar un seguimiento para un tratamiento en específico, el cual puede poner en riesgo a la vida del paciente.

Un caso en particular se dio durante los inicios de la pandemia de COVID-19 en Ecuador, específicamente en la ciudad de Guayaquil durante el pico de la enfermedad, entre los meses de marzo y abril del 2020, uno de los tratamientos sugeridos inicialmente era el uso combinado de Hidroxicloroquina junto con el antibiótico Azitromicina.

Sin embargo, debido al desconocimiento que se tenía de la enfermedad, muchos médicos optaron por continuar este tratamiento, con el riesgo en el uso del medicamento Hidroxicloroquina, el cual en algunos pacientes podía provocar arritmias cardiacas, y en algunos casos esto derivaba en una muerte súbita, por lo que es importante un chequeo en la actividad cardiaca, previo a utilizar este tratamiento, esto implica la necesidad de un electrocardiógrafo.

El problema radica en la accesibilidad a este equipo médico, de costo elevado y en algunos casos difíciles de conseguir. A pesar de que este tratamiento fue desecho tiempo después, debido a que se comprobara el aumento de mortalidad en pacientes en etapas más crónicas de la enfermedad [3], este hecho develo la importancia de este equipo para los médicos, y la accesibilidad en cuanto a usos y costos que debe tener el mismo a nivel general.

#### <span id="page-16-0"></span>**1.2 Justificación del problema**

El presente trabajo se enfocará en el diseño de un prototipo de electrocardiógrafo, económico, confiable, fácil de usar, y sobre todo al alcance de todos. Uno de los problemas que generalmente se da con estos equipos, a más del costo y el uso, es la gestión de cables, siendo esto un problema menor, pero que también se buscará solucionar, implementando una interfaz inalámbrica, usando para ello comunicación vía Bluetooth. Otra de las facilidades que se busca dar con este diseño es el hecho de poder realizar diagnósticos de manera ambulatoria, para ello se buscará diseñar un equipo compacto, muy fácil de transportar, y que, a su vez, pueda funcionar en conjunto con un dispositivo Android, lo que lo hace incluso factible para la Telemedicina, debido a que, mediante la guía del médico a distancia, el paciente puede colocarse los electrodos, y enviar la información por algún medio de preferencia al médico de cabecera.

Todo esto, a más de buscar la accesibilidad, la economía, y la facilidad de transporte de este equipo, también creará un ambiente seguro, logrando mantener una distancia segura entre paciente y médico.

13

#### <span id="page-17-0"></span>**1.3 Objetivos**

#### <span id="page-17-1"></span>**1.3.1 Objetivo General**

Diseñar un prototipo de electrocardiógrafo analógico que, mediante comunicación vía bluetooth, se pueda monitorear la actividad eléctrica del corazón a través de un dispositivo Android.

#### <span id="page-17-2"></span>**1.3.2 Objetivos Específicos**

- ✓ Diseñar un circuito analógico que garantice el procesamiento de las señales cardiacas provenientes del paciente.
- ✓ Elaborar un código para el controlador Arduino el cual procesará la señal analógica filtrada previamente y, mediante comunicación Bluetooth, enviará los resultados al dispositivo Android.
- $\checkmark$  Crear una aplicación Android la cual será capaz de mostrar en pantalla las señales procesadas y enviadas por el controlador Arduino.
- $\checkmark$  Diseñar un prototipo confiable, de bajo costo, portátil y fácil de usar.

#### <span id="page-17-3"></span>**1.4 Marco teórico**

#### <span id="page-17-4"></span>**1.4.1 El corazón**

El corazón es uno de los órganos principales del cuerpo humano, además de ser el órgano principal del aparato circulatorio, cuya función principal es la de actuar como una bomba, esto con la finalidad de poder llevar sangre a todas las partes del cuerpo, a través de las arterias. Este órgano posee el tamaño de un puño, con un peso aproximado de entre 250 y 300 gramos en mujeres y entre 300 y 350 gramos en hombres, en el caso de los deportistas profesionales, este órgano muestra un aumento natural en su peso. Está ubicado en la caja torácica por detrás del esternón y por delante del esófago y la columna vertebral, además, a ambos lados del mismo están ubicados los pulmones [4].

Este órgano trabaja en un ciclo de dos etapas llamadas sístole y diástole:

- Sístole: Es la etapa de contracción del órgano, en la cual la sangre es bombeada a los vasos.
- Diástole: Es la etapa de relajación del órgano, en la cual la sangre entra al corazón [5].

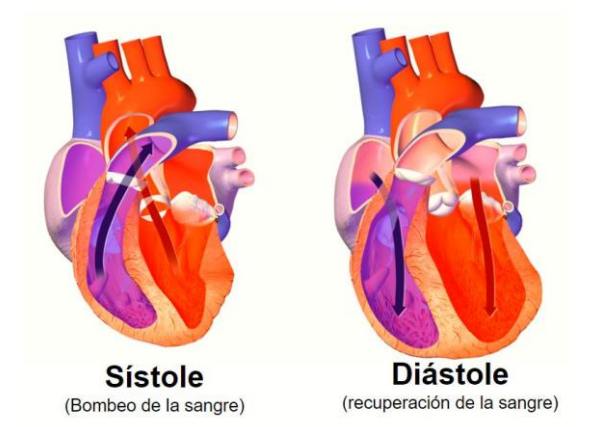

#### <span id="page-18-0"></span>**Figura 1.1 El ciclo cardiaco y sus etapas de bombeo y recuperación de sangre [6].**

El corazón está dividido principalmente por dos bombas, o dicho de otra manera "dos corazones". El corazón derecho se encarga de bombear sangre hacia a los pulmones, en la etapa de sístole la sangre pasa a través de la válvula pulmonar, que a su vez pasa a la arteria pulmonar, está lleva la sangre a los pulmones para oxigenar. El corazón izquierdo se encarga de bombear sangre al resto de órganos periféricos, y lo realiza de manera similar al corazón derecho. Cada uno de estas bombas o corazones está conformado por dos cavidades llamadas aurícula y ventrículo. En la figura 1.1 se puede observar esta combinación de mecanismos trabajando de manera rítmica y constante, la cual permite llevar la sangre a todas las partes del cuerpo, proporcionando oxígeno a las células y favoreciendo la eliminación de dióxido de carbono [6].

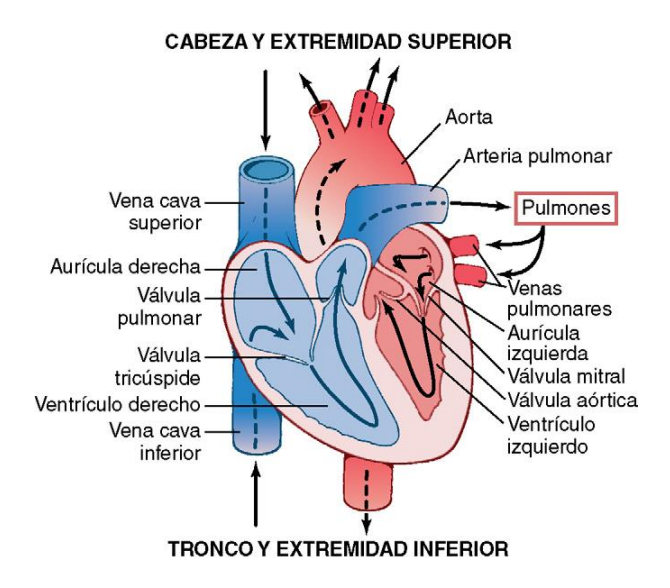

**Figura 1.2 Anatomía del corazón.**

<span id="page-19-0"></span>El corazón está conformado principalmente por tres tipos de músculos cardíacos: El musculo auricular, el músculo ventricular, y las fibras musculares, las cuales están especializadas en la conducción y la excitación, este último presenta descargas eléctricas rítmicas de manera automática, representando potenciales de acción por todo el órgano cardiaco, lo cual crea un sistema de excitación tal que controla el ritmo cardiaco.

El potencial de acción registrado en la fibra muscular ventricular es en promedio 105 mV aproximadamente, lo cual significa que el potencial intracelular aumenta desde un valor muy negativo, en promedio -85mV, entre cada ladito el valor es aproximadamente 20 mV, como se puede observar en la figura 1.3.

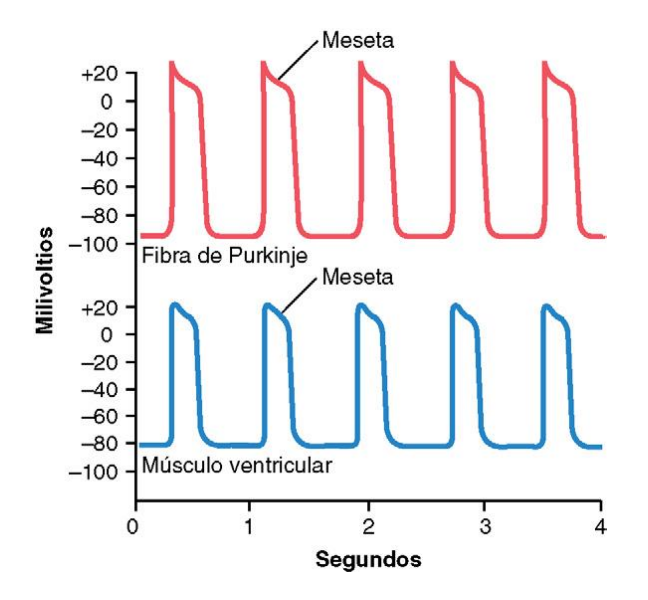

**Figura 1.3 Potenciales de acción rítmicos mostrados en milivoltios.**

#### <span id="page-20-1"></span><span id="page-20-0"></span>**1.4.2 Impulso eléctrico en el corazón.**

Una de las características del músculo cardíaco es su mecanismo miogénico, esto quiere decir que puede auto excitarse eléctricamente, a diferencia del músculo esquelético que necesita impulsos y estímulos cerebrales para poder realizar la contracción. Este tipo de impulsos se hacen en intervalos regulares y repetitivos.

Las estructuras que conforman el sistema de conducción eléctrica del corazón son:

- Nódulo sinoauricular, el cual inicia el impulso cardiaco, considerado también como marcapasos natural.
- Nódulo auriculoventricular, al cual se encarga de llevar el impulso a los ventrículos, pasando por el fascículo auriculoventricular.
- Fascículo auriculoventricular, el cual constituye el camino por el cual el impulso nervioso para de la aurícula al ventrículo.

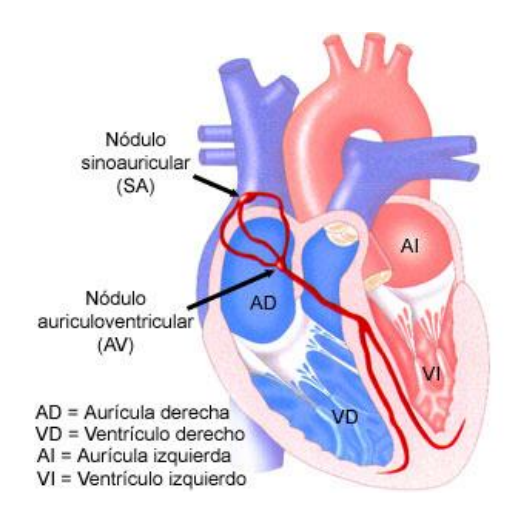

#### <span id="page-21-1"></span>**Figura 1.4 Ubicación de las estructuras que conforman el sistema de conducción eléctrica del corazón.**

Esta actividad eléctrica puede ser analizada mediante un instrumento de medición llamado electrocardiógrafo, el cual recepta las señales eléctricas provenientes del corazón mediante electrodos ubicados en determinados puntos del cuerpo en la superficie de la piel, procesa y filtra estas señales y las muestra en papel o en algún dispositivo.

#### <span id="page-21-0"></span>**1.4.3 El electrocardiograma.**

Entre los procedimientos diagnósticos para el corazón tenemos el electrocardiograma abreviado como ECG, o EKG, abreviado del alemán electrokardiagram, en razón de su inventor William Einthoven. Este método consiste en colocar electrodos en determinados puntos del cuerpo, con el fin de registrar la corriente eléctrica residual que llega hasta la superficie corporal luego de haberse generado el impulso cardíaco.

Un electrocardiograma normal está conformado por una onda P, un complejo QRS con la particularidad en la en muchos de los casos se suele dividir en tres ondas llamadas onda Q, onda R y onda S y, por último, la onda T. Las ondas P y el complejo QRS son conocidos como ondas de despolarización, mientras que la onda T es conocida como onda de repolarización.

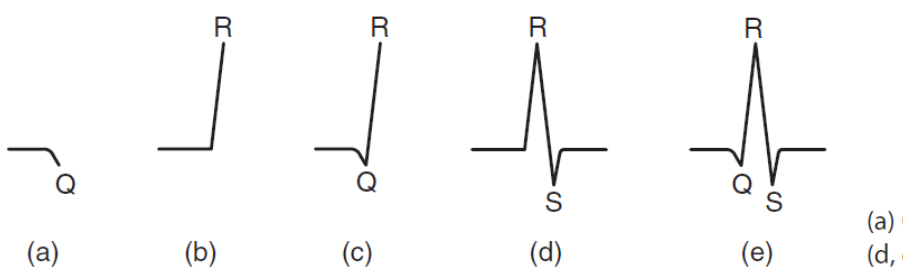

(a)  $Q$  wave. (b, c)  $R$  waves. (d. e) S waves

**Figura 1.5 Partes del complejo QRS.**

<span id="page-22-0"></span>Los voltajes de las ondas que se registran en el electrocardiograma dependen en gran medida de la ubicación en la cual se ubican los electrodos, es decir que si los electrodos se colocaran directamente sobre el ventrículo, y el otro en un punto alejado del corazón (como la pierna derecha), el voltaje al que se llegaría seria entre 3 y 4 mV en el complejo QRS, voltaje mucho menor en comparación a los registrados en los potenciales de acción mencionados previamente que llegaban a los 110 mV. Cuando los electrodos son ubicados en determinados puntos del cuerpo para realizar las mediciones, el voltaje en el complejo QRS suele llegar a 1 mV, y en puntos como la onda P y la onda T suelen oscilar entre los 0.2 y 0.3 mV aproximadamente.

El tiempo en el que transcurre en el intervalo P-Q, el cual transcurre desde el comienzo de la onda P hasta el comienzo del complejo QRS es de 0.16s, este intervalo también suele denominarse intervalo P-Q. El periodo de inicio de contracción ventricular, es decir el que sucede en el intervalo Q-T, es de aproximadamente 0.35s. El intervalo que hay entre dos complejos QRS permite determinar la frecuencia de latido cardiaco. Si por ejemplo el intervalo entre dos complejos QRS es igual a 1 segundo, la frecuencia cardiaca sería igual a 60 latidos por minuto, si este intervalo es 0.72 segundos entre cada complejo, esto sería igual a 60/0.72 latidos por minuto, o ya resuelta la división, 83 latidos por minuto, es decir, que entre menos dure este intervalo, los latidos por minuto son mayores, y viceversa.

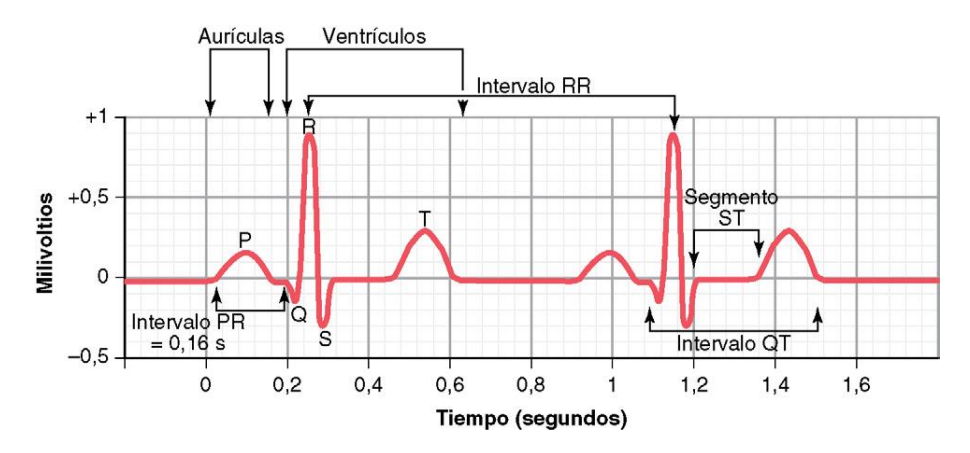

**Figura 1.6 Un electrocardiograma normal.**

#### <span id="page-23-1"></span><span id="page-23-0"></span>**1.4.4 Derivaciones cardíacas.**

Existe una correlación entre las paredes cardiacas y las derivaciones, por lo que, de manera visual, las derivaciones nos brindaran información sobre el estado de ciertas áreas del corazón. Un electrocardiograma estándar posee doce derivaciones, es decir, que, de manera eléctrica, podemos ver de doce maneras distintas al corazón. Las derivaciones se dividen en dos grupos los cuales son: Las derivaciones unipolares de las extremidades, las derivaciones bipolares de las extremidades y las derivaciones precordiales [7].

#### **1.4.4.1 Las derivaciones bipolares de las extremidades.**

Esta derivación toma los voltajes de dos electrones que están en lados diferentes del corazón, las conexiones se hacen en las extremidades.

- Derivación I: el terminal negativo va conectado al brazo derecho, y el terminal positivo en el brazo izquierdo.
- Derivación II: el terminal negativo va conectado al brazo derecho y el terminal positivo en la pierna izquierda.
- Derivación III: el terminal negativo está conectado en el brazo izquierdo y el terminal positivo a la pierna izquierda.

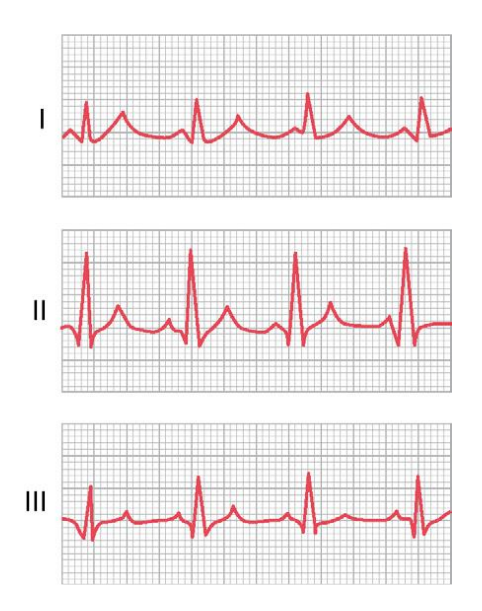

<span id="page-24-0"></span>**Figura 1.7 Electrocardiograma normal de las derivaciones bipolares de las extremidades.**

#### **1.4.4.2 Las derivaciones unipolares de las extremidades.**

Al igual que las derivaciones bipolares, las conexiones se hacen en las extremidades. En este tipo de derivaciones, en el terminal negativo se conectan mediante resistencias eléctricas dos extremidades, y la tercera extremidad va al terminal positivo.

- Derivación aVR: potencial absoluto del brazo derecho.
- Derivación aVL: potencial absoluto del brazo izquierdo.
- Derivación aVF: potencial absoluto de la pierna izquierda.

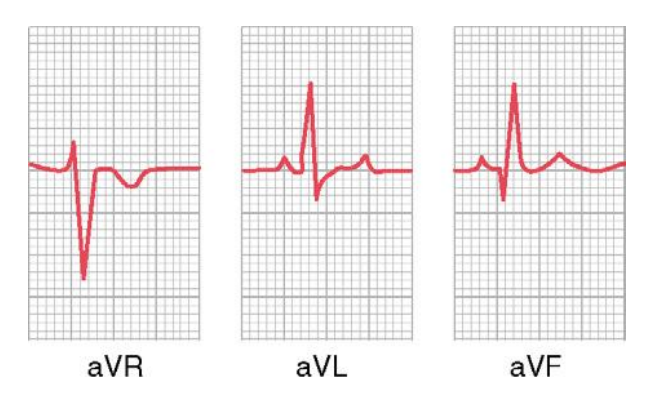

<span id="page-24-1"></span>**Figura 1.8 Electrocardiograma normal de las derivaciones unipolares de las extremidades.**

#### **1.4.4.3 Las derivaciones precordiales.**

Las conexiones de esta derivación van en determinados puntos del tórax, para medir este valor, el terminal positivo se conecta al punto de medición del tórax, y el terminal negativo se conecta a través de resistencias eléctricas iguales de las extremidades (brazo derecho, brazo izquierdo, pierna izquierda).

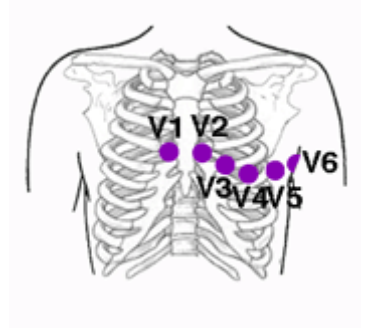

**Figura 1.9 Ubicación de los electrodos para las derivaciones precordiales.**

<span id="page-25-0"></span>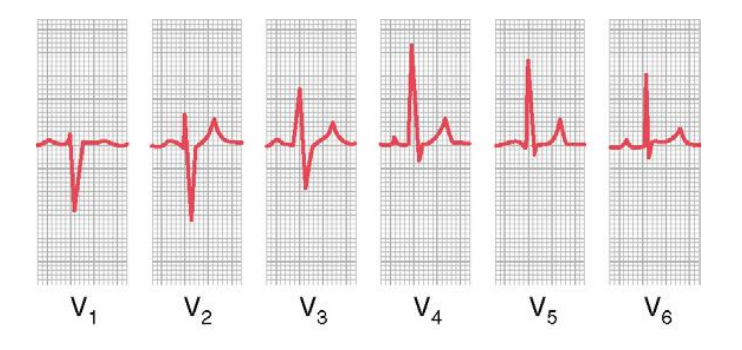

<span id="page-25-1"></span>**Figura 1.10 Electrocardiograma normal de las derivaciones precordiales.**

# **CAPÍTULO 2**

## <span id="page-26-1"></span><span id="page-26-0"></span>**2. METODOLOGÍA**

En este capítulo se describirán las etapas que conforman el electrocardiógrafo diseñado, además de presentar los criterios aplicados en cada una de las etapas que conforman este equipo médico.

#### <span id="page-26-2"></span>**2.1 Perturbaciones y anomalías en la señal del ECG**

Un aspecto importante previo a la selección de las etapas que van a conformar el ECG es conocer los tipos de perturbaciones y anomalías que pueden alterar la señal cardiaca, esto ocurre debido a que el ECG es susceptible a distorsiones dado la magnitud que la onda cardiaca presenta, la misma que está en el orden de los milivoltios, además de que la medición se realiza en la superficie del cuerpo del paciente. Esto permite tener criterios más sólidos al momento de diseñar las respectivas etapas que conformaran este equipo médico [8].

#### <span id="page-26-3"></span>**2.1.1 Perturbaciones causadas por la red eléctrica**

Este tipo de perturbaciones son generadas por las líneas de alimentación comunes, las cuales están a una frecuencia de 60 Hz además de sus armónicos.

#### <span id="page-26-4"></span>**2.1.2 Perturbaciones por contacto de electrodos**

Este tipo de perturbaciones es común al momento de existir perdida de contacto entre el electrodo y la piel

#### <span id="page-26-5"></span>**2.1.3 Perturbaciones por ruido electromiográfico y la respiración**

Generalmente las perturbaciones generadas por los movimientos musculares están en el orden de los microvoltios, por lo que suelen ser insignificantes, por lo que generalmente son asumidas como quiebres. En el caso de la respiración causa una deriva en la línea de base del ECG.

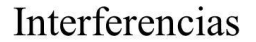

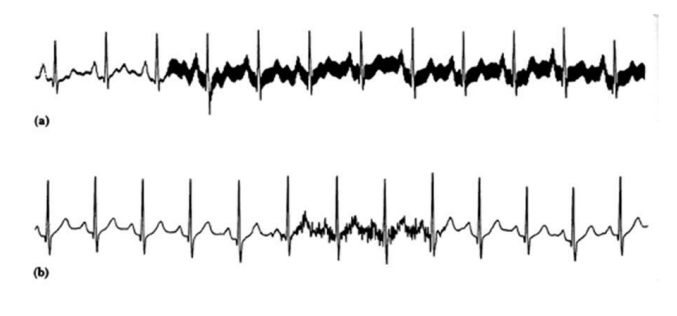

(a) Tensión alterna de 60 Hz en la línea de alimentación (b) Actividad muscular

#### <span id="page-27-1"></span>**Figura 2.1 Ejemplo de interferencia provocada por la red eléctrica y la actividad muscular.**

#### <span id="page-27-0"></span>**2.1.4 Perturbaciones por ruido electro-quirúrgico**

Este tipo de perturbaciones destruye totalmente la señal del ECG, cuyas frecuencias se aproximan entre los 100 Hz y los 900 Hz.

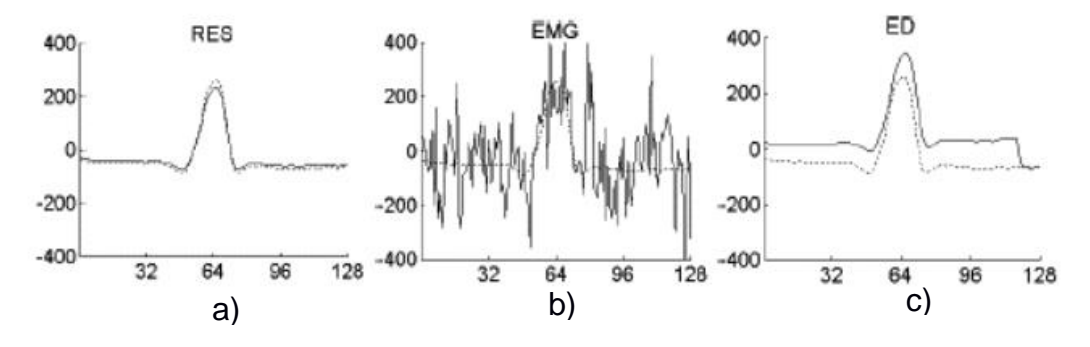

<span id="page-27-2"></span>**Figura 2.2 Segmentos ruidosos representados con líneas continuas, y de referencia, representados con líneas discontinuas correspondientes a la contaminación producida por ruido provocado por la respiración (a), electromiográfico (b) y por contacto de electrodos (c) [9].**

#### <span id="page-28-0"></span>**2.2 Diagrama de bloques del ECG propuesto.**

Una vez revisados los tipos de perturbaciones que pueden alterar el resultado del ECG, además de visualizar los efectos que puede dejar en el resultado final, es importante seleccionar las etapas de manera adecuada para así, asegurar el procesamiento de la señal cardiaca. Analog Devices, multinacional estadounidense fabricante de dispositivos semiconductores sugiere, para el diseño de electrocardiógrafos, el diagrama de bloques mostrado en la figura 2.3, el cual es un esquema de ECG de canal simple. Por su parte, la sugerencia de diseño de electrocardiógrafos de Texas Instruments, otra fabricante de dispositivos semiconductores, es la mostrada en la figura 2.4, para el diseño del electrocardiógrafo de este proyecto se tomaron las sugerencias dadas por ambos fabricantes.

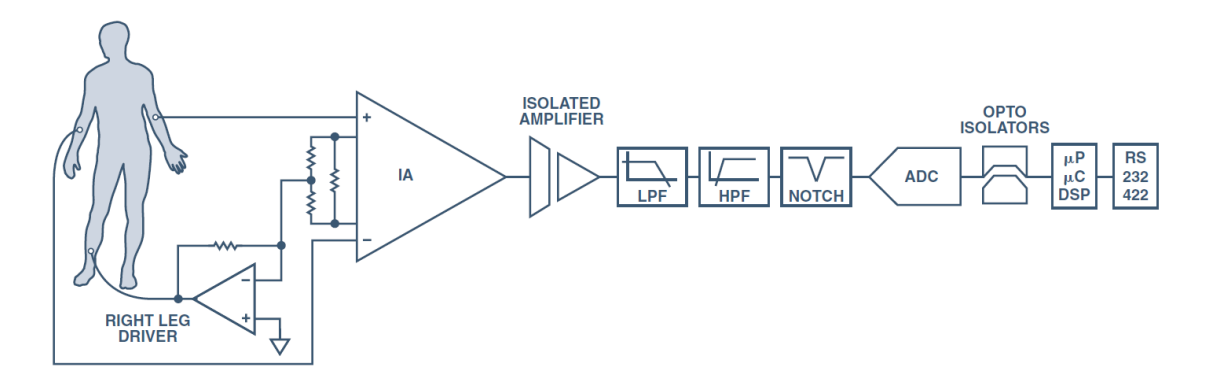

<span id="page-28-1"></span>**Figura 2.3 Diagrama de bloques de un ECG de canal simple sugerido por Analog Devices [10].**

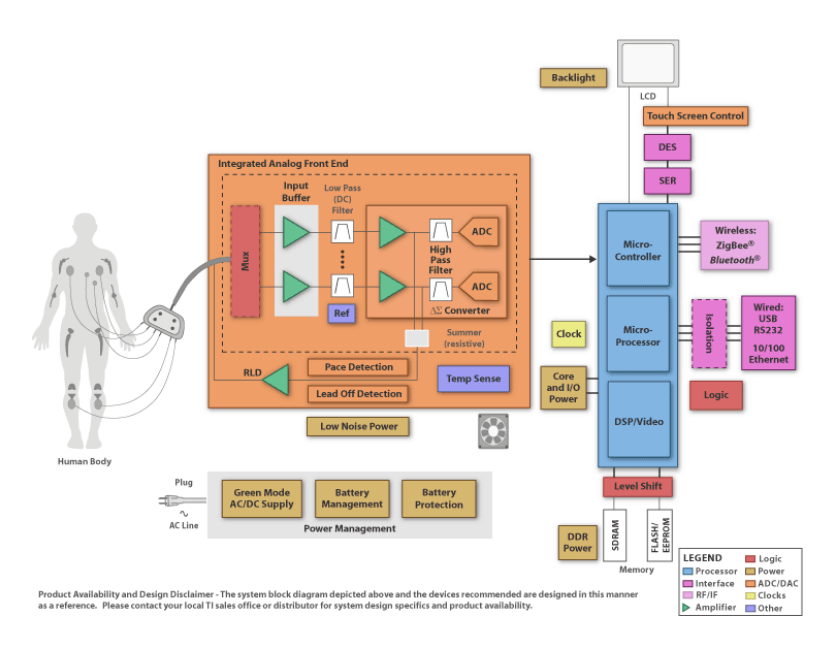

<span id="page-29-0"></span>**Figura 2.4 Diagrama de bloques de un ECG sugerido por Texas Instruments**

Las consideraciones que fueron tomadas para el diseño de las diferentes etapas del electrocardiógrafo, así como los componentes que la conforman son las siguientes:

- El proceso fisiológico no debe ser influenciado por ningún amplificador
- La señal medida no debe ser distorsionada por ninguna etapa
- La etapa de amplificación debe proporcionar la mejor separación posible de señales e interferencias.
- Se debe ofrecer protección al paciente contra cualquier descargar, además de que el sistema debe estar protegido contra cualquier voltaje de entrada [8].

Debido a que el diseño fue pensado para su uso con baterías, evitando así el uso de la red eléctrica, se eliminó la etapa de filtrado de banda (Filtro Notch), además de la etapa de amplificador de aislamiento. El diagrama de bloques del electrocardiógrafo de este proyecto es el mostrado en la figura 2.5.

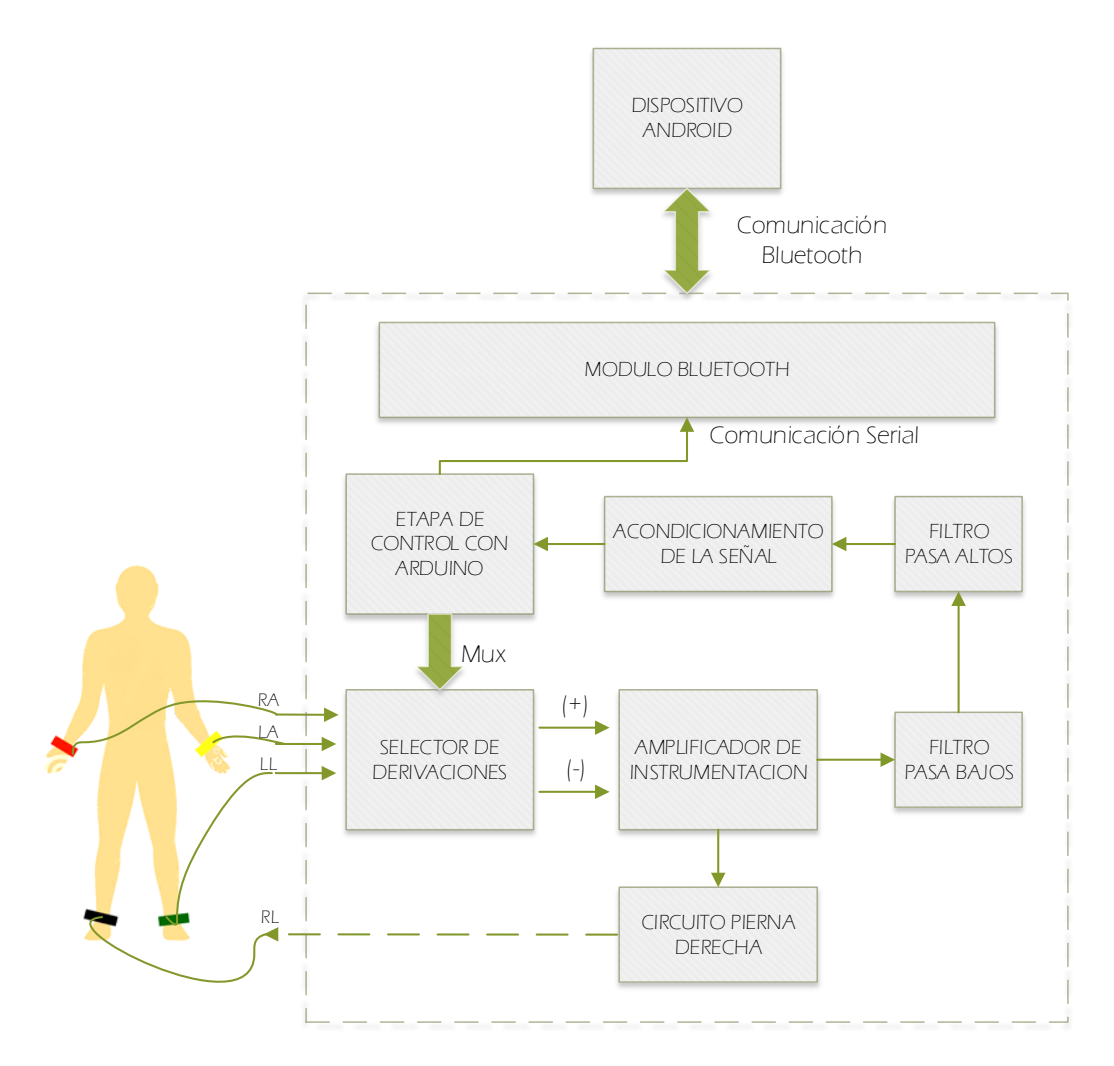

<span id="page-30-1"></span>**Figura 2.5 Diagrama de bloques de las etapas que conforman el ECG diseñado (elaboración propia).**

#### <span id="page-30-0"></span>**2.3 El amplificador de instrumentación**

El amplificado de instrumentación está diseñado para tener una alta impedancia de entrada y un alto rechazo de modo común (CMRR), su uso es común en aparatos que trabajan con señales débiles, como las del electrocardiógrafo. Además, con el amplificador de instrumentación, se busca proporcionar una correcta separación de las señales e interferencias, es decir, de todo lo que se considere perturbación o ruido que provenga del paciente y puede interferir en el resultado final del ECG.

#### <span id="page-31-0"></span>**2.3.1 Relación de Rechazo de Modo Común**

La relación de rechazo de modo común, o CMRR, se puede como una medida de rechazo que ofrece la configuración de la entrada en voltaje común. Es un valor positivo el cual es medido en decibelios y está definido en la ecuación 2.1.

$$
CMRR = 20log_{10}\frac{A_d}{A_s}
$$
 (Ecuación 2.1)

El valor de la ganancia diferencial Ad está definida por la ecuación 2.2.

$$
A_d = \frac{V_o}{V_+ - V_-}
$$
 (Ecuación 2.2)

Y el valor de la ganancia en el modo común As está definida por la ecuación 2.3.

$$
A_s = \frac{V_o}{V_s}
$$
 (Ecuación 2.3)

#### <span id="page-31-1"></span>**2.3.2 AD620 y circuito de pierna derecha**

Debido a los desequilibrios de impedancia de la fuente causados generalmente por la colocación de los electrodos del cardiógrafo, se requiere un valor e CMRR mínimo de 100 dB, además de la entrada del amplificador debe ser mínimo de  $10<sup>9</sup>$  Ohm a 60 Hz para así evitar desequilibrios de impedancia de la fuente por deteriorar el valor del CMRR general del amplificador [8]. Debido a las características expuestas anteriormente, el amplificador de instrumentación seleccionado para el diseño fue el AD620. Para mejorar la relación de rechazo de modo común, se coloca un electrodo en la pierna derecha del paciente, el cual proporciona un punto de referencia en el paciente, que normalmente está conectado a tierra.

La hoja de datos del amplificador AD620, sugiere un circuito usando dicho amplificador de instrumentación, además de un circuito de puesta a tierra, el cual es presentado en la figura 2.6.

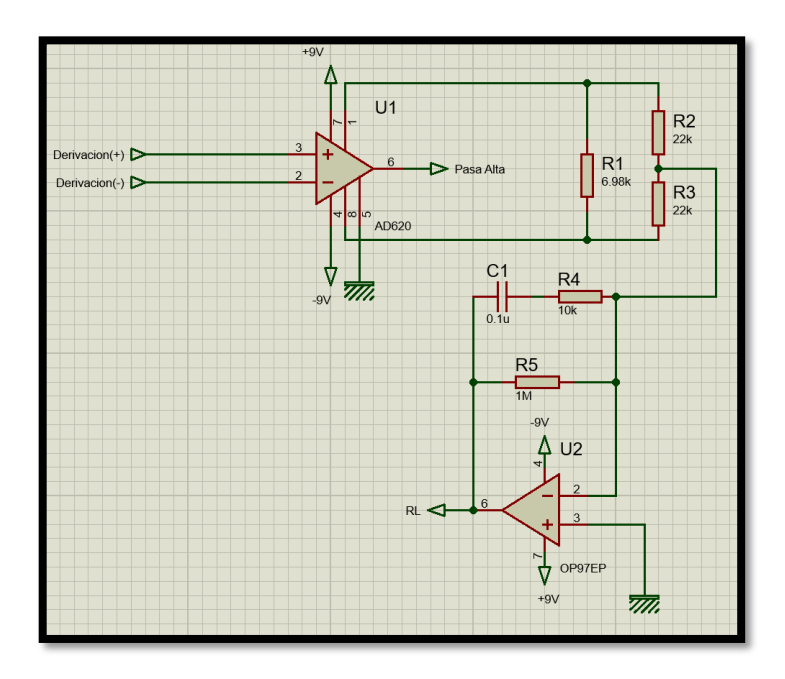

<span id="page-32-2"></span>**Figura 2.6 Circuito de tratamiento de la señal usando el AD620 y el circuito de pierna derecha para el paciente elaborado en Proteus (elaboración propia)**

#### <span id="page-32-0"></span>**2.4 Etapa de filtrado: Filtro pasa bajas y pasa altas**

#### <span id="page-32-1"></span>**2.4.1 Frecuencias de corte del ECG.**

Previo a la selección de los filtros que conformaran el circuito del ECG, es importante revisar los criterios que fueron utilizados para el diseño los filtros que conforman esta etapa. *The Biomedical Engineering Handbook* indica que, el rango de frecuencias en las que ronda las señales cardiacas va desde los 0.05Hz hasta los 150 Hz [8], en comparación a otras señales bioeléctricas generadas por el cuerpo humano, tal como se muestra en la figura 2.7.

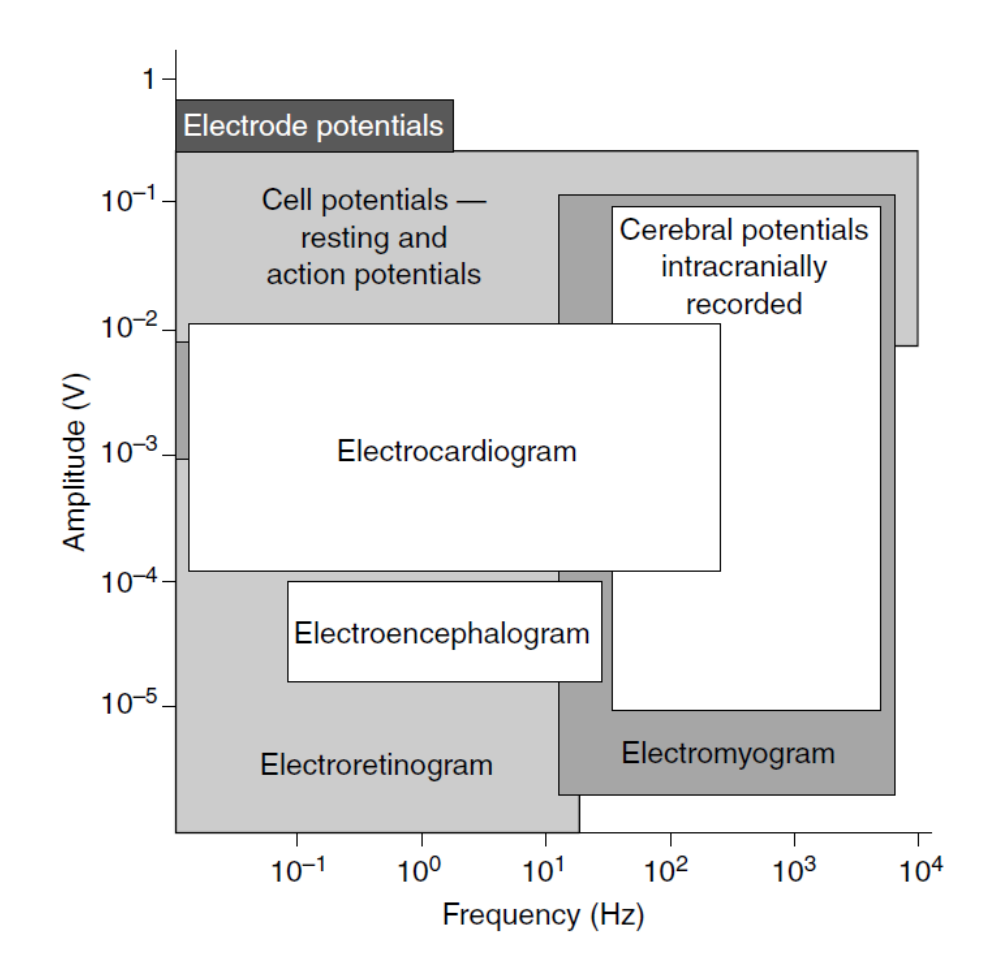

<span id="page-33-1"></span>**Figura 2.7 Rangos y espectros de algunas de las señales bioeléctricas más importantes del cuerpo humano, en la que figura el electrocardiograma [8].**

#### <span id="page-33-0"></span>**2.4.2 Filtros activos**

Un filtro básicamente deja pasar una frecuencia determinada mientras rechaza otras. Los filtros activos generalmente son usados para trabajar con frecuencias por debajo de los 1 Mhz, además de poseer ganancia en potencia y su facilidad de sintonía de señales. Existen cinco tipos de filtros: paso bajo, paso alto, paso banda, rechaza banda, y paso todo. Para este proyecto el centro de estudio se dará en los filtros paso bajo, paso alto y paso banda [11].

#### **2.4.2.1 Filtros paso bajo**

Un filtro pasa bajo deja pasar todas las frecuencias, desde la cero hasta la frecuencia de corte determinada, y bloquea todas las frecuencias por encima de esta frecuencia.

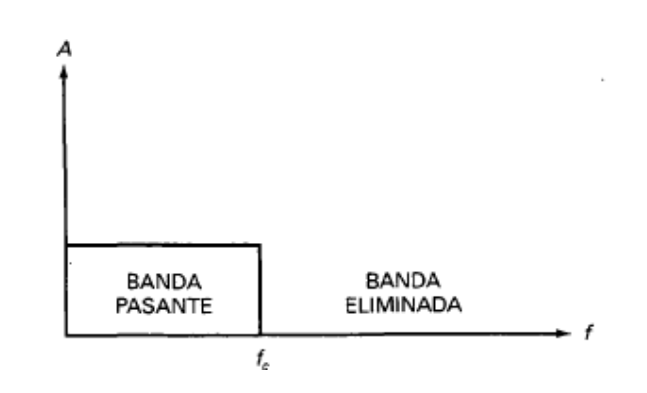

**Figura 2.8 Respuesta ideal de un filtro paso bajo**

<span id="page-34-0"></span>La ganancia de voltaje que existe por debajo de la frecuencia de corte se expresa de la siguiente manera:

$$
A_v = 1 + \frac{R_f}{R_g}
$$
 (Ecuación 2.4)

Con una frecuencia de corte dada de:

 $f_{OH}=\frac{1}{2\pi R}$ 

 $2\pi R_1 C_1$ 

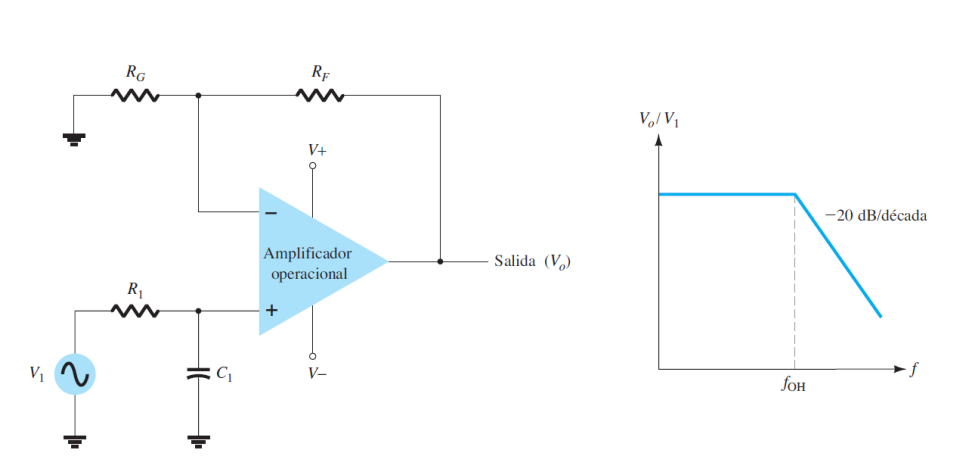

**(Ecuación 2.5)**

<span id="page-34-1"></span>**Figura 2.9 Filtro activo pasa bajos de primer orden [12]**

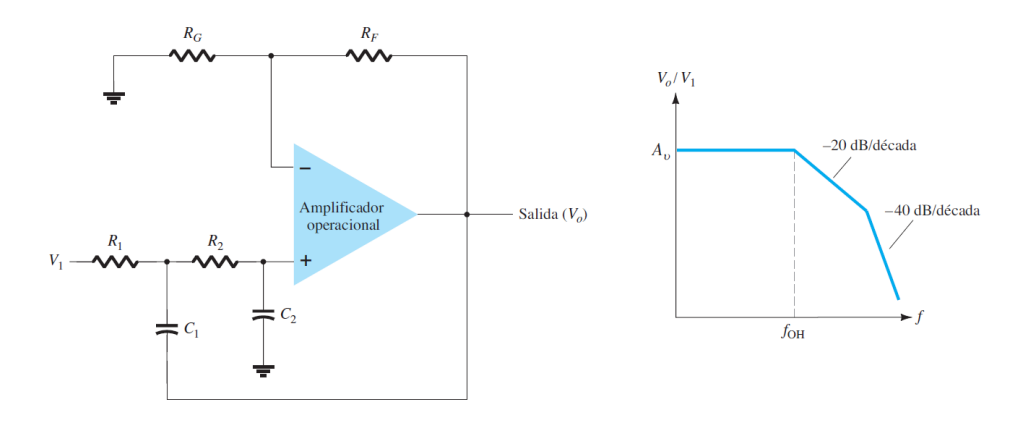

**Figura 2.10 Filtro activo pasa bajos de segundo orden [12]**

#### <span id="page-35-0"></span>**2.4.2.2 Filtros paso alto**

Este tipo de filtro, contrario al filtro pasa bajo, elimina todas las frecuencias que parten desde cero, hasta la frecuencia de corte determinada, es decir, permite el paso de las frecuencias que estén por encima de esta frecuencia de corte.

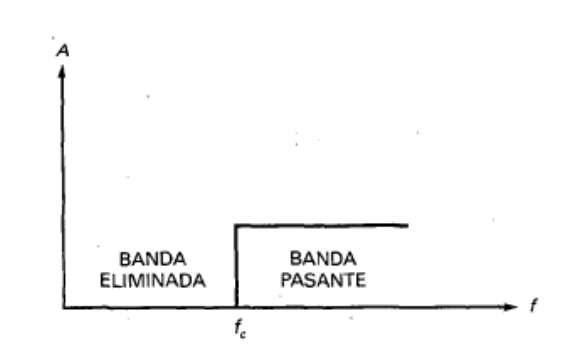

**Figura 2.11 Respuesta ideal de un filtro paso alto**

<span id="page-35-1"></span>Con una frecuencia de corte dada de:

$$
f_{OL} = \frac{1}{2\pi R_1 C_1}
$$
 (Ecuación 2.6)
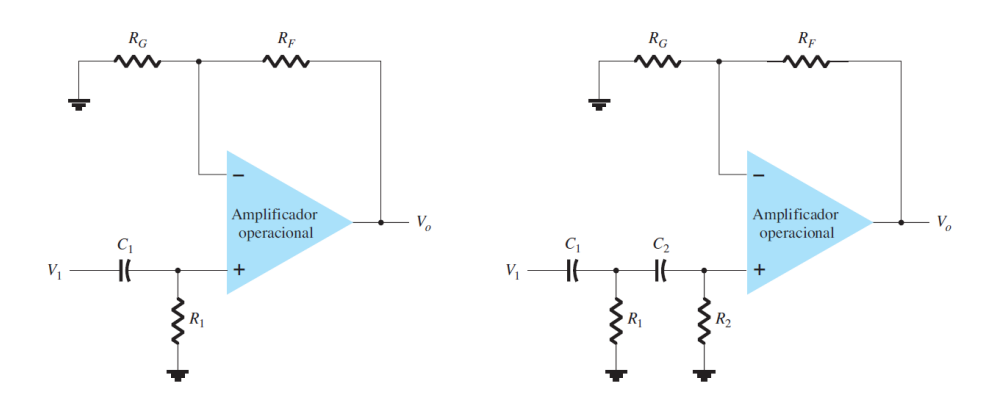

**Figura 2.12 Configuración de circuitos de primer y segundo orden de filtros activos pasa altos [12]**

El valor de alfa para los circuitos de segundo orden está dado por:

 $\alpha = \frac{R_f}{R}$  $\frac{N_f}{R_g}$  (Ecuación 2.7)

#### **2.4.2.3 Filtro paso banda**

Un filtro pasa banda está conformado por una frecuencia de corte inferior y una frecuencia de corte superior, la función de este filtro es eliminar todo tipo de frecuencias que este fuera del ancho de banda. El ancho de nada de un filtro pasa banda está definido como:

$$
BW = f_H - f_L
$$
 (Ecuación 2.8)

Donde:

 $f_H$ = Frecuencia de corte superior

 $f_L$ = Frecuencia de corte inferior

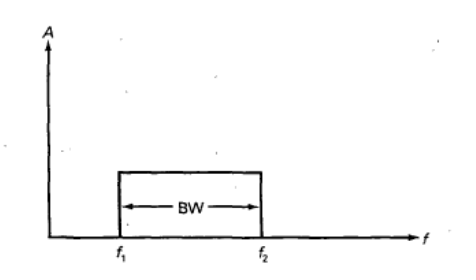

**Figura 2.13 Respuesta ideal de un filtro paso banda**

#### **2.4.2.4 Orden de los filtros activos**

El orden de un filtro activo será determinado por la cantidad de circuitos RC que posea el mismo, también conocidos como polos, es decir que, si un filtro tiene 8 circuitos RC, será de orden 8. Para facilitar la comprensión, se tomarán en cuenta la cantidad de capacitores para determinar el orden de un filtro.

#### $n = n$ úmero de condensadores

#### **2.4.3 Respuestas aproximadas de los filtros**

Dado que la respuesta ideal de los filtros es imposible de implementar en la vida real, existen cinco aproximaciones usadas como solución a la respuesta ideal, cada una de estas aproximaciones ofrece ventajas y desventajas con respecto a las demás.

Los cinco tipos de aproximaciones más usadas son:

- Aproximación de Butterworth, denominada también máximamente plana, cuya pendiente cae 20n dB por década, siendo "n" el orden del filtro.
- Aproximación de Chebyshev, usada en respuestas que no deben ser necesariamente planas en la banda pasante, decae más rápido cada década.
- Aproximación inversa de Chebyshev, con respuesta estrictamente plana en la etapa de banda, pero con rizados en la banda que se trata eliminar.
- Aproximación elíptica, con pendiente pronunciada en la atenuación, pero con rizados en las bandas pasante y eliminada.
- Aproximación de Bessel, con respuesta similar a la aproximación de Butterworth, con ligera caída en la zona de atenuación [11].

Dado que se busca una aproximación plana en la región de banda pasante, además de poco ruido en la zona de rechazo, se escogerá la aproximación de Butterworth para el diseño de los filtros.

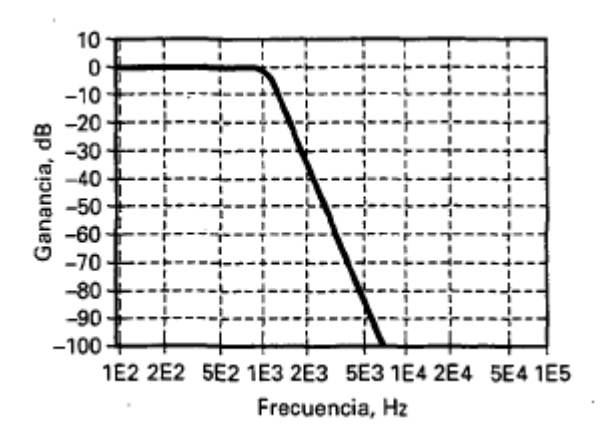

**Figura 2.14 Respuesta pasa baja de Butterworth, aproximación seleccionada para el diseño**

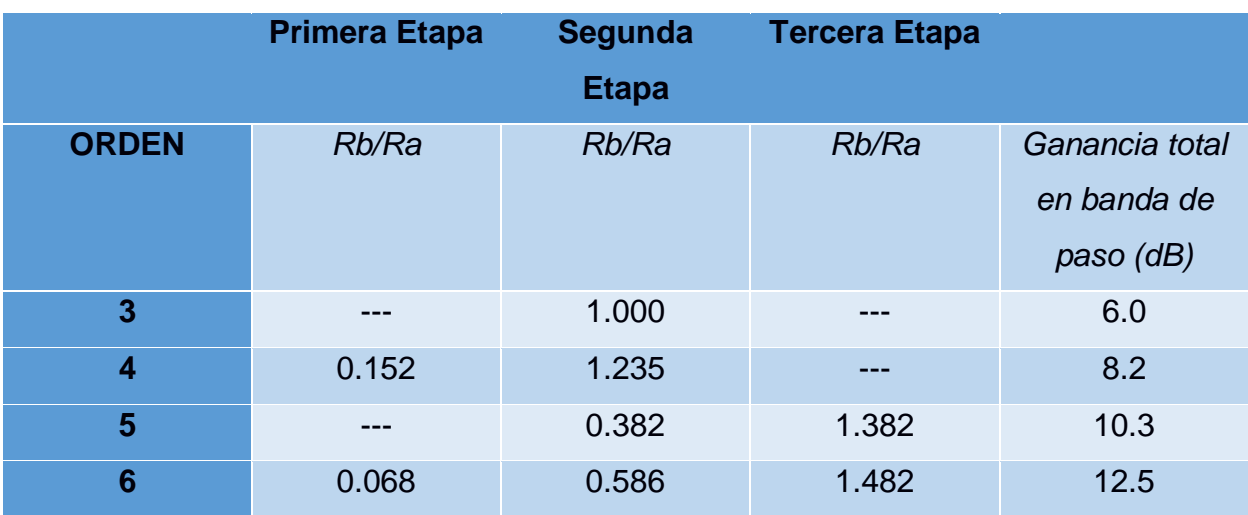

#### **Tabla 2.1 Relación de los valores recomendados para el diseño de filtros activos Butterworth de alto orden [13]**

#### **2.4.4 Diseño de filtro pasa altas del ECG**

Para la simplicidad y practicidad del diseño, se usaron filtros de orden cuatro, debido a que mientras más elevado sea el orden del filtro con la aproximación de Butterworth, la respuesta se aproximará más a la de un filtro ideal. Se escogió el amplificador operacional TL072 dada sus características de bajo ruido, su ancho de banda de 3MHz y su bajo consumo de potencia. Además, para el diseño se utilizaron dos filtros de segundo orden en serie. Por último, se consideró que:

$$
R = R_1 = R_2
$$
 y  $C = C_1 = C_2$  (Ecuación 2.9)

Donde:

$$
C=0.33\mu F
$$

Usando la ecuación 2.5 se calcula la resistencia del filtro activo, tomando en cuenta que el valor de la frecuencia de corte es de 0.05 Hz.

$$
R = \frac{1}{2\pi (0.05)(0.33\mu)}
$$

$$
R=9.64M\Omega
$$

Dado que el valor de 9.64M Ω no es un valor comercial, se escoge el valor de 10MΩ.

Como se utilizó un filtro activo de Butterworth de cuarto orden, se utilizaron los valores indicados en la tabla 2.1 tanto para la primera como para la segunda etapa. Asumimos que:

$$
Ra=33k\Omega
$$

Así, para la primera etapa se usa el valor de  $\alpha$  de 0.152, para hallar el valor de la otra resistencia se usa la ecuación 2.7 y se reemplazan los valores:

$$
0.152 = \frac{R_b}{33k}
$$

$$
R_b = 5.016k\Omega
$$

Como el valor de 5.016kΩ no es comercial, se escogió el valor de 5.1kΩ. Para la segunda etapa se utilizó de igual manera una resistencia de 33kΩ y un valor de  $\alpha$ de1.235.

$$
1.235 = \frac{R_{b\prime}}{33k}
$$

$$
R_{b\prime}=40.75k\Omega
$$

Dado que el valor teórico de 40.75kΩ no es comercial, se escogió el valor de 39kΩ. Así, el filtro activo pasa altas de cuarto orden para el ECG diseñado se muestra en la figura

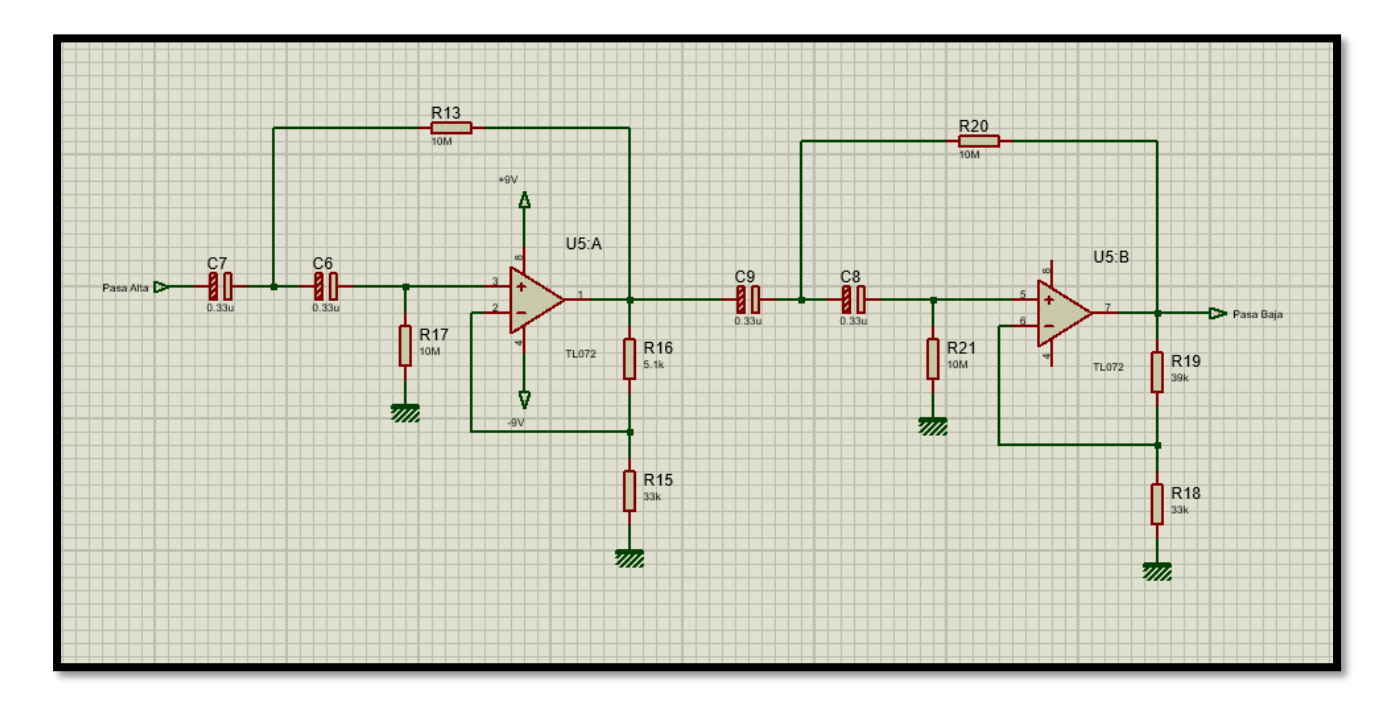

**Figura 2.15 Filtro activo de cuarto orden pasa altas diseñado en Proteus (elaboración propia)**

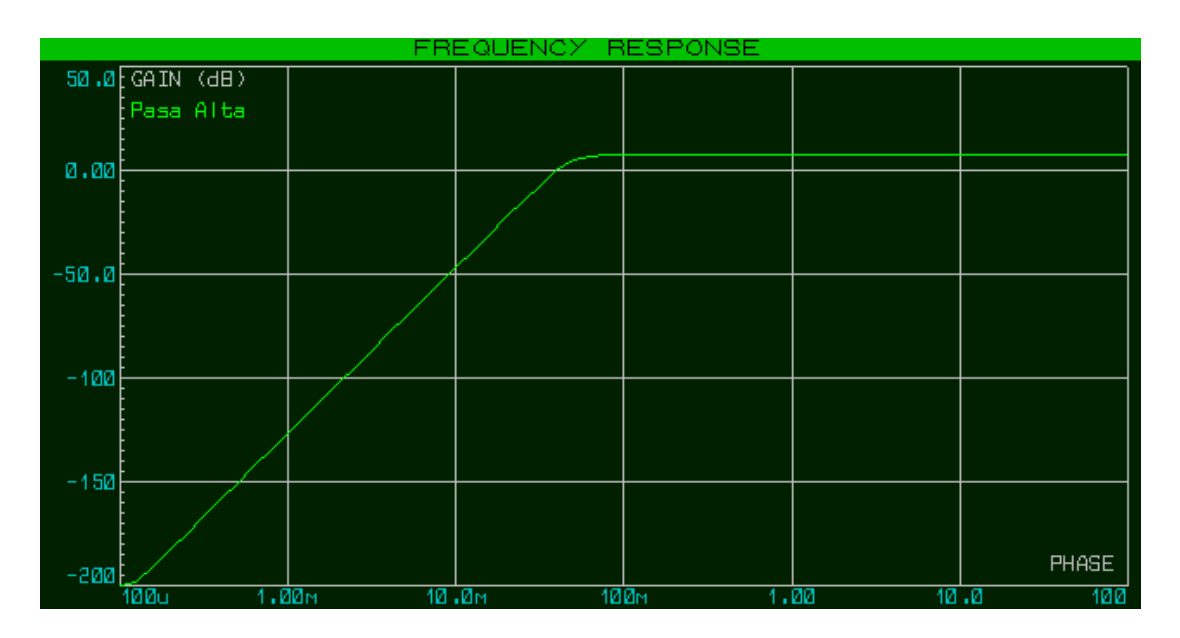

**Figura 2.16 Diagrama de bode del filtro pasa altas graficado en Proteus (elaboración propia)**

#### **2.4.5 Diseño del filtro pasa bajas del ECG**

Los criterios usados para el diseño del filtro pasa-bajas son los mismos que fueron utilizados en el diseño del filtro pasa altas. La frecuencia de corte de este filtro es de 150 Hz.

Donde:

$$
C=0.22\mu F
$$

Nuevamente, usando la ecuación 2.5 se calculó la resistencia del filtro activo, tomando en cuenta que el valor de la frecuencia de corte es de 150 Hz.

$$
R = \frac{1}{2\pi(150)(0.22\mu)}
$$

$$
R=3.2k\Omega
$$

Dado que el valor de 3.2kΩ no es un valor comercial, se escogió el valor de 3.3kΩ. Siguiendo los mismos criterios usados para la selección de resistencias del filtro pasa altas, se tiene el diseño del filtro mostrado en la figura 2.16.

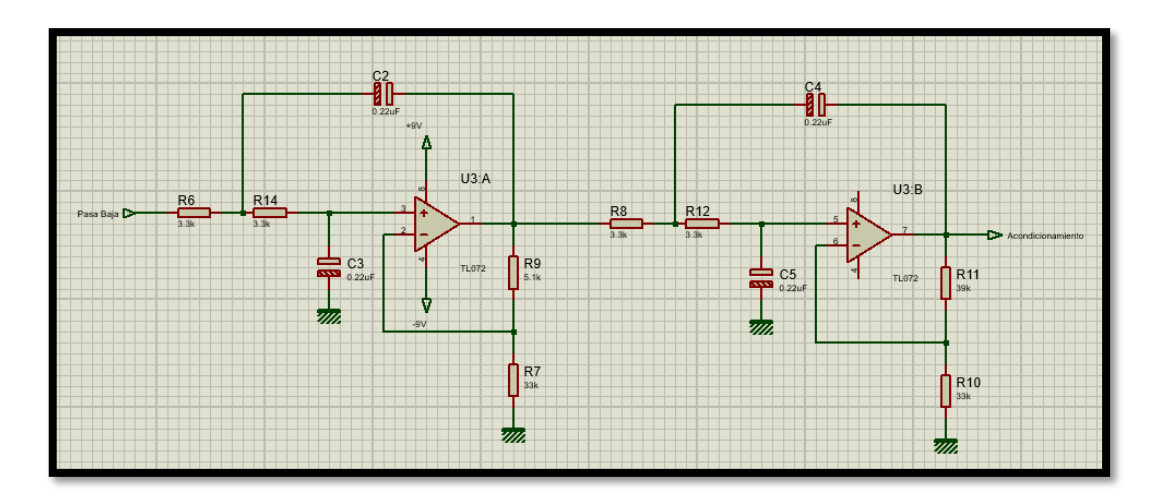

**Figura 2.17 Filtro activo de cuarto orden pasa bajas diseñado en Proteus (elaboración propia)**

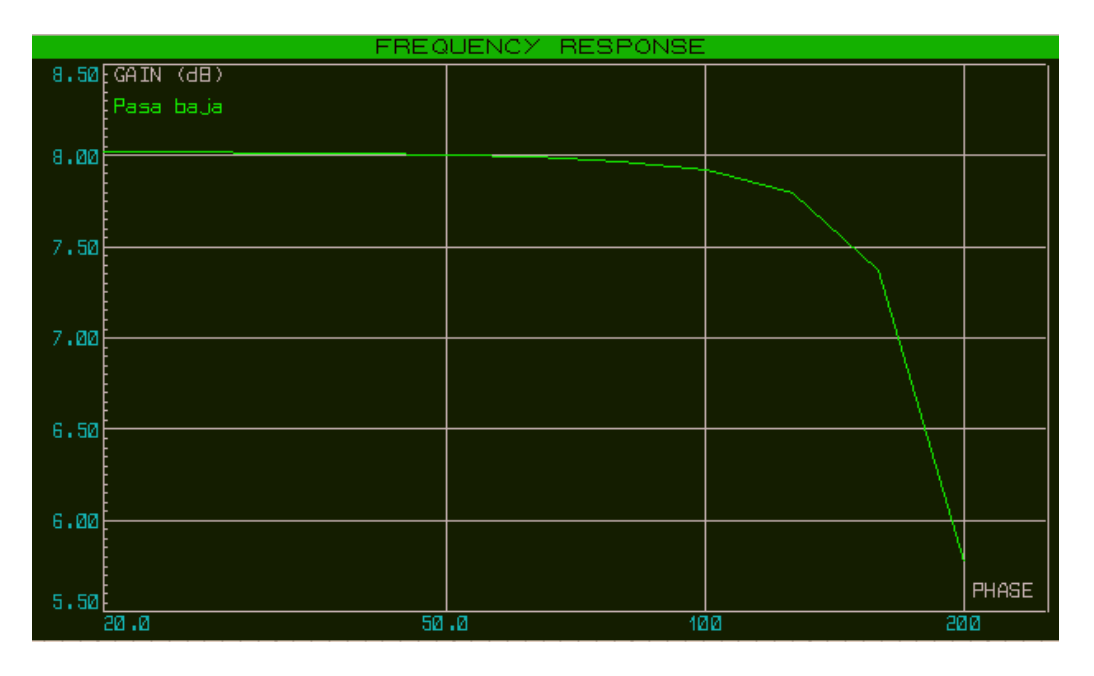

**Figura 2.18 Diagrama de bode del filtro pasa bajas graficado en Proteus (elaboración propia)**

#### **2.5 Etapa de acondicionamiento**

Dado que el rango de voltaje de entrada analógica de la etapa de control es de 0 a 5V, si se llegase a conectar directamente la señal procesada a este puerto, simplemente no lo leería, debido a que el voltaje que maneja esta señal en una de sus etapas es menor a 0 V, por lo que es necesario elevar el offset de la señal cardiaca, hasta un punto en el que el controlador pueda leer estos voltajes para procesarlos de manera adecuada posteriormente y mostrarlos.

Para esto se agregó una etapa con un amplificador operacional que cumpla como sumador inversor, añadiendo así un valor DC a la señal, valor el cual será regulado por un potenciómetro hasta elevar la señal hasta un punto en el que pueda ser leído sin problemas por el controlador. Luego de esto, se agregó un amplificador inversor para darle más ganancia a la señal que ingresa al controlador. La etapa de acondicionamiento se muestra en la figura 2.19.

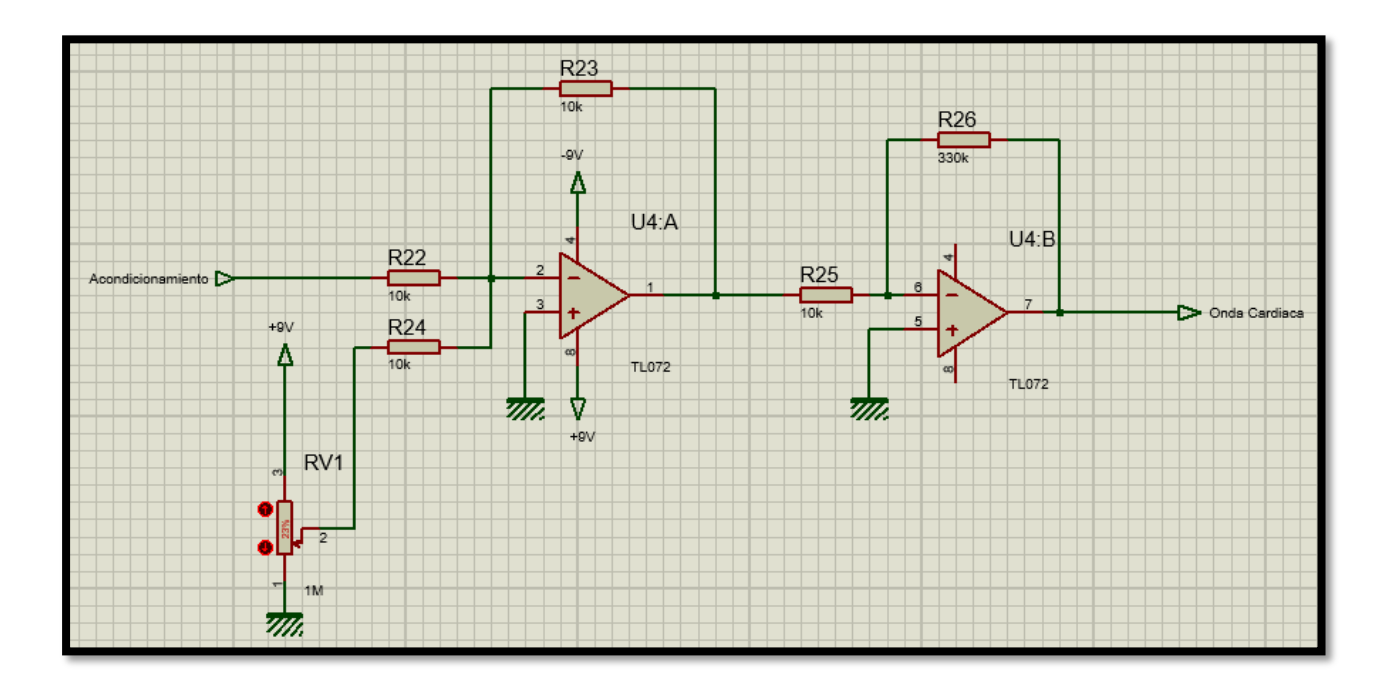

**Figura 2.19 Etapa de elevación de Offset de la señal procesada y amplificación final diseñadas en Proteus (elaboración propia)**

#### **2.6 Comunicación Arduino-Android**

En los electrocardiógrafos clásicos, generalmente, luego de haber sido procesada y acondicionada la señal cardiaca, pasan por una etapa en la cual se imprime la onda deseada en un papel térmico. Uno de los objetivos del proyecto fue el de implementar una solución económica y portátil para la lectura de las señales cardiacas, por lo que se optó por utilizar la comunicación bluetooth para, de esta manera poder visualizar de manera inalámbrica las señales enviadas desde el arduino, en un dispositivo con soporte Android.

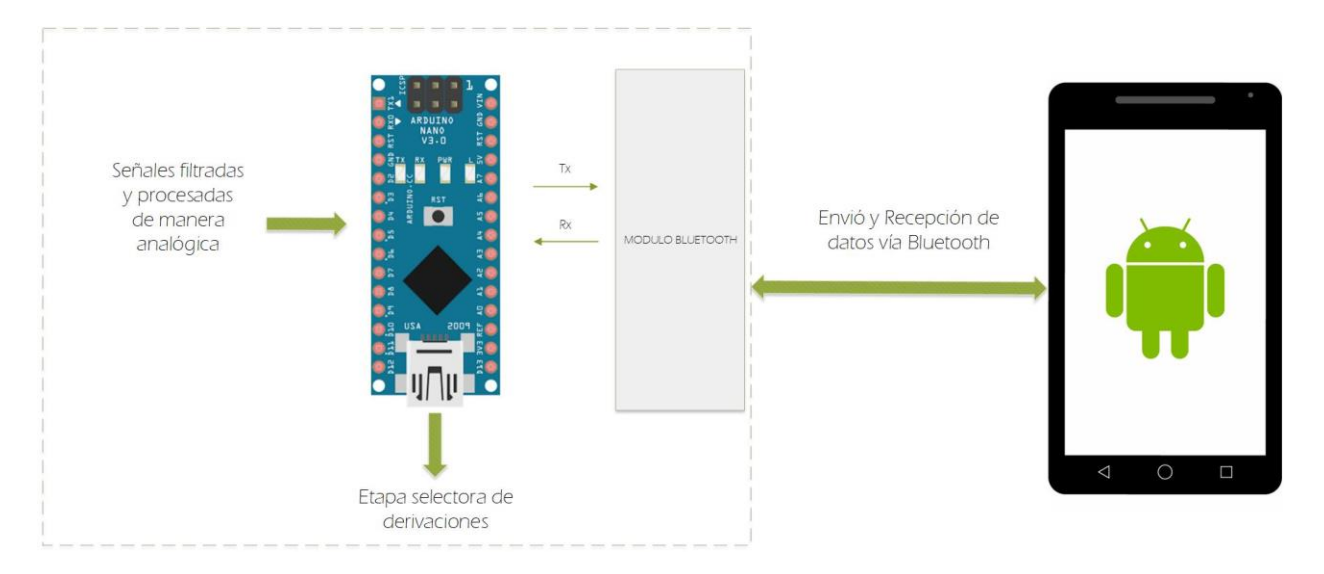

**Figura 2.20 Diagrama de comunicación entre el Arduino y el Android.**

Debido a que no se requieren de tantos pines de entrada y salida digitales, y que además de esto, solo se requiere un pin para la entrada analógica, se recurrió a usar el Arduino Nano que, además de ser funcional para el proyecto, su diseño compacto se ajusta al diseño.

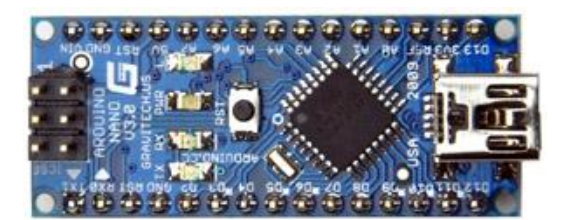

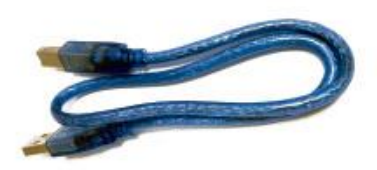

**Figura 2.21 Arduino Nano utilizado para el diseño**

### **Especificaciones Técnicas**

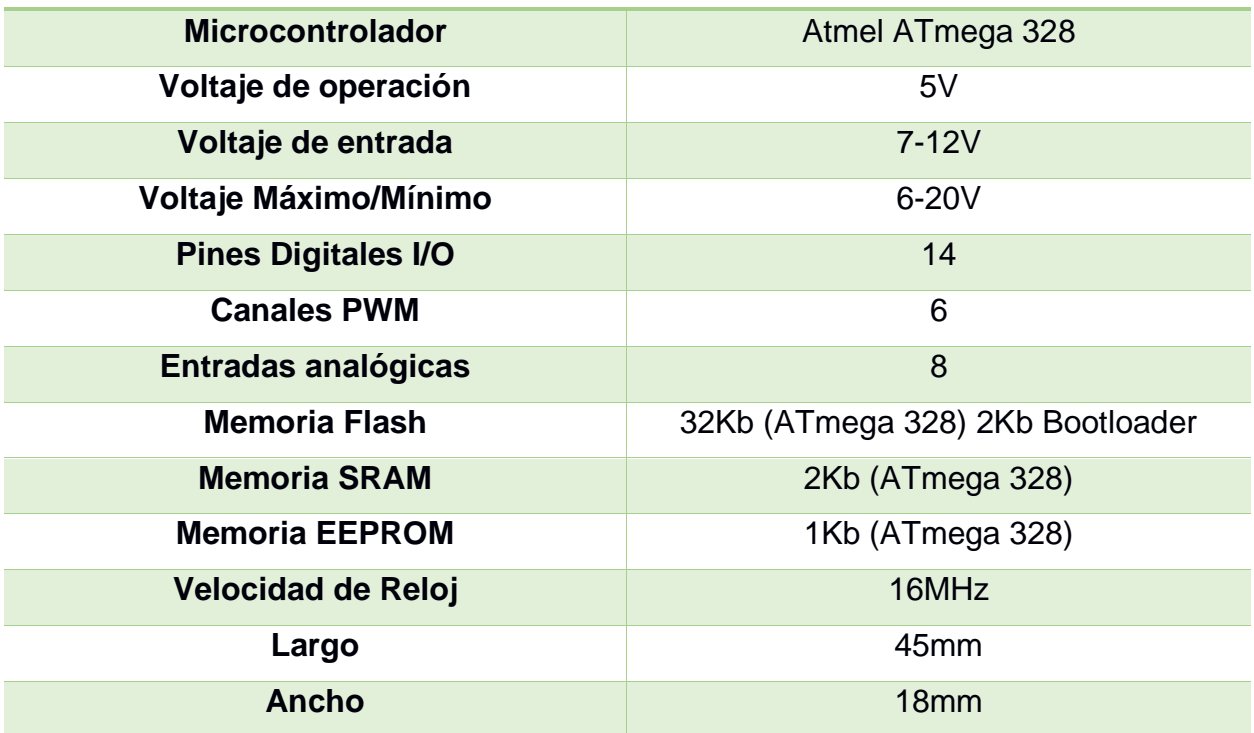

**Tabla 2.2 Especificaciones técnicas del Arduino Nano**

Para establecer la comunicación bluetooth entre el Arduino y el dispositivo móvil, se seleccionó el módulo HC-06.

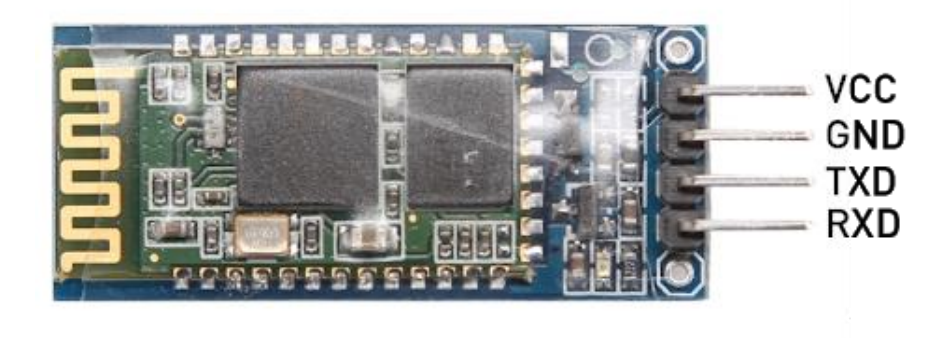

**Figura 2.22 El módulo bluetooth usado en el diseño con sus respectivos pines.**

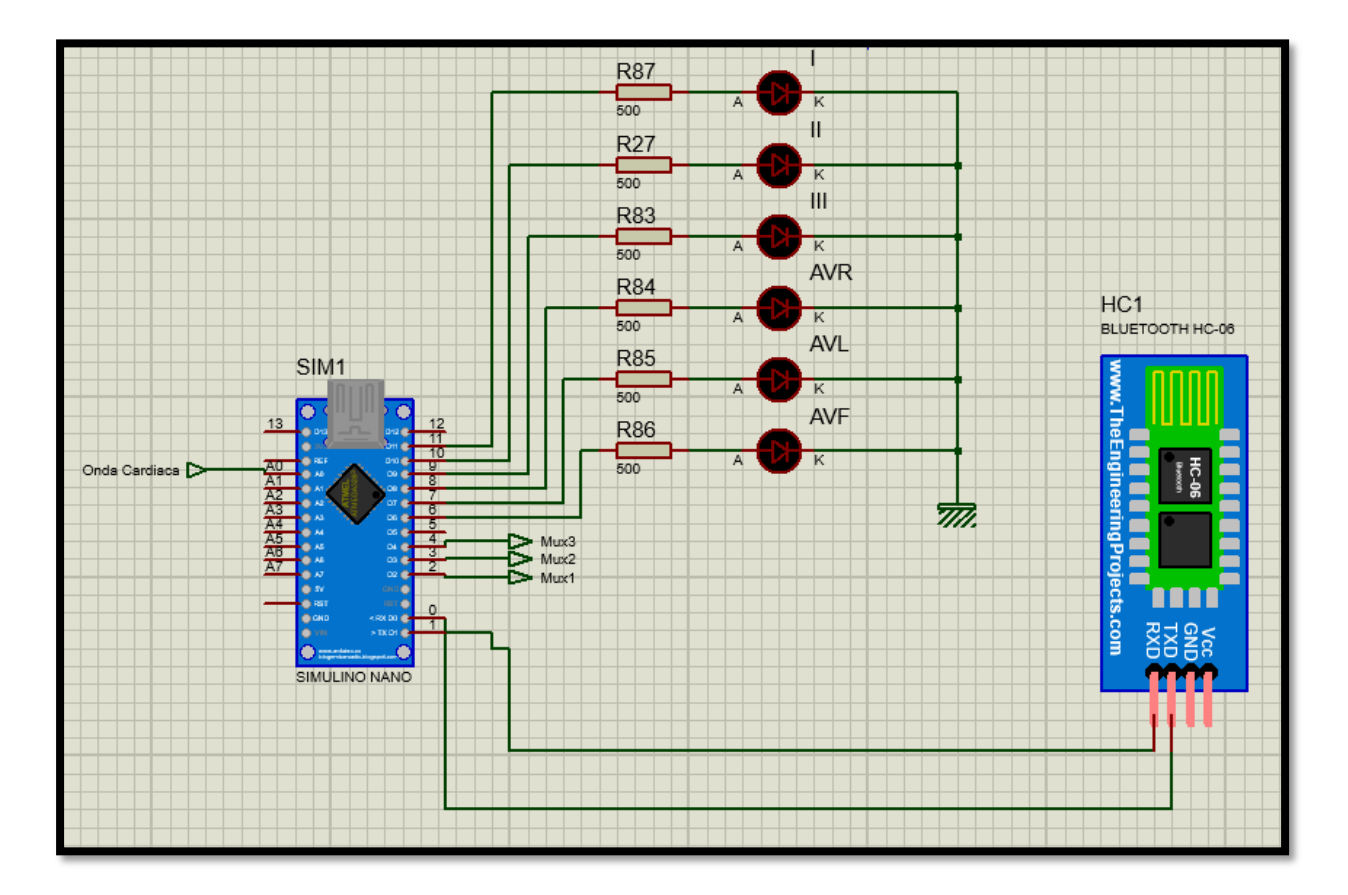

**Figura 2.23 Diagrama de conexiones del arduino nano y el módulo HC-06 en Proteus (elaboración propia)**

Para la elaboración de los códigos, tanto del controlador Arduino, como de la aplicación Android, se tomó en cuenta los diagramas de flujo mostrados en las figuras 2.24 y 2.25 respectivamente. Además de tomarse en cuenta los siguientes criterios de diseño:

- Desde la aplicación de Android se puede determinar cuándo empezar a realizar el examen, es decir, una vez conectados los electrodos al paciente se presiona un botón para mostrar la onda cardiaca por pantalla.
- Desde la interfaz de usuario se puede seleccionar la derivación que se desea visualizar por pantalla.
- El código en el IDE de Arduino, además de enviar los datos por puerto serial (Rx y Tx), también debe controlar el selector de derivaciones, usando una configuración de números binarios, siendo HIGH el valor de 1 y LOW el valor de 0. Esto además ahorra la cantidad de pines usados en el controlador.

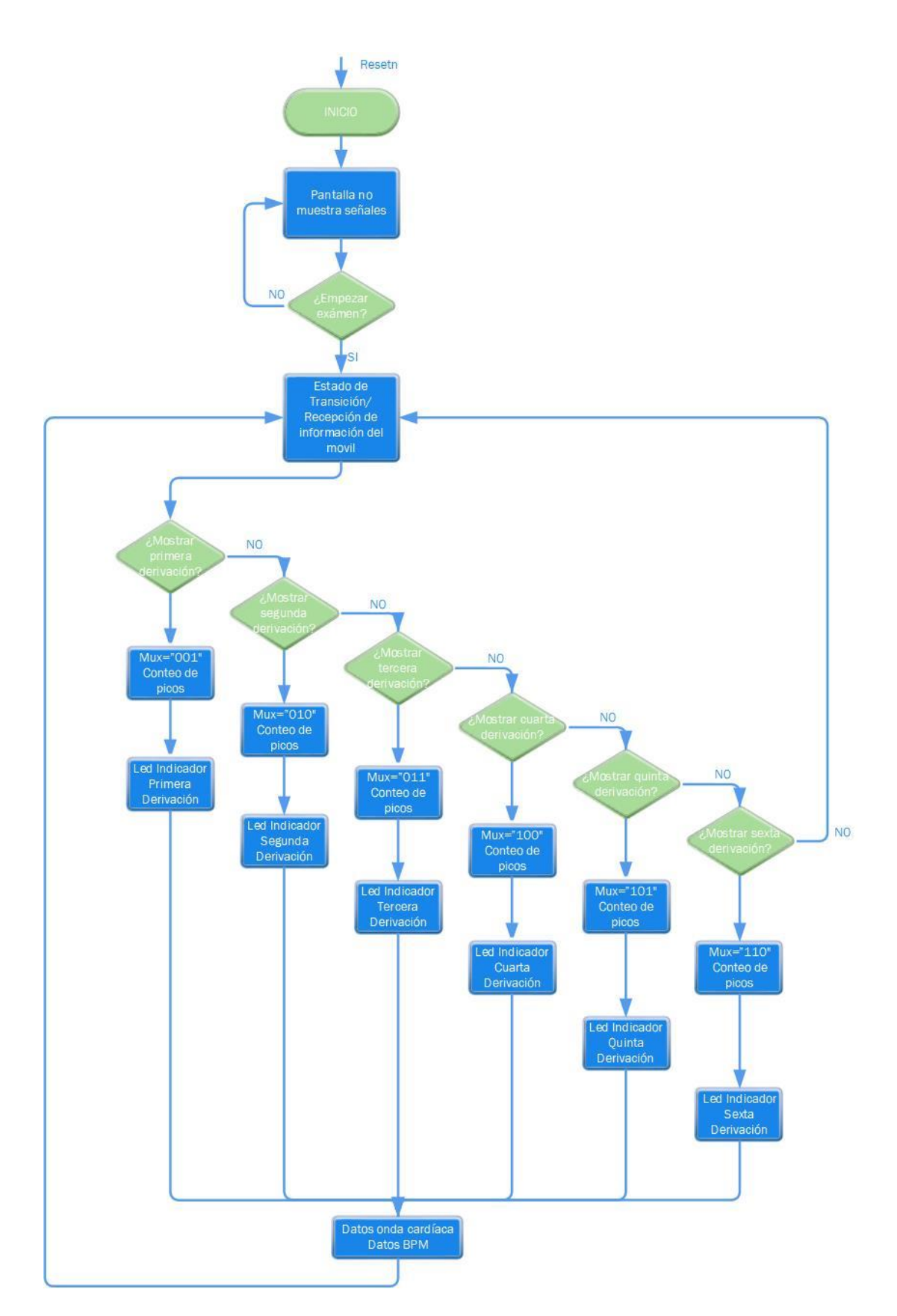

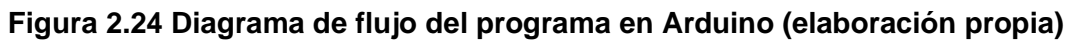

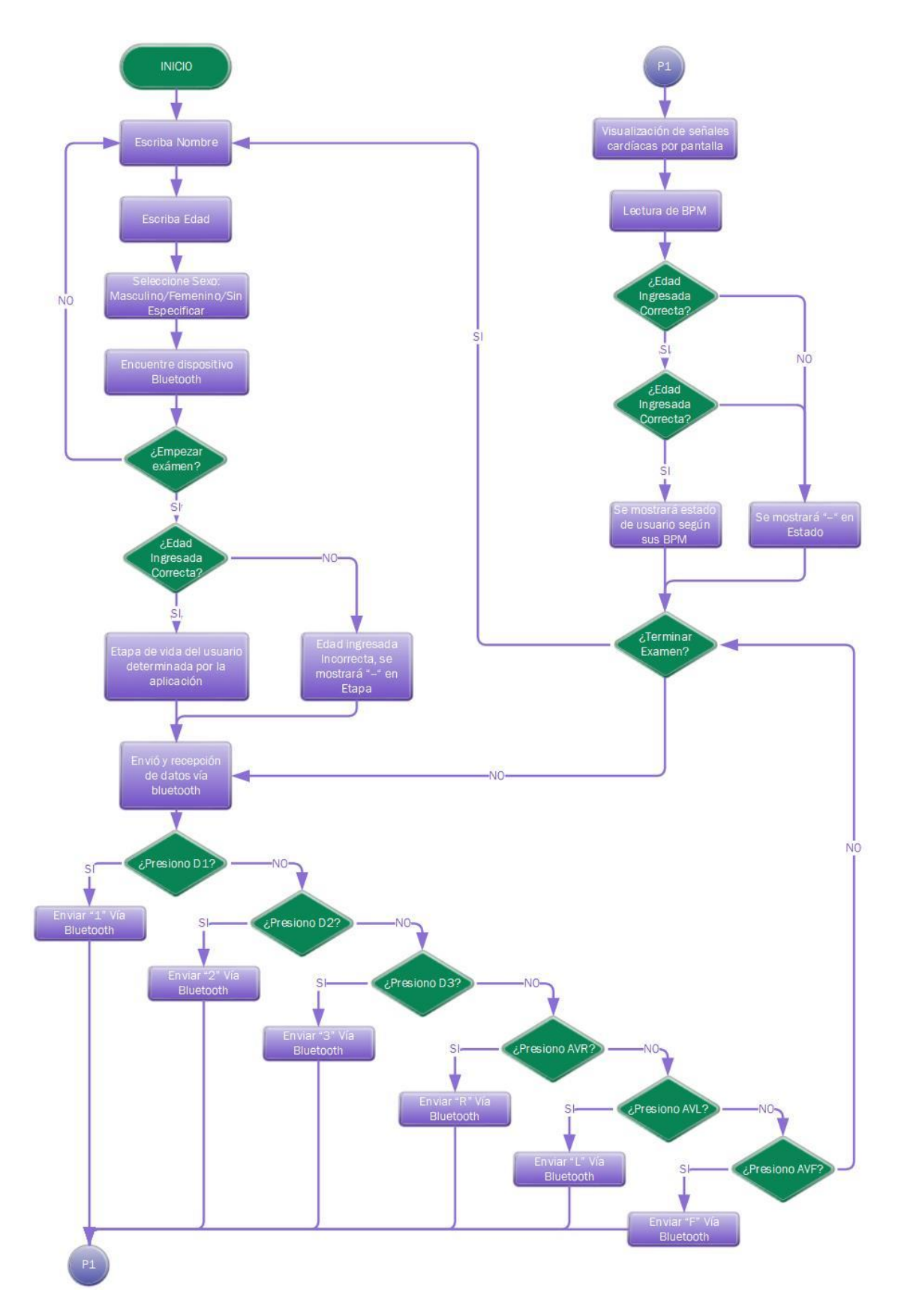

**Figura 2.25 Diagrama de flujo del programa en Android (elaboración propia)**

#### **2.7 Electrodos y Selector de derivaciones**

La investigación de los potenciales unipolares parte de Frank Norman Wilson, el cual se formaba conectando resistencias de 5KΩ en cada una de las extremidades del paciente. Wilson sugirió que estas mediciones deberían hacerse con respecto a un punto en común llamado Terminal Central de Wilson [14]. Posterior a esto, Goldberger en 1942 observó que las señales pueden ser aumentadas haciendo omisión a la resistencia del terminal central de Wilson, el cual se conecta al electrodo de medida. Así, el voltaje de las extremidades (VR, VL y VF) pueden ser reemplazadas por unas derivaciones aumentadas dado el aumento de la señal [15].

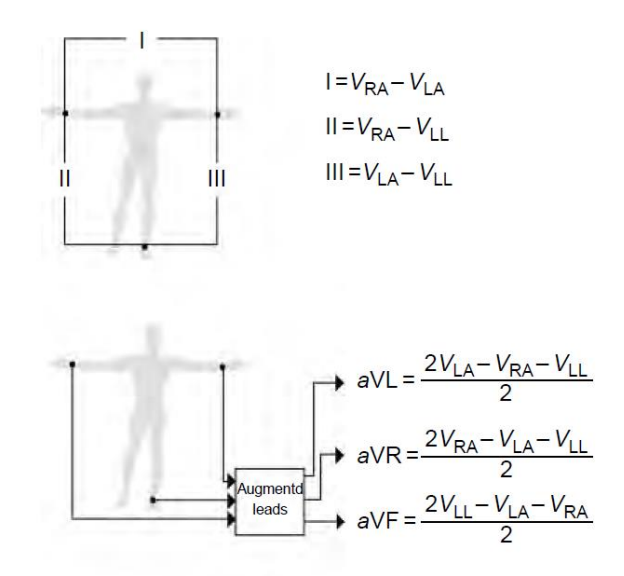

**Figura 2.26 Formación de las 6 derivaciones del ECG diseñado**

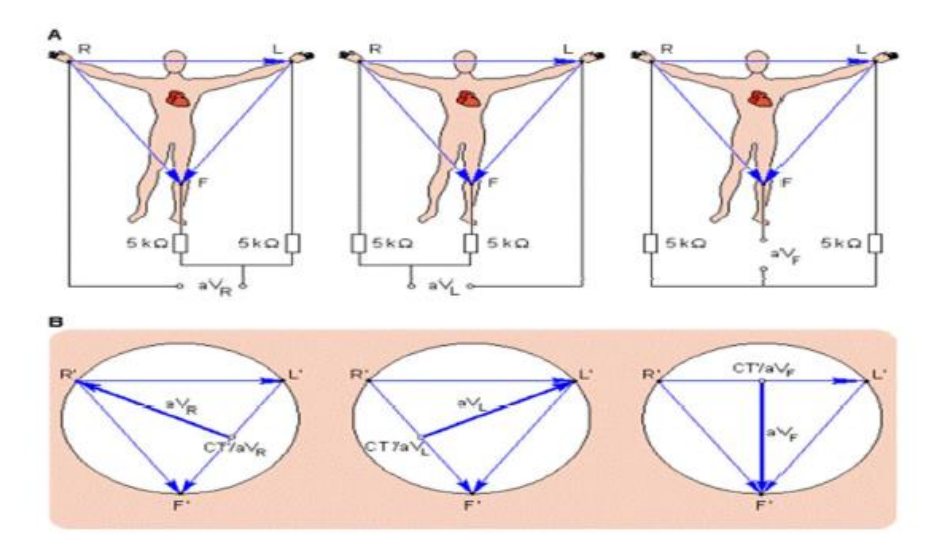

**Figura 2.27 Derivaciones aumentadas**

En base a las derivaciones aumentadas de la figura 2.27, se consideraron los valores de resistencias de 470KΩ y 10KΩ. La configuración de los electrodos a paciente se muestra en la tabla.

| <b>Derivación</b> | Polaridad (+) | Polaridad (-) |
|-------------------|---------------|---------------|
| D <sub>1</sub>    | LA            | <b>RA</b>     |
| D <sub>2</sub>    | H.            | <b>RA</b>     |
| D <sub>3</sub>    | H             | LA            |
| avR               | <b>RA</b>     | LA, LL        |
| avL               | LA            | RA, LL        |
| avF               |               | RA, LA        |

**Tabla 2.3 Tabla que muestra la combinación de las seis derivaciones del ECG diseñado.**

Para el selector de derivaciones se seleccionó el multiplexor 74HCT4051 de 8 a 1, con esto, mediante las señales digitales enviadas por el Arduino, se puede controlar que derivación se desea mostrar, debido a que son dos señales que deben llegar al amplificador de instrumentación (polaridad + y polaridad -), se utilizan dos multiplexores. El circuito de electrodos y selector de derivaciones se muestra en la figura 2.28.

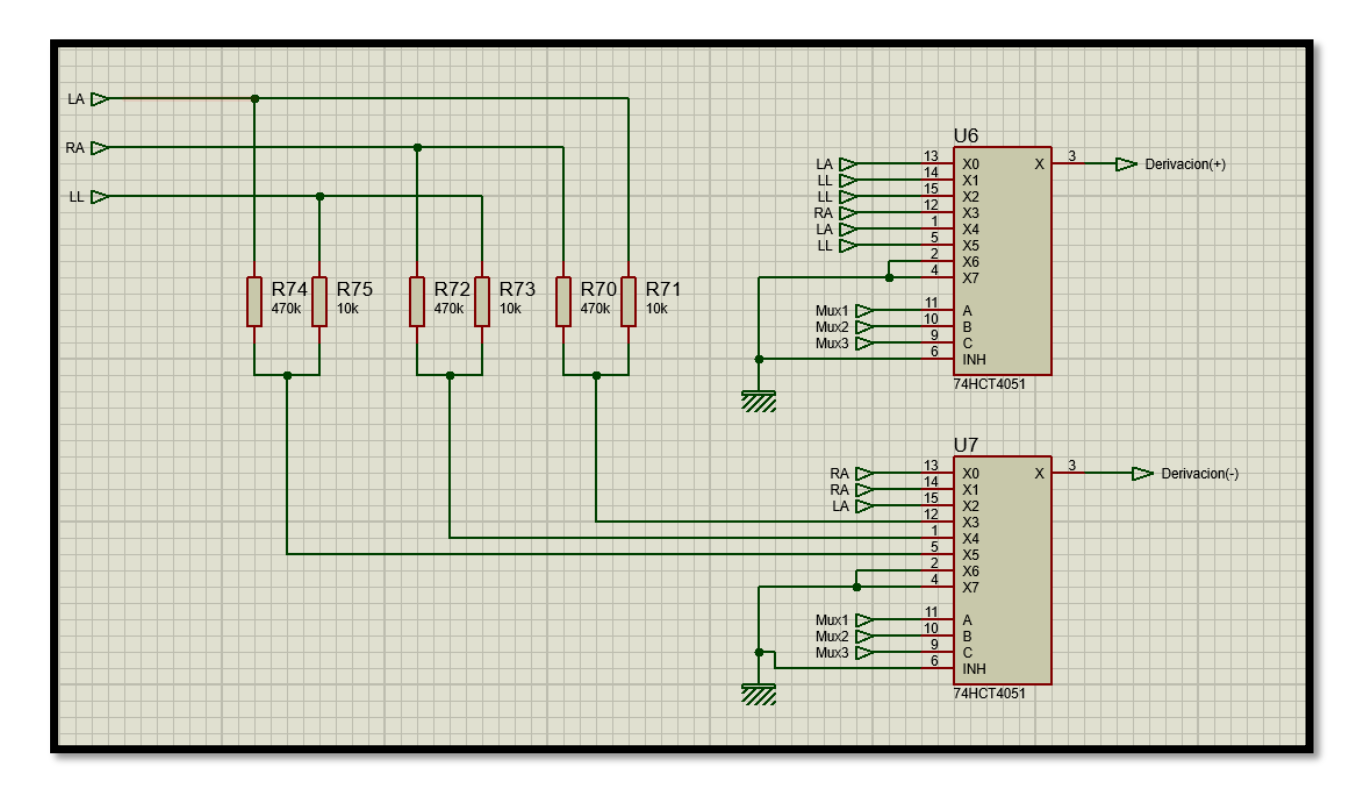

**Figura 2.28 Circuito de electrodos de paciente y etapa selectora de derivaciones conformada por multiplexores de 8 a 1 elaborado en Proteus (elaboración propia)**

## **CAPÍTULO 3**

### **3. RESULTADOS Y ANÁLISIS**

#### **3.1 Simulador de paciente**

Es un equipo que permite simular las ondas cardiacas provenientes de un paciente, estas señales pueden visualizarse en equipos de medición como el electrocardiógrafo. El simulador de paciente es un equipo que puede ser utilizado tanto en el área educativa, para enseñarle a los estudiantes como son las ondas cardiacas, y también en el área de la reparación de equipos médicos, dado que con esto no se necesitaría de un paciente para comprobar el estado del equipo. La onda que el simulador genera puede ser tomada como referencia para la calibración tanto de electrocardiógrafos, como de monitores fisiológicos.

Para comprobar el correcto funcionamiento del electrocardiógrafo diseñado, se utilizó el circuito del simulador de paciente ELECTRODYNE EKS-80, se tomó dicho circuito y se lo simuló en Proteus; de esta manera se pudo comprobar el correcto funcionamiento del circuito de ECG diseñado.

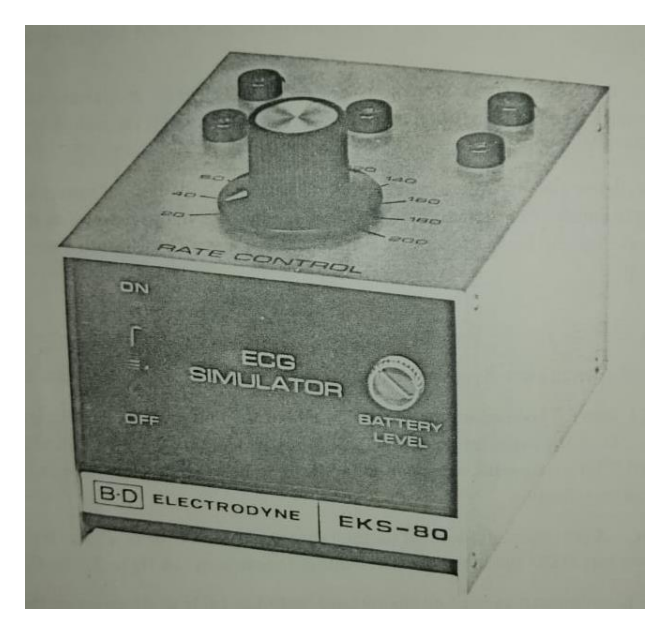

**Figura 3.1 Simulador de ECG ELECTRODYNE EKS-80, utilizado para simular el funcionamiento del circuito diseñado [16].**

#### **3.2 Interfaz de usuario**

La interfaz elaborada en Kodular fue diseñada de tal forma que sea fácil de utilizar, además de tener todas las opciones de control a disposición. La aplicación funciona en dispositivos Android 7.0 o superior.

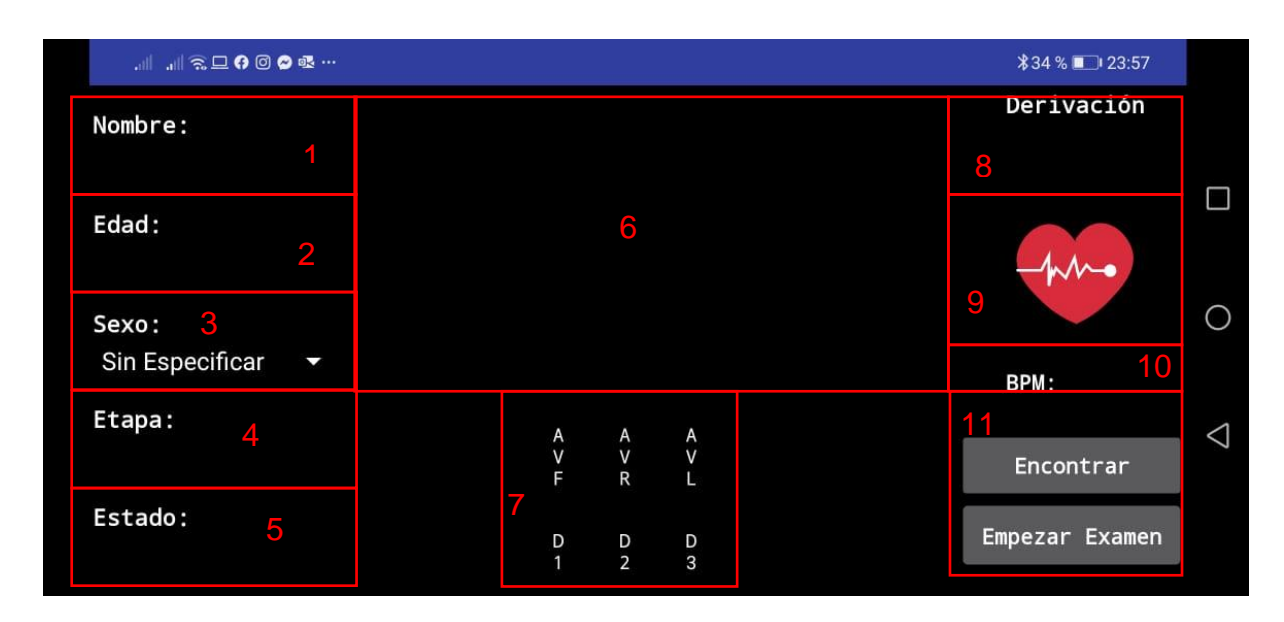

**Figura 3.2 Interfaz de usuario de la aplicación diseñada para el proyecto.**

- 1. Ingreso del nombre del paciente
- 2. Ingreso de edad del paciente, de ingresarse un dato no numérico, no se mostrarán los resultados en etapa y estado.
- 3. Selección de sexo del paciente, siendo estos Masculino y Femenino, de dejarse la opción "Sin Especificar", no se mostrarán los datos de etapa y estado del paciente.
- 4. Se muestra la etapa de vida del paciente según la edad, siendo estas: Prescolar, Niñez, Adolescencia, Adultez Temprana, Adultez Media y Tercera Edad.
- 5. Se muestra el estado del paciente según los latidos por minuto, el estado dependerá de la etapa de vida del paciente y el género.
- 6. Se muestra la señal cardíaca
- 7. Selector de derivaciones, siendo Avf, Avr y Avl las derivaciones de las extremidades unipolares, y D1, D2, D3 las derivaciones de las extremidades bipolares.
- 8. Se muestra la derivación que se seleccionó.
- 9. Imagen clickable, en la cual se pueden hacer capturas de pantalla.
- 10. Latidos por minuto, información enviada desde el Arduino.
- 11.Controles para la búsqueda del dispositivo y para empezar el examen o terminarlo.

#### **3.3 Análisis de resultados**

En este apartado se describen los detalles de las simulaciones de funcionamiento realizadas, las simulaciones se realizaron en Proteus, y en un dispositivo Android mediante comunicación Bluetooth. En algunas ocasiones hubo problemas al momento de llevar a cabo la simulación, sin embargo, a pesar de esto se pudo comprobar tanto el funcionamiento de la aplicación, como el funcionamiento de los filtros y la efectividad de la programación en el controlador.

Para la prueba se simulo un paciente de 24 años masculino, con esta información se puede determinar que es un paciente que se encuentra en la etapa de Adultez Temprana. En la figura 3.3 se puede ver la forma de onda de la derivación bipolar D1, en la cual se puede observar que el voltaje de la señal acondicionada tiene un voltaje de pico de 1.39 V, y una frecuencia de 0.920 s.

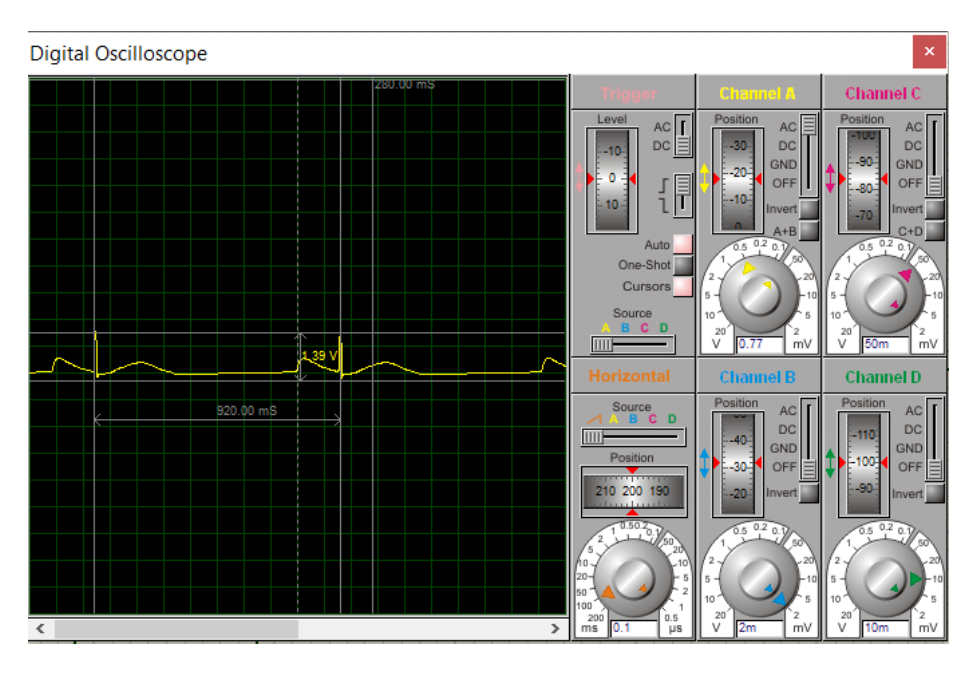

**Figura 3.3 Grafica onda cardíaca D1 en Proteus.**

En la figura 3.4 se puede visualizar la onda en la aplicación, en la cual se determinan los latidos por minuto, el estado de paciente, la etapa de vida, y entre otros datos. Cabe recalcar que el conteo se está cumpliendo, dado que en la figura 3.3, el tiempo entre un pico y otro de las ondas es de 0.920 s, si se hace la conversión a latidos por minuto este valor es de aproximadamente 65 BPM, el cual es el que indica la aplicación.

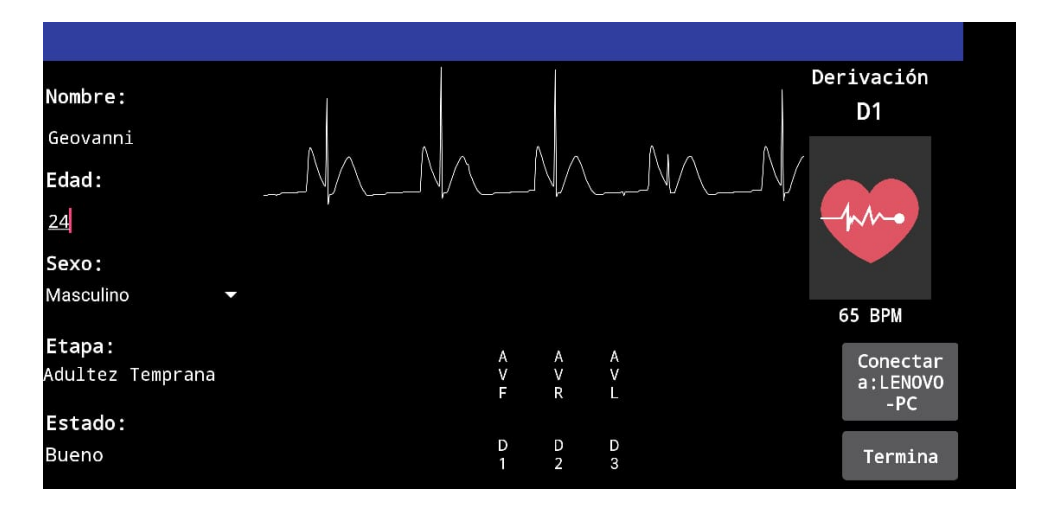

**Figura 3.4 Visualización de la onda cardíaca de la derivación D1 a 65 BPM.**

En el caso de que los latidos por minuto sean igual a cero, se enviará un mensaje diciendo que el dispositivo esta desconectado, y dado a esto no se está tomando la medida.

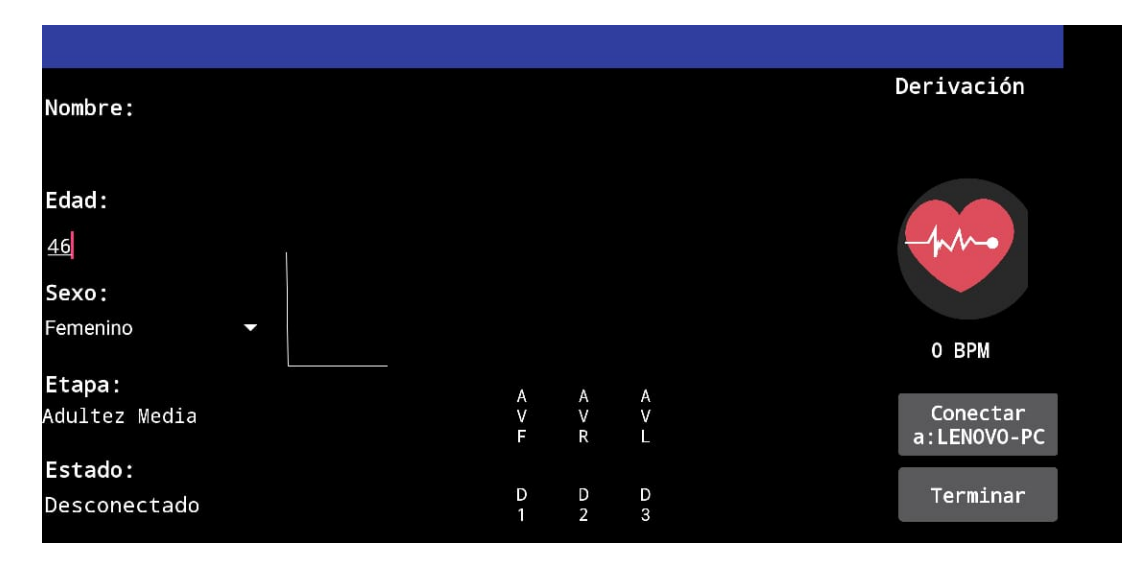

**Figura 3.5 Visualización de la interfaz de usuario cuando no se reciben las señales cardíacas, se muestra el mensaje de "Desconectado" en estado.**

En la figura 3.6 y 3.7 se puede visualizar los resultados de la simulación de paciente de un paciente de 50 años de sexo femenino en la derivación D3. En la figura 3.6 se puede verificar el voltaje que llega al Arduino el cual es de 1.62 V, y el tiempo entre picos es de 0.630 s, es decir, llevando este tiempo a latidos por minuto, llegaría este aproximadamente a 95 BPM.

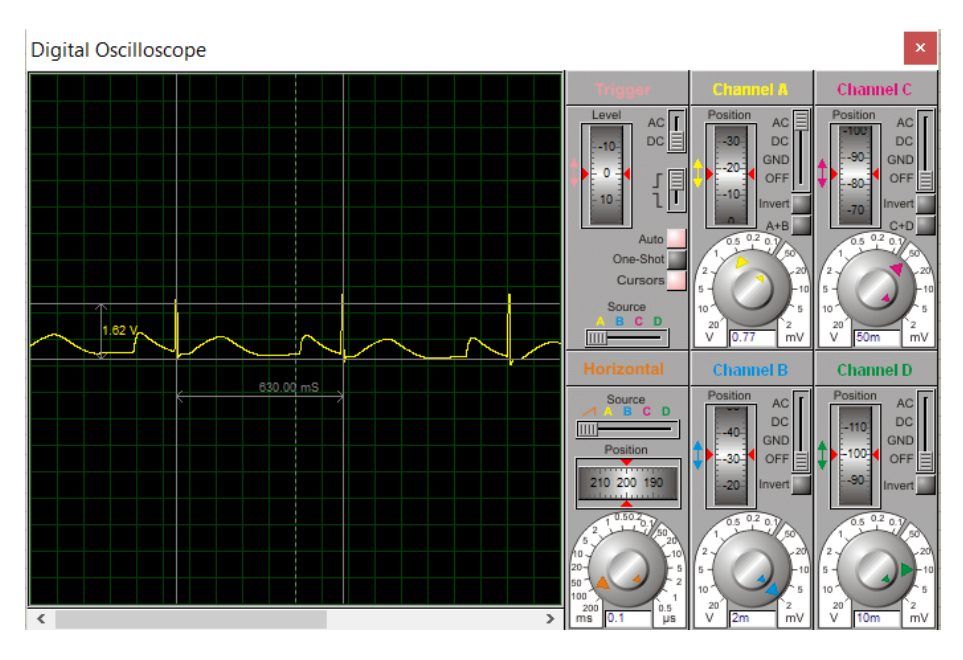

**Figura 3.6 Grafica onda cardíaca D3 en Proteus.**

En la figura 3.7 se visualiza la onda cardíaca D3, en la cual se puede corroborar la lectura de 95 BPM que mostraba la simulación en Proteus, además de verificarse el estado de paciente y la etapa.

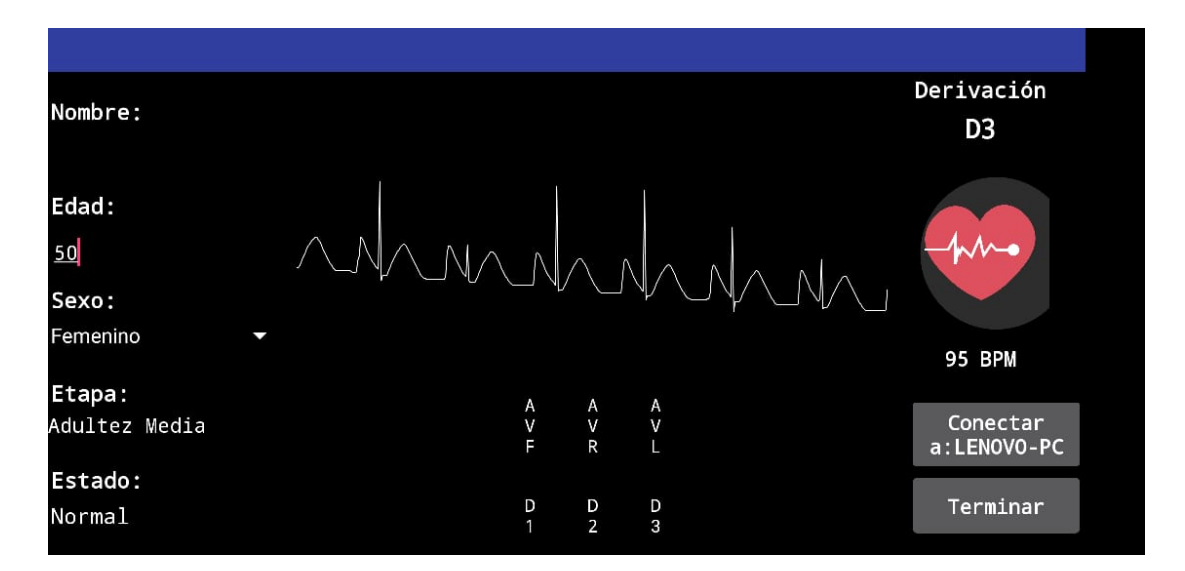

**Figura 3.7 Visualización de la onda cardíaca de la derivación D3 a 95 BPM.**

En la figura 3.8 se visualiza la onda D2, simulando a un paciente de 69 años masculino, se puede visualizar la onda simulada en Proteus, de una amplitud de 3.47V y 0.640 s, equivalentes a 96 BPM aproximadamente.

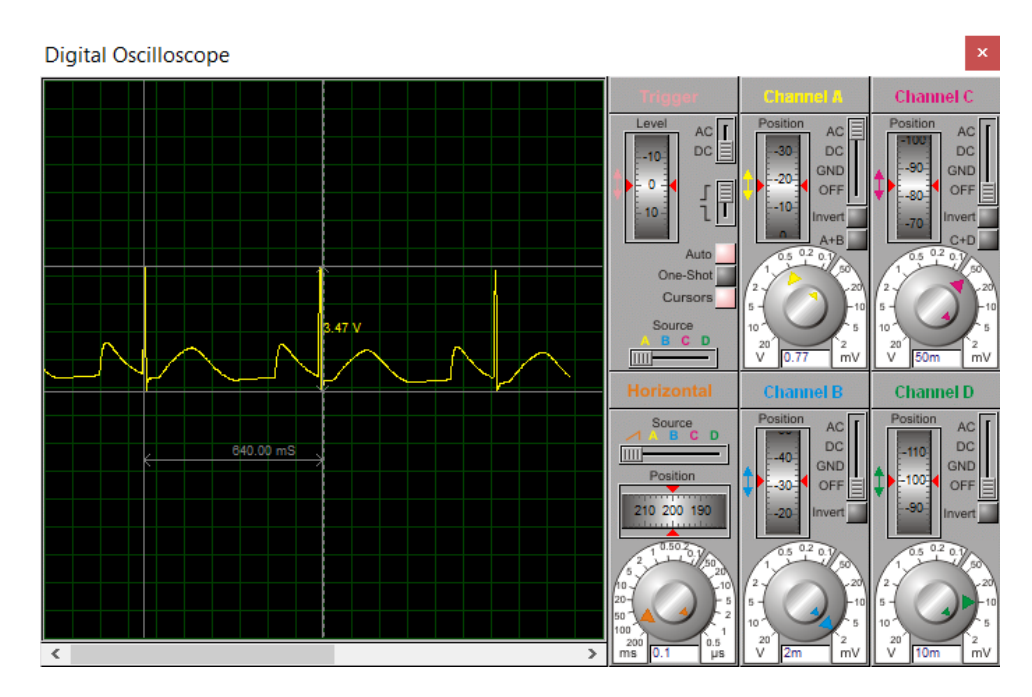

**Figura 3.8 Grafica onda cardíaca D2 en Proteus.**

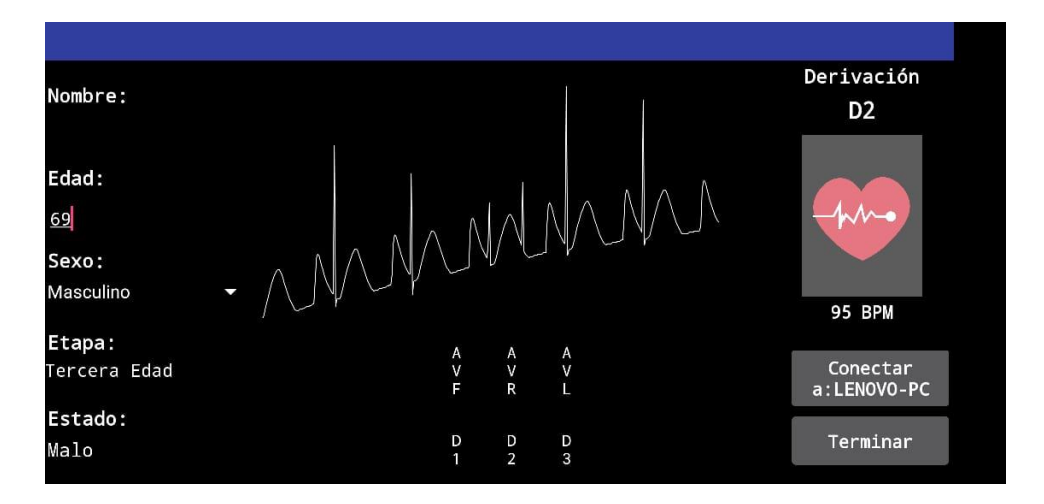

**Figura 3.9 Visualización de la onda cardíaca de la derivación D2 a 95 BPM.**

En la figura 3.10 se muestra la onda cardiaca AVR simulada, se simulo un paciente masculino de 30 años, la frecuencia entre picos excede el valor de un segundo, lo que implica que, en una condición real, el paciente tendría latidos por minuto muy bajos, por lo que requeriría atención.

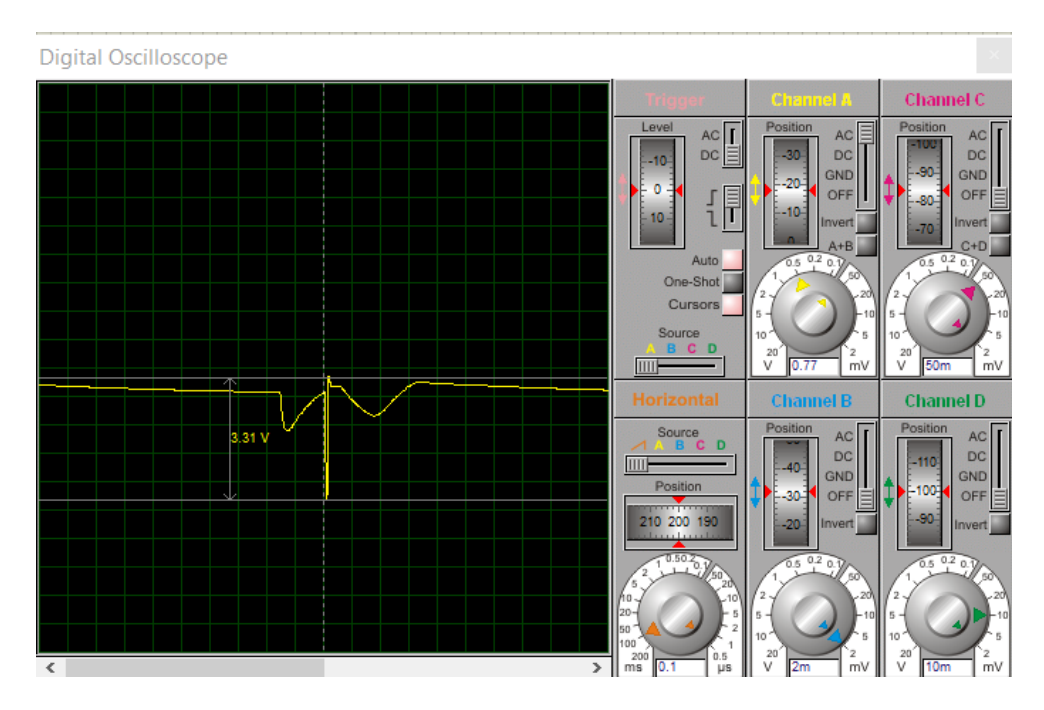

**Figura 3.10 Grafica onda cardíaca AVR en Proteus.**

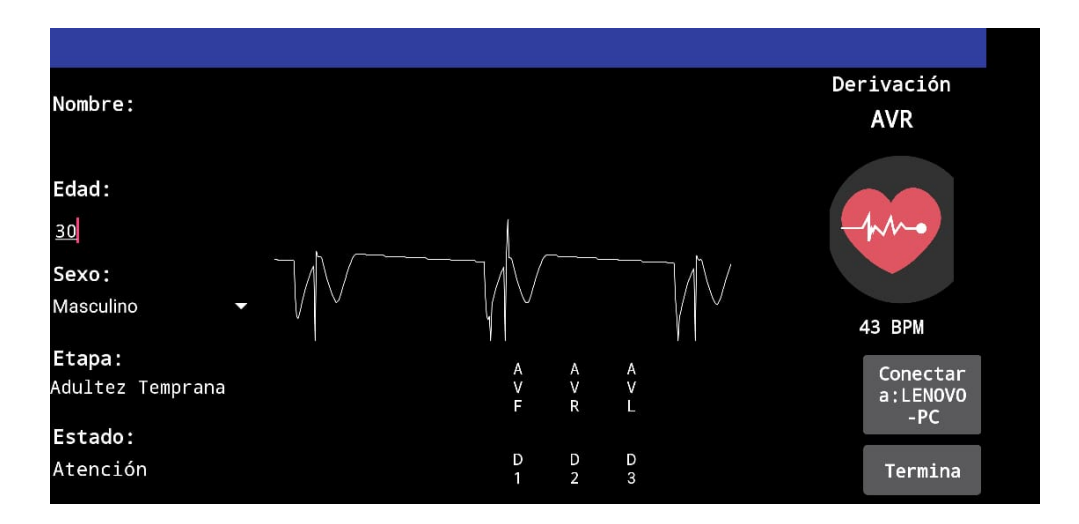

**Figura 3.11 Visualización de la onda cardíaca de la derivación AVR a 43 BPM.**

#### **3.4 Especificaciones generales del diseño**

En la tabla 3.1 se describen las características generales que posee el electrocardiógrafo. Al ser un equipo portátil, este requiere el uso de dos baterías de 9 V las cuales permitirán el funcionamiento del equipo. Además, en esta misma tabla se describen las clasificaciones en las que se encuentra el equipo médico diseñado, las cuales son:

- Por movilidad, siendo estas clasificadas en fijo o móvil.
- Por Riesgo, clasificados como Bajo Riesgo I, Moderado Bajo Riesgo IIA, Moderado Alto Riesgo IIB y Alto Riesgo III. El electrocardiógrafo al ser un equipo no invasivo, se clasifica en Bajo Riesgo I.
- Clasificación biomédica, siendo estas clasificadas como Mantenimiento y Tratamiento de vida, Análisis de Laboratorio, Diagnóstico, Prevención y Rehabilitación. El electrocardiógrafo se considera un equipo de diagnóstico.

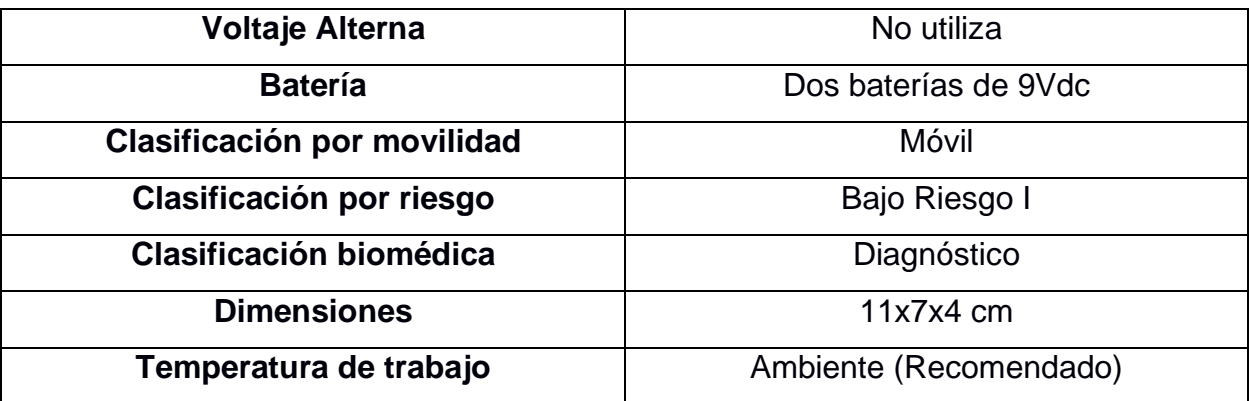

**Tabla 3.1 Especificaciones generales del electrocardiógrafo diseñado**

#### **3.5 Análisis de Costos**

En la tabla 3.1 se representan los elementos a usar por el equipo y sus costos, representando una inversión total de cincuenta dólares con ochenta centavos, cabe recalcar que son valores estimados consultados en tiendas de venta de componentes electrónicos de la ciudad de Guayaquil.

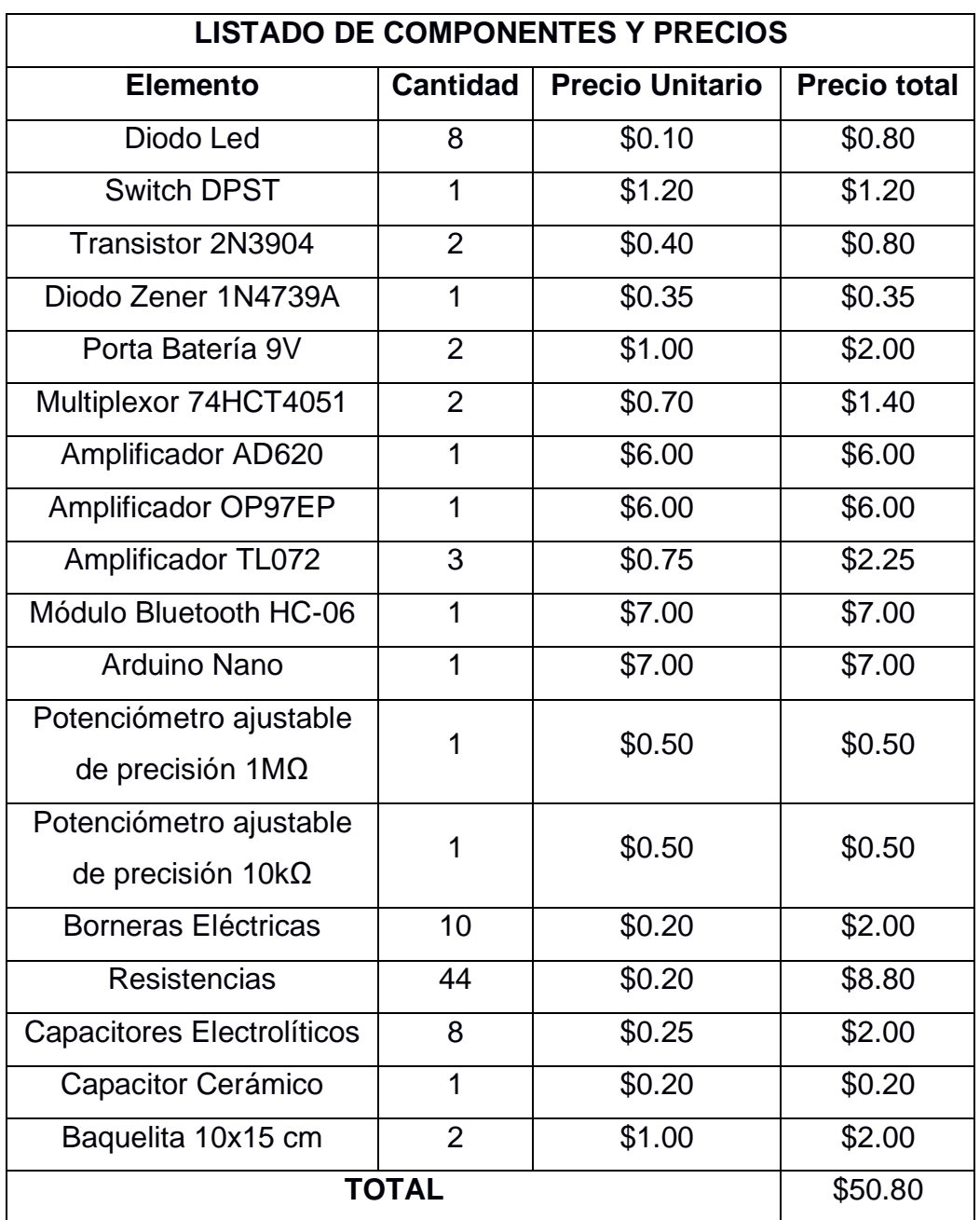

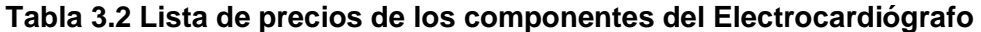

En la tabla 3.2 se muestra el costo de venta por equipo el cual incluye: la aplicación para el electrocardiógrafo, cuatro cables para pacientes o electrodos y el electrocardiógrafo. Cabe recalcar que, en caso de darse una producción masiva de este equipo, los precios podrían disminuir mucho más que los reflejados en la tabla.

| <b>COSTO DE VENTA POR EQUIPO</b>    |               |  |
|-------------------------------------|---------------|--|
| <b>Descripción</b>                  | <b>Precio</b> |  |
| Listado de componentes              | \$50.80       |  |
| Electrodos para electrocardiografía | \$70          |  |
| Gastos varios                       | \$30          |  |
| Ganancias por diseño y producción   | \$99.20       |  |
| Total                               | \$250         |  |

**Tabla 3.3 Desglose del costo de venta del equipo**

#### **3.6 Segmento de clientes**

En el segmento de clientes al que está dirigido este equipo constan:

- Médicos no especializados en el área de cardiología.
- Médicos especializados en el área de cardiología.
- Usuarios en general que desean conocer su actividad cardiaca desde su hogar.

En el segmento de clientes de médicos no especializados en el área de cardiología están incluidos todos aquellos que, con profundos conocimientos en el área médica, pero no especializados en cardiología requieran un equipo de diagnóstico de primera mano para hacer seguimiento a tratamientos los cuales, pueden conllevar al paciente a sufrir alteraciones en la actividad cardiaca, por lo que se necesita un seguimiento de su comportamiento. Además, está destinado también como equipo de apoyo a médicos que se encuentran en zonas rurales que requieran descartar anomalías.

En el segmento de clientes de médicos especializados en el área de cardiología están todos aquellos que, requieran un equipo para tener un diagnóstico inicial de la condición del paciente; además de tener un equipo donde puedan realizar las lecturas de la condición de paciente de manera ambulatoria.

Por último, el segmento de usuario en general, los cuales no tengan conocimiento alguno en medicina que requieran visualizar su actividad cardíaca, y en caso de detectar alguna lectura extraña, comunicarse con su médico de cabecera.

#### **3.7 Certificaciones y normativas en dispositivos médicos**

Durante la fabricación de equipos médicos, es importante aplicar las normas y estándares, además de realizar las respectivas medidas de metrología, de este modo se garantiza la seguridad, calidad y conformidad de los productos fabricados. Uno de los aspectos importantes durante la producción de este tipo de equipos es la verificación del cumplimiento de todas estas normas, tanto en el proceso, como en el resultado final. [18]

En la guía *"Medical Device Regulations: Global overview and guiding principles"*, la OMS describe las razones por las cuales se requieren normas para el diseño y construcción de equipos médicos, las cuales son [19]:

- Proporcionar los criterios necesarios que un dispositivo médico debe cumplir previo a su venta.
- Asegurar la confiabilidad en los resultados que se van a tener a los médicos y centros médicos.
- Dar al usuario la posibilidad de sustituir los productos de una empresa por otros.
- Proporcionar la información necesaria al usuario final para de este modo mejorar tanto la confiabilidad como la seguridad del equipo.

El electrocardiógrafo de este proyecto fue diseñado de tal forma que cumpla con los requerimientos de las normas internacionales, brindando además de resultados confiables, seguridad al paciente y al médico. Sin embargo, previo a la comercialización de este equipo, será necesaria la obtención de alguna de las siguientes normativas:

- Normas de Calidad ISO-13485, que resulta una variante de la Norma ISO-9000. Esta norma está establecida para los dispositivos médicos.
- Normas de gestión de riesgo ISO-14971, la cual es una norma para la gestión de riesgo en los equipos médicos.
- Normas IEC-60601, destinadas a la seguridad eléctrica.
- Algunos estándares establecidos por la IEEE.

## **CAPÍTULO 4**

### **4. CONCLUSIONES Y RECOMENDACIONES**

#### **4.1 Conclusiones**

- El electrocardiógrafo es un dispositivo electrónico de gran ayuda para los médicos especialistas en el área de cardiología, también es de ayuda para médicos que requieran hacer seguimiento a pacientes, a los cuales se les haya prescrito tratamientos que puedan alterar la actividad eléctrica del corazón. El equipo diseñado resulta ser una alternativa económica pero segura y confiable para poder hacer el seguimiento respectivo de la actividad cardiaca.
- El diseño del circuito de procesamiento de la señal cardíaca se basó, además de sugerencias de fabricantes de integrados como lo son Analog Devices y Texas Instruments, en las etapas que posee un sistema de adquisición de datos, cuya finalidad, al igual que la del circuito diseñado, es acondicionar la señal leída, de tal forma que sea de fácil procesamiento para el controlador, en este caso el Arduino Nano.
- La facilidad y las variedades que nos proporciona Arduino hace de esta ideal para este tipo de proyectos, dado que se ajusta a las necesidades en cuanto a características físicas, además de la facilidad que posee el mismo en cuanto a programación. Sin embargo, dado las características que posee su entrada analógica como lo son el voltaje de 0 a 5 V y la resolución de 10 bits hacen que en el diseño del circuito analógico se requiera una etapa previa, la cual fue llamada Etapa de Acondicionamiento para que, de esta forma, la señal proveniente del corazón que es en el orden de los milivoltios, pueda ser leída por el Arduino, procesada, y enviada al dispositivo Android vía Bluetooth.
- Kodular es una plataforma de desarrollo de aplicaciones gratuita basada en App Inventor, cuya principal diferencia es la presentación visual que da al momento de desarrollar una aplicación para dispositivos Android. A pesar de esto, también tiene desventajas en cuanto a características de desarrollo, como por el ejemplo la creación de reportes y que estos sean en formato PDF. Una alternativa a esto fue la implementación de un icono tipo botón, el cual tenga la función de captura

de pantalla, para de esta forma no recurrir a la forma tradicional de hacer capturas de pantalla y se pueda registrar el momento exacto que se desee analizar de la onda.

• Uno de los recursos implementados en la aplicación fue la registrar en tiempo real el estado de la persona, además de según la edad del paciente, determinar la etapa de vida en la que se encuentra, parámetros determinados por la OMS y bibliografía correspondiente a la actividad cardiaca y los latidos por minuto que corresponden a un grupo según su edad y sexo; esto permite tener un panorama completo del estado en el que se encuentra el paciente, además de la visualización de la señal cardíaca.

#### **4.2 Recomendaciones**

- Cabe recalcar que este es un equipo médico de diagnóstico, por lo tanto, en el caso que una persona con pocos o nulos conocimientos en el área médica utilice este dispositivo, va a necesitar de criterio profesional para tener un diagnóstico y en caso de anomalías que se presenten, tratamiento. No debe utilizarse este equipo con el afán de automedicarse.
- Dado que el diseño fue realizado alrededor de una placa Arduino cuyo microcontrolador (ATMEGA328P) tiene una resolución en la entrada analógica de 10 bits, se recomienda en futuros trabajos, para mejorar la resolución y tener una mejor lectura, utilizar microcontroladores que tengan mejor resolución de conversión.
- Se recomienda en futuros trabajos diseñar una interfaz de usuario con la capacidad de crear reportes de las pruebas realizadas a pacientes, tener la opción de subirlos a una nube, entre otras funciones. Para ello, la interfaz debe desarrollarse en una plataforma de creación de aplicaciones para dispositivos móviles diferente a las que se basan en App Inventor (como es el caso de Kodular, en la que se diseñó la aplicación de este proyecto).

### **BIBLIOGRAFÍA**

- [1] «Ministerio de Agricultura,Ganadería,Acuacultura y Pesca,» 2011. [En línea]. Available: http://www.competencias.gob.ec/wpcontent/uploads/2017/05/01PPP2016-POLITICA01.pdf.
- [2] CMV, «Enfermedades cardiovasculares primera causa de muerte en el Ecuador,» *El Mercurio,* 2019.
- [3] Redacción Web Quito, «Muerte por enfermedades cardiovasculares es más proclive en hombres de 30 a 69 años,» *El telégrafo,* 2017.
- [4] C. Merino Argumánez, I. Sáez de La Fuente, Z. Molina Collado, D. Suárez Pita, B. Mestre Gómez y J. A. Sanchez Izquierdo, «La hidroxicloroquina, un fármaco potencialmente letal,» *Medicina Intensiva,* 2017.
- [5] A. López y C. Macaya, Libro de la salud cardiovascular, Madrid: Fundación BBVA.
- [6] A. Zita, «Diferenciador,» 2018. [En línea]. Available: https://www.diferenciador.com/sistole-y-diastole/.
- [7] J. E. Hall, Tratado de Fisiología Médica Doceava Edición, Elsevie, España: GEA Consultoría Editorial, 2011.
- [8] «My EKG,» 2015. [En línea]. Available: https://www.my-ekg.com/generalidadesekg/derivaciones-cardiacas.html.
- [9] J. D. Bronzino, The Biomedical Engineering Handbook Third Edition : Medical Devices and Systems, Connecticut: Taylor & Francis Group, 2006.
- [10] M. A. Mendoza, J. V. Lorenzo y A. Taboada, CLASIFICACIÓN DE SEÑALES ELECTROCARDIOGRÁFICAS CONTAMINADAS CON RUIDO MEDIANTE REPRESENTACIONES TIEMPOFRECUENCIA, Santa Clara, Cuba: Universidad Central "Marta Abreu de Las Villas, 2005.
- [11] E. Company-Bosch, *ECG Front-End Design is Simplified with MicroConverter,* Analog Devices, 2003.
- [12] A. P. Malvino, Electronic Principles, Glencoe/McGraw-Hill, 1999.
- [13] R. L. Boylestad y L. Nashelsky, Electrónica: Teoría de Circuitos y Dispositivos Electrónicos, México: Pearson Educación, 2009.
- [14] H. M. Berlin y F. C. Getz, Fundamentals of operational amplifiers and linear integrated circuits, Prentice Hall, 1990.
- [15] R. C. Dorf, Sensors, nanoscience, biomedical engineering, and instruments, California: Taylor & Francis Group, 2006.
- [16] F. J. Robledo, DISEÑO Y CONSTRUCCION DE UN ELECTROCARDIOGRAFO DE DOCE DERIVACIONES Y DETECTOR DE PULSOS CARDIACOS CON VISUALIZACION DE TRAZOS EN PC Y DISPOSITIVO MOVIL VIA BLUETOOTH, México: Universidad Nacional Autónoma de México, 2016.
- [17] ELECTRODYNE, Service Manual EKS-80/EKS-90, Massachusetts.
- [18] A. Hernández, «El Hospital,» Diciembre 2012. [En línea]. Available: http://www.elhospital.com/temas/Diseno-de-dispositivosmedicos+8090832?pagina=3.
- [19] World Health Organization, MEDICAL DEVICE REGULATIONS: Global overview and guiding principles, Francia, 2003.

# **APÉNDICES**

#### **APÉNDICE A: Manual de operaciones del equipo**

#### Introducción

El electrocardiógrafo está diseñado para realizar exámenes de diagnóstico de actividad cardíaca de manera inalámbrica, cuyo alcance del dispositivo al dispositivo móvil puede ser de hasta 5 metros (varía si hay obstáculos de por medio). Este dispositivo está diseñado para entregar seguridad y confiabilidad en sus resultados. Además, su interfaz intuitiva permite al usuario realizar los exámenes con rotunda facilidad.

#### Consideraciones previas

- Si usted no es un médico, o médico especializado en cardiología, o cursos relacionados con medición de señales cardíacas, en caso de tener dudas, consulte un especialista. El equipo fue diseñado para tener un soporte inicial en el diagnóstico, o hacer un seguimiento en caso de que se requiera.
- Se recomienda no usar este dispositivo en niños menores a dos años, dado que muchas de las ocasiones no se puede controlar los movimientos, y se puede dar falsas lecturas. El equipo fue diseñado para ser seguro para cualquier paciente.
- En el caso de los deportistas, o personas con excelente estado físico, es común que la lectura de latidos por minuto sea inferior al normal (en promedio 60 BPM), llegando en algunas ocasiones incluso cerca de los 40 latidos por minuto.
- Se recomienda el uso de baterías de 9V de alta calidad y recargables, de preferencia de la misma marca. Y en el caso de cambios, reemplace las dos baterías.

#### Pasos para realizar un examen con el equipo

- 1. Presione el switch de encendido del dispositivo
- 2. Espere unos segundos hasta que el led de carga se encienda
- 3. Verifique que led de carga (Verde) este encendido, caso contrario, en caso de estar encendido el led de descarga (Rojo), requerirá que las baterías se cambien. Es recomendable hacerlo previo al inicio de los exámenes.
- 4. Abrir la aplicación desde el dispositivo móvil.
- 5. Presione "Permitir" si le pregunta sobre activar el Bluetooth.

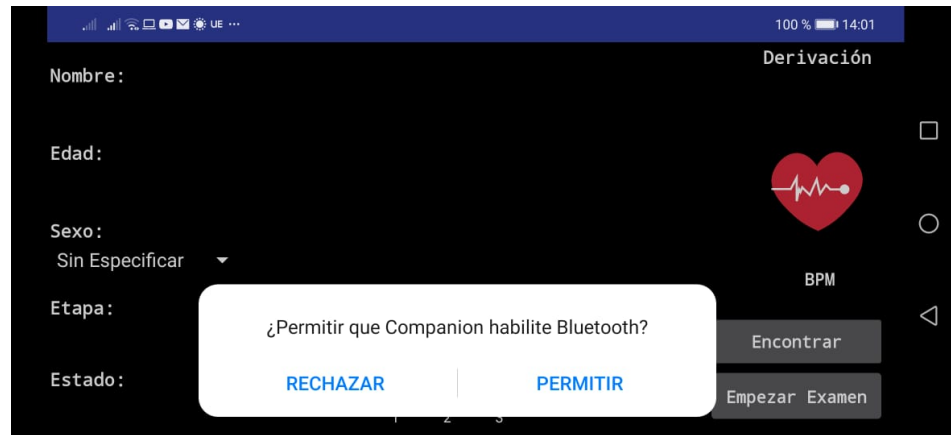

**Figura 4.1 Pantalla de ingreso, en el cual la aplicación pide permisos para activar el Bluetooth del dispositivo.**

6. Una vez abierta nos dirigimos a "Encontrar".

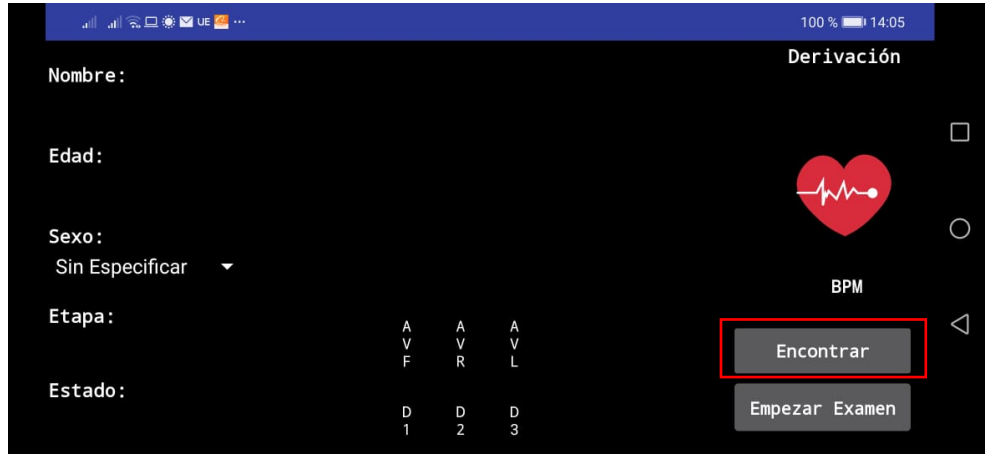

**Figura 4.2 Paso para encontrar el dispositivo médico para establecer comunicación**
7. Seleccionamos el dispositivo médico (para el ejemplo, este tendrá el nombre de LENOVO-PC)

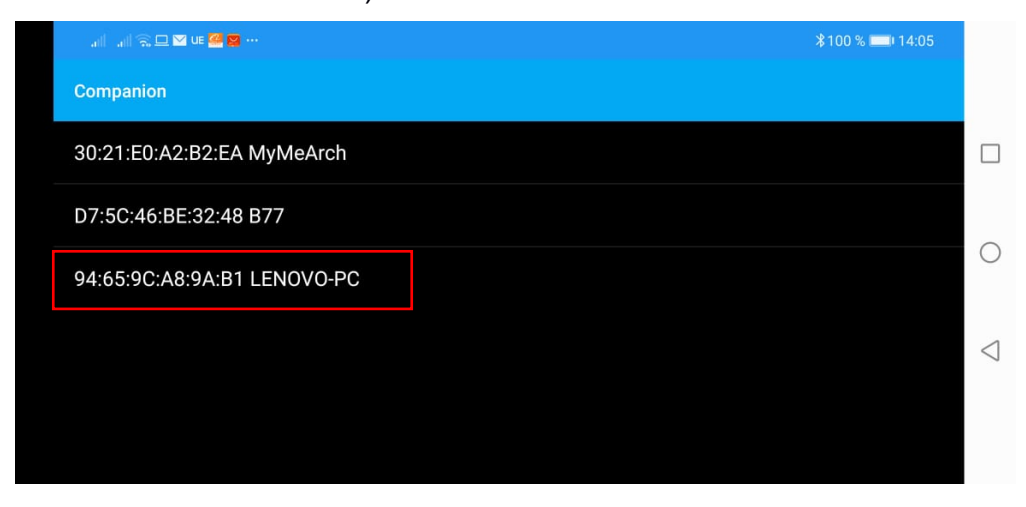

**Figura 4.3 Selección del dispositivo en el dispositivo móvil**

8. Una vez conectado, ingresamos los datos del paciente, comenzando por el nombre.

| <b>JULIAN ROLL SOME AREA</b> |   |                     |                     |                | <b><i></i></b> 100 % ■ 14:06 |  |
|------------------------------|---|---------------------|---------------------|----------------|------------------------------|--|
| Nombre:                      |   |                     |                     |                | Derivación                   |  |
| Geovanni                     |   |                     |                     |                |                              |  |
| Edad:                        |   |                     |                     |                |                              |  |
| Sexo:                        |   |                     |                     |                |                              |  |
| Sin Especificar              | J |                     |                     |                | <b>BPM</b>                   |  |
| Etapa:                       |   |                     |                     |                |                              |  |
|                              |   | $\lambda$<br>V<br>F | $\lambda$<br>V<br>R | $\lambda$<br>V | Conectar<br>a:LENOVO-PC      |  |
| Estado:                      |   | D<br>п              | $\frac{D}{2}$       | D<br>3         | Empezar<br>Examen            |  |

**Figura 4.4 Ingreso de nombre del paciente**

9. Luego ingresamos la edad, cabe recalcar que, si no se ingresa un valor correcto de edad, o se ingresan letras en vez de números, el resultado en etapa y estado simplemente no se mostrarán.

| <b>THE REAL PROPERTY OF REAL PROPERTY</b> |   |   |                |                  | 14:06 100 %              |  |
|-------------------------------------------|---|---|----------------|------------------|--------------------------|--|
| Nombre:                                   |   |   |                |                  | Derivación               |  |
|                                           |   |   |                |                  |                          |  |
| Geovanni                                  |   |   |                |                  |                          |  |
| Edad:                                     |   |   |                |                  |                          |  |
|                                           |   |   |                |                  |                          |  |
| 24                                        |   |   |                |                  | ∼∙                       |  |
|                                           |   |   |                |                  |                          |  |
| Sexo:                                     |   |   |                |                  |                          |  |
| Sin Especificar                           | J |   |                |                  |                          |  |
|                                           |   |   |                |                  | BPM                      |  |
|                                           |   |   |                |                  |                          |  |
| Etapa:                                    |   | A | A              |                  |                          |  |
|                                           |   | V | V              | $\lambda$<br>$V$ | Conectar                 |  |
|                                           |   | F | $\mathsf R$    | L                | a:LENOVO-PC              |  |
| Estado:                                   |   |   |                |                  |                          |  |
|                                           |   | D | D              | D                | <b>Examen</b><br>Empezar |  |
|                                           |   | 1 | $\overline{2}$ | 3                |                          |  |
|                                           |   |   |                |                  |                          |  |

**Figura 4.5 Ingreso de la edad del paciente**

10. Ingresamos el sexo de la persona, cabe recalcar que en caso de dejarlo como "Sin especificar", no se podrá visualizar el estado del paciente.

| JI JI ROD VE A R       |             |                |           | 14:08 100 %              |  |
|------------------------|-------------|----------------|-----------|--------------------------|--|
| Nombre:                |             |                |           | Derivación               |  |
| Geovanni               |             |                |           |                          |  |
| Edad:                  |             |                |           |                          |  |
| 24                     |             |                |           |                          |  |
| Sexo:                  |             |                |           |                          |  |
| <b>Sin Especificar</b> |             |                |           | <b>BPM</b>               |  |
| <b>Masculino</b>       |             | $\alpha$       | $\lambda$ | Conectar                 |  |
| Femenino               | A<br>Y<br>F | R              |           | a:LENOVO-PC              |  |
|                        | D           | D              | D         | Empezar<br><b>Examen</b> |  |
|                        | п           | $\overline{2}$ | 3         |                          |  |

**Figura 4.6 Ingreso del sexo del paciente**

11. Una vez ingresados los datos, se procede a realizar el examen, para eso vamos a "Empezar Examen"

| <b>July 200 March 200 March 200 March 200 March 200 March 200 March 200 March 200 March 200 March 200 March 200 Ma</b> |        |   |        | 14:06 100 %       |  |
|----------------------------------------------------------------------------------------------------|--------|---|--------|-------------------|--|
| Nombre:                                                                                                    |        |   |        | Derivación        |  |
|                                                                                                    |        |   |        |                   |  |
| Geovanni                                                                                                    |        |   |        |                   |  |
| Edad:                                                                                                    |        |   |        |                   |  |
| 24                                                                                                    |        |   |        |                   |  |
| Sexo:                                                                                                    |        |   |        |                   |  |
| Masculino<br>U                                                                                                    |        |   |        |                   |  |
|                                                                                                    |        |   |        | <b>BPM</b>        |  |
| Etapa:                                                                                                    |        | A |        |                   |  |
|                                                                                                    | A<br>V | V | A<br>V | Conectar          |  |
|                                                                                                    | F      | R | L      | a:LENOVO-PC       |  |
| Estado:                                                                                                    |        |   |        |                   |  |
|                                                                                                    | D      | D | D      | Empezar<br>Examen |  |
|                                                                                                    | 1      | 2 | 3      |                   |  |

**Figura 4.7 Empezar examen una vez ingresado los datos en la aplicación**

## Tabla de etapas del paciente

Independientemente del sexo del paciente, las etapas de vida están determinadas por la edad del paciente, siendo estas mostradas en la tabla 4.1 para su información.

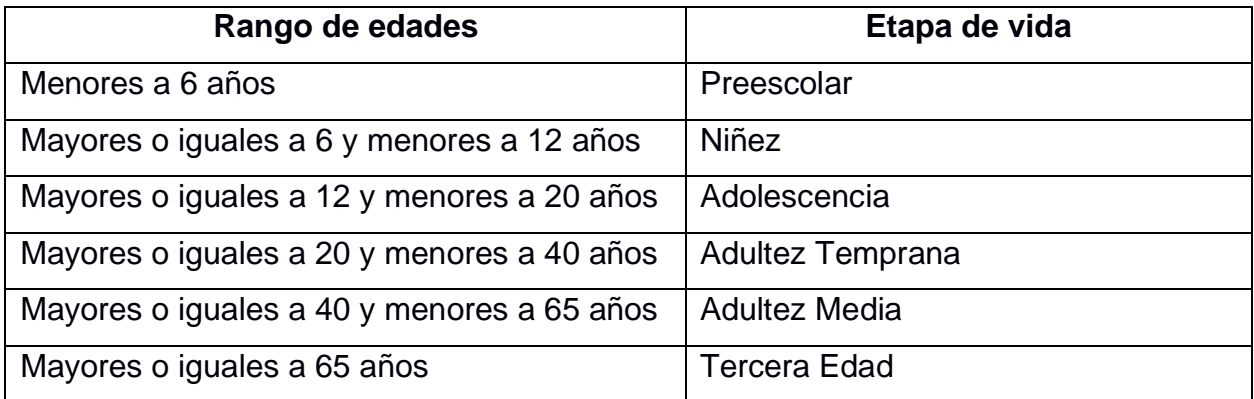

## **Tabla 4.1 Tabla de etapas de vida del paciente mostradas en la aplicación**

## Tabla de estados del paciente

Se pone a disposición la información sobre el estado que indicará la aplicación en la que se encuentra el paciente, según los BPM, esto se determinará según la edad y el sexo de la persona.

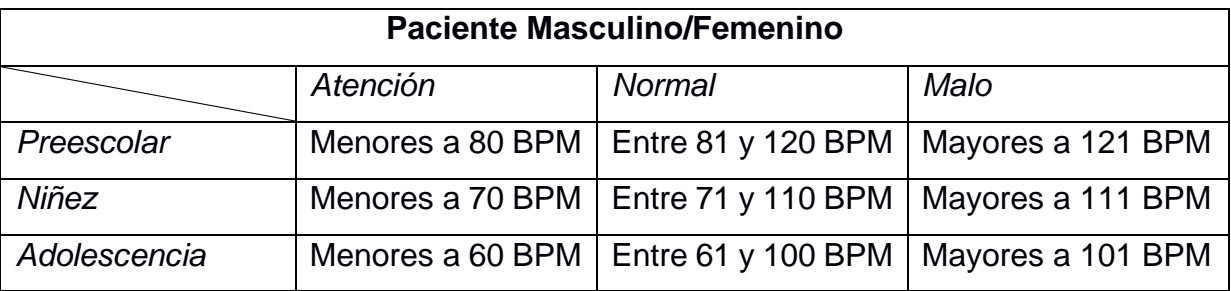

**Tabla 4.2 Tabla de estados de pacientes masculinos y femeninos menores a 20 años**

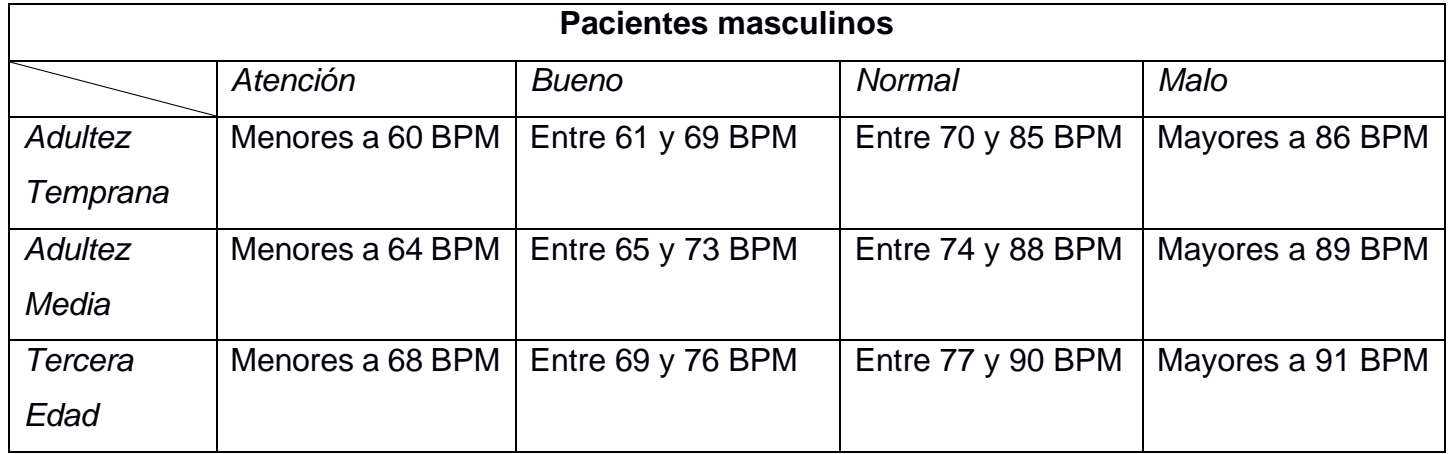

**Tabla 4.3 Tabla de estados de pacientes masculinos mayores a 20 años**

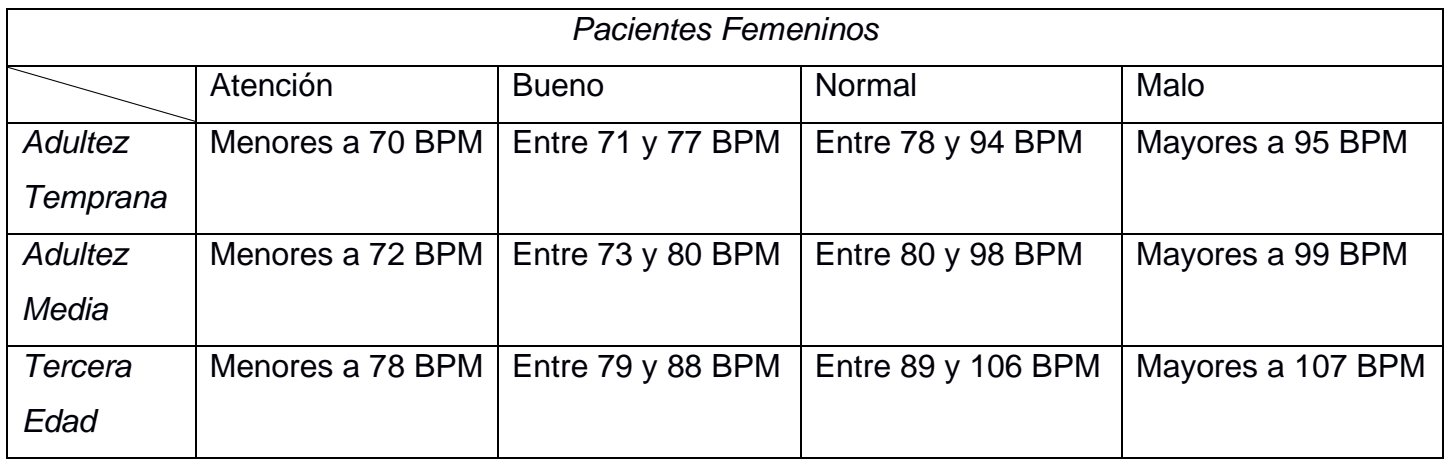

### **Tabla 4.4 Tabla de estados de pacientes femeninos mayores a 20 años**

# **APÉNDICE B: Esquemático de conexiones del electrocardiógrafo**

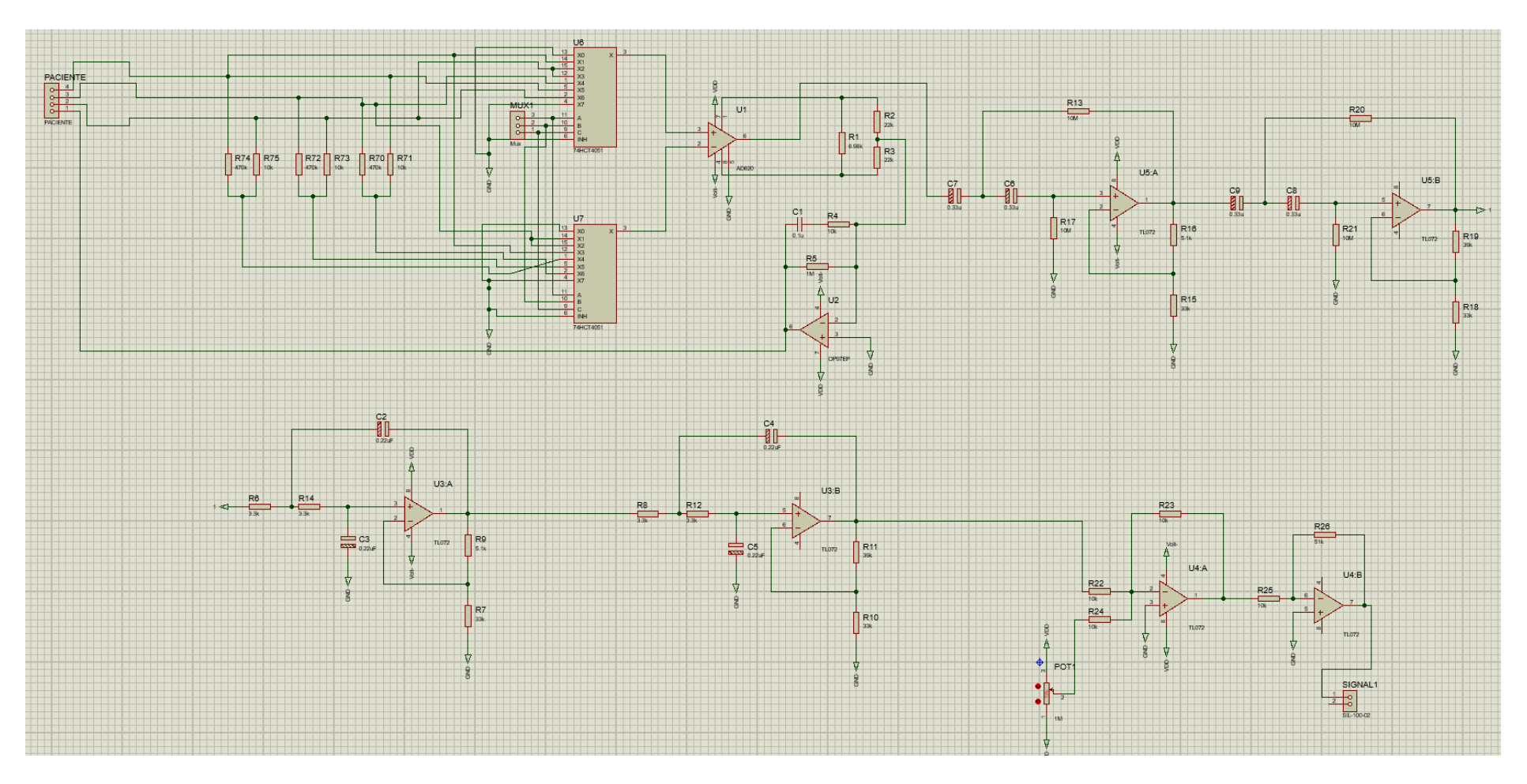

**Figura 4.8 Esquema de conexiones del electrocardiógrafo diseñado (Elaboración propia, primera parte)**

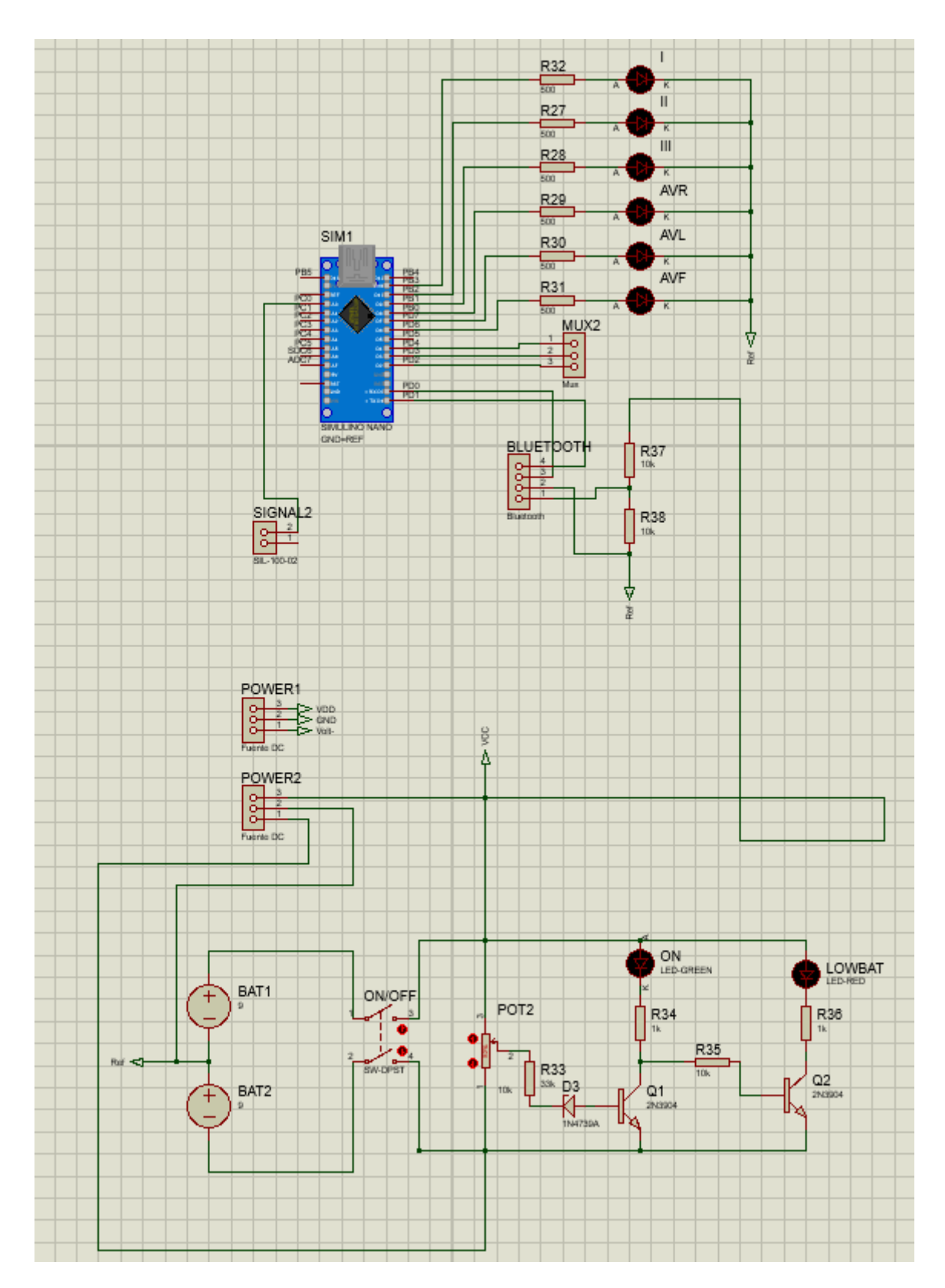

**Figura 4.9 Esquema de conexiones del electrocardiógrafo diseñado (Elaboración propia, segunda part**

# **APÉNDICE C: Diseño en PCB**

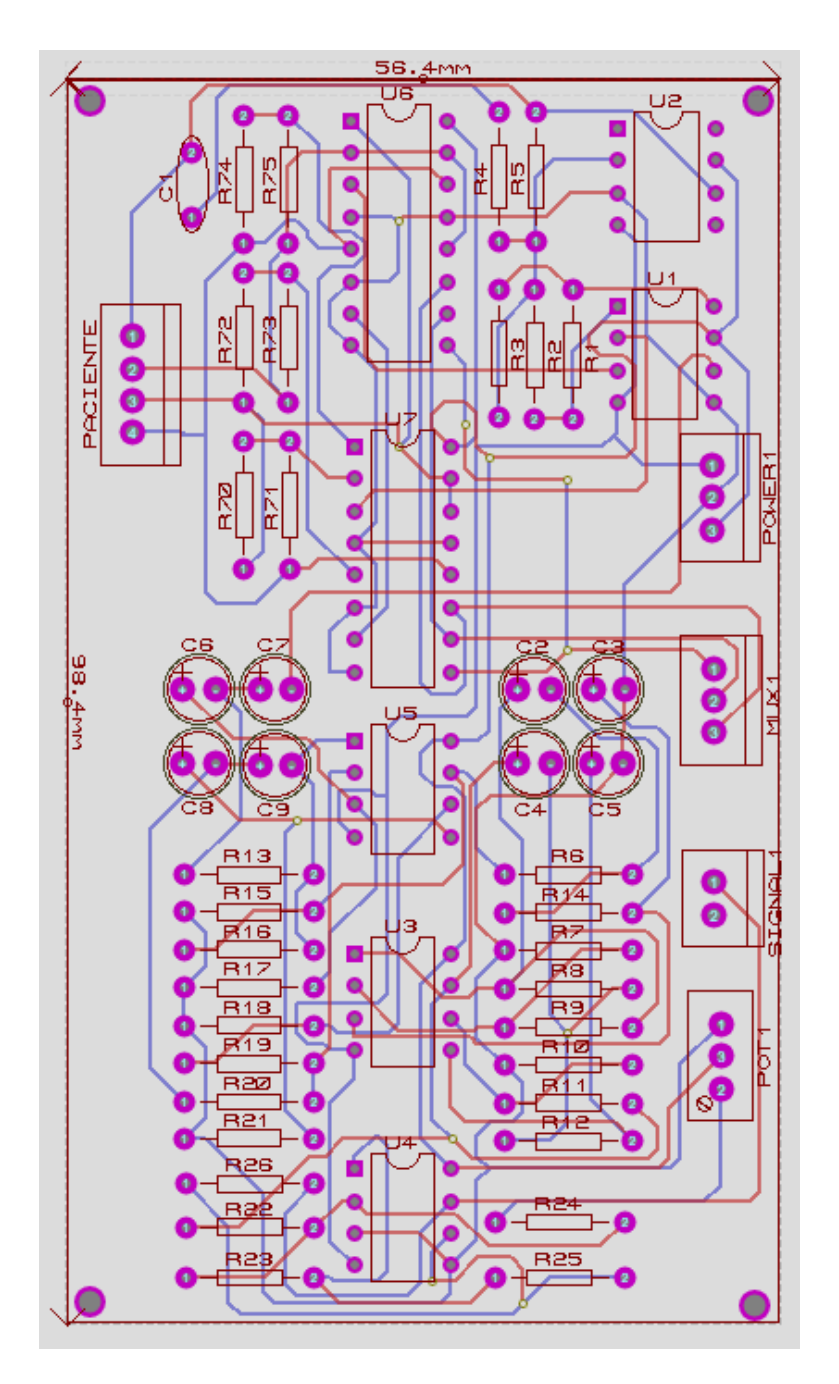

**Figura 4.10 Diseño PCB de electrocardiógrafo realizado en Proteus (Elaboración propia, primera parte)**

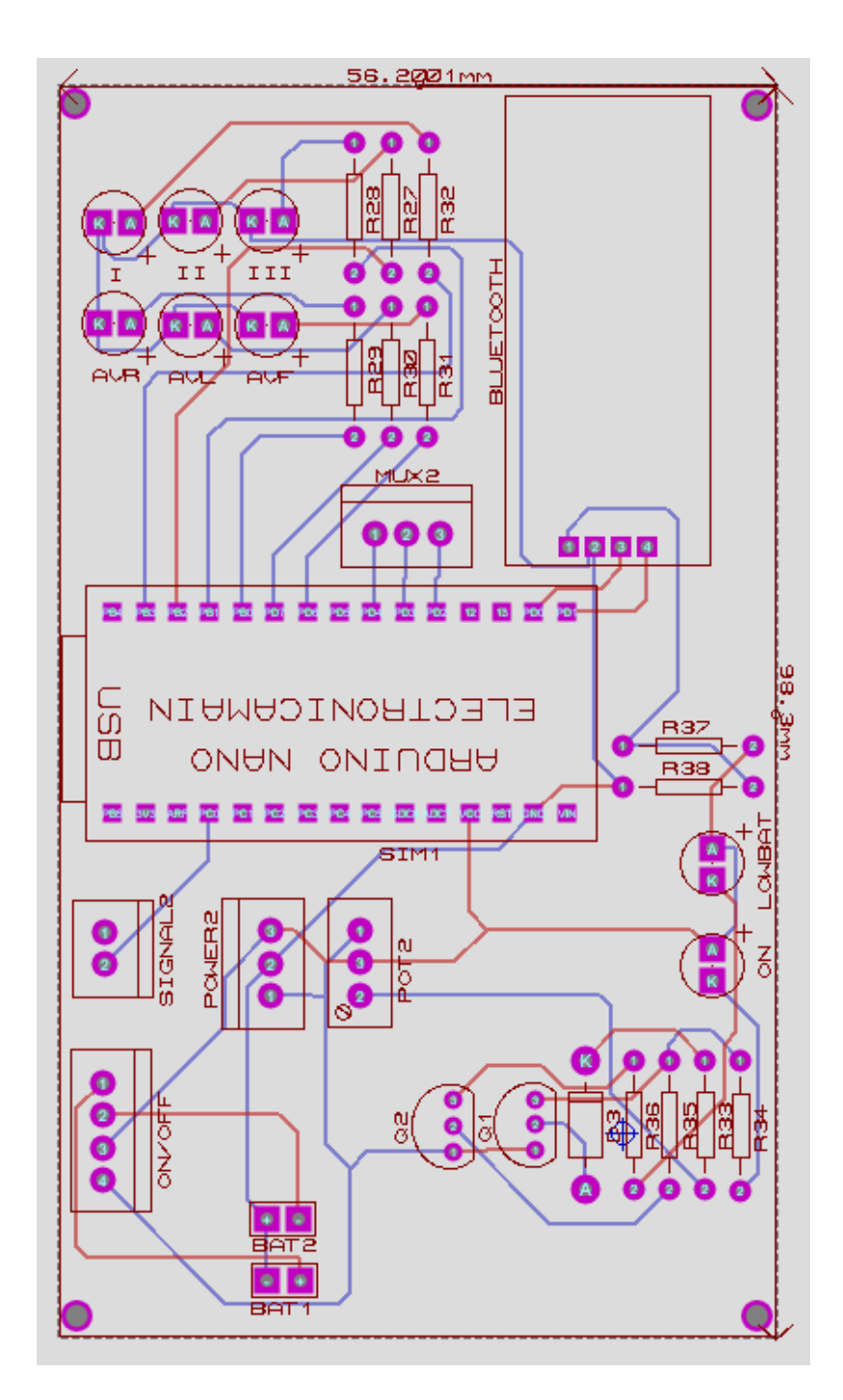

**Figura 4.11 Diseño PCB de electrocardiógrafo realizado en Proteus (Elaboración propia, segunda parte)**

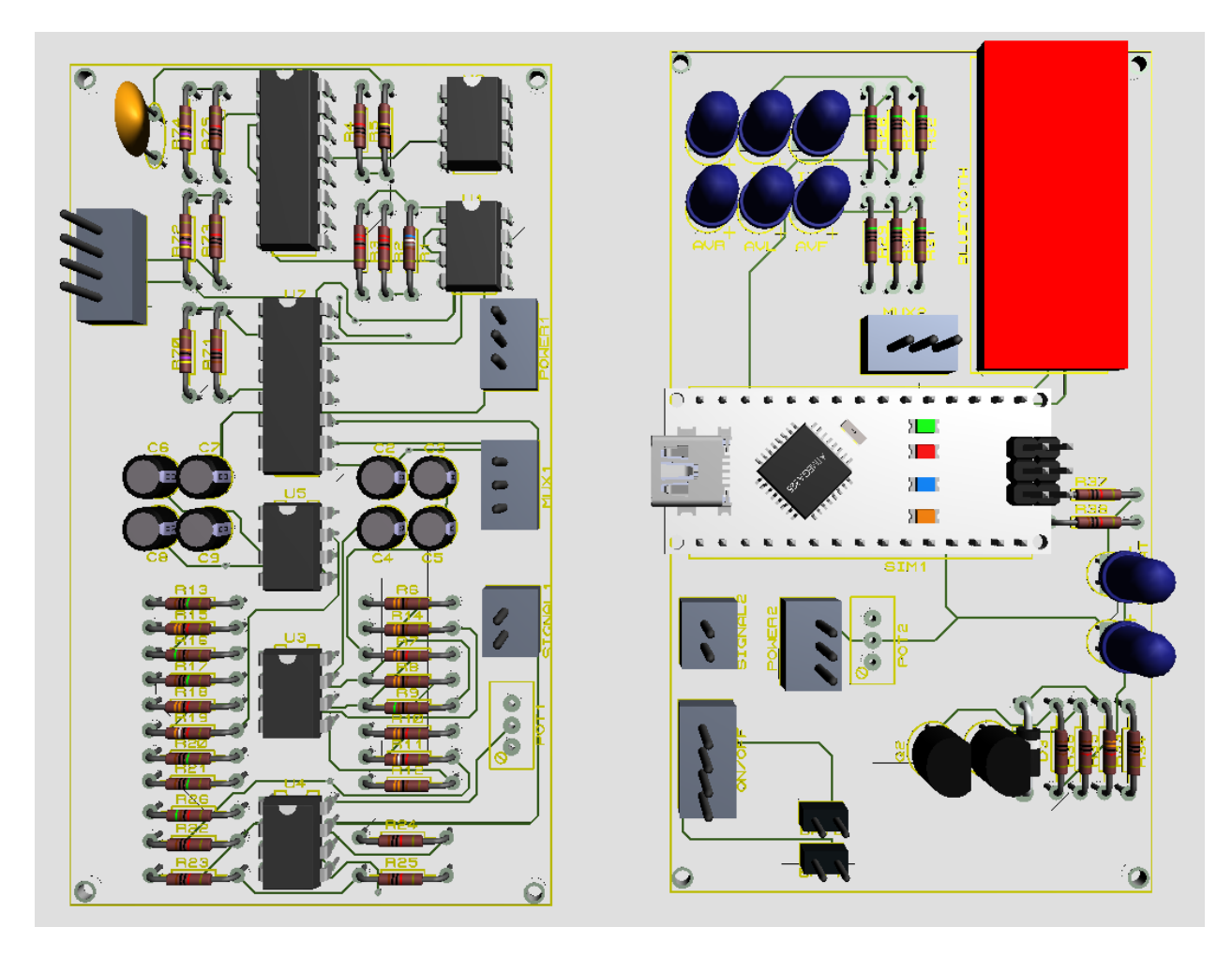

**Figura 4.12 Vista 3D de las placas diseñadas (Elaboración propia)**

#### **APÉNDICE D: Código utilizado para la programación del Arduino Nano**

const int av $F = 6$ ; // Indicador derivación AVF const int avL = 7; // Indicador derivación AVL const int avR = 8; // Indicador derivación AVR const int D3 = 9; // Indicador derivación D3 const int D2 = 10; // Indicador derivación D2 const int D1 = 11; // Indicador derivación D1 const int mux1=2; // Señal de control del selector de derivaciones const int mux2=3; // Señal de control del selector de derivaciones const int mux3=4; // Señal de control del selector de derivaciones const char separadorDatos = '#'; // Carácter que indica que es un Dato lo que enviamos int pulsePin  $= 0$ ; volatile int BPM; volatile int Signal; volatile int  $IBI = 600$ ; volatile boolean Pulse = false; volatile boolean QS = false; volatile int rate[10]; volatile unsigned long sampleCounter = 0; volatile unsigned long lastBeatTime = 0; volatile int  $P = 512$ ; volatile int  $T = 512$ : volatile int thresh = 512; volatile int amp = 100; volatile boolean firstBeat = true; volatile boolean secondBeat = false; void setup() { pinMode(avF, OUTPUT); pinMode(avL, OUTPUT); pinMode(avR, OUTPUT); pinMode(mux1, OUTPUT); pinMode(mux2, OUTPUT);

```
 pinMode(mux3, OUTPUT);
 pinMode(D1, OUTPUT);
 pinMode(D2, OUTPUT);
 pinMode(D3, OUTPUT);
 Serial.begin(9600); 
 interruptSetup();
```

```
void loop() {
    Serial.print("#");
    Serial.println(analogRead(A0));
    delay(10); 
    Serial.println(BPM); 
  if (QS == true) { 
  QS = false; } 
}
```
/\*La función SerialEvent se ejecuta cuando un nuevo dato llega al hardware por la terminal Rx\*/

```
void serialEvent() {
```
 // Si esta disponible el puerto serial leemos los datos while (Serial.available()) {

 // Obtiene el siguiente byte que se recibió, este es un carácter char comando = (char)Serial.read();

```
 // Dependiendo del carácter recibido ejecutamos una acción
 switch (comando) {
```

```
 case 'f':
```

```
 cambiarDerivacionAVF();
```
break;

case 'l':

cambiarDerivacionAVL();

break;

case 'r':

```
 cambiarDerivacionAVR();
```
break;

case '1':

```
 cambiarDerivacionD1();
```
break;

case '2':

```
 cambiarDerivacionD2();
```
break;

case '3':

```
 cambiarDerivacionD3();
```
break;

default:

```
 // Si no es ningún carácter de comando regresamos el siguiente mensaje
 Serial.println("Comando no reconocido");
 break;
```

```
 }
 }
```

```
}
```

```
void cambiarDerivacionAVF(){
```
digitalWrite(avL, LOW);

digitalWrite(avF, HIGH);

```
 digitalWrite(avR, LOW);
```

```
 digitalWrite(D1, LOW);
```

```
 digitalWrite(D2, LOW);
```

```
 digitalWrite(D3, LOW);
```

```
 digitalWrite(mux1,LOW);
 digitalWrite(mux2,HIGH);
 digitalWrite(mux3,HIGH);
```

```
void cambiarDerivacionAVL(){
   digitalWrite(avL, HIGH);
   digitalWrite(avF, LOW);
   digitalWrite(avR, LOW);
   digitalWrite(D1, LOW);
   digitalWrite(D2, LOW);
   digitalWrite(D3, LOW);
   digitalWrite(mux1,HIGH);
   digitalWrite(mux2,LOW);
   digitalWrite(mux3,HIGH);
```
}

```
void cambiarDerivacionAVR(){
   digitalWrite(avL, LOW);
   digitalWrite(avF, LOW);
   digitalWrite(avR, HIGH);
   digitalWrite(D1, LOW);
   digitalWrite(D2, LOW);
   digitalWrite(D3, LOW);
   digitalWrite(mux1,LOW);
   digitalWrite(mux2,LOW);
   digitalWrite(mux3,HIGH);
```

```
void cambiarDerivacionD1(){
   digitalWrite(avL, LOW);
   digitalWrite(avF, LOW);
```

```
 digitalWrite(avR, LOW);
 digitalWrite(D1, HIGH);
 digitalWrite(D2, LOW);
 digitalWrite(D3, LOW);
 digitalWrite(mux1,HIGH);
 digitalWrite(mux2,LOW);
 digitalWrite(mux3,LOW);
```
void cambiarDerivacionD2(){ digitalWrite(avL, LOW); digitalWrite(avF, LOW); digitalWrite(avR, LOW); digitalWrite(D1, LOW); digitalWrite(D2, HIGH); digitalWrite(D3, LOW); digitalWrite(mux1,LOW); digitalWrite(mux2,HIGH); digitalWrite(mux3,LOW);

}

void cambiarDerivacionD3(){ digitalWrite(avL, LOW); digitalWrite(avF, LOW); digitalWrite(avR, LOW); digitalWrite(D1, LOW); digitalWrite(D2, LOW); digitalWrite(D3, HIGH); digitalWrite(mux1,HIGH); digitalWrite(mux2,HIGH); digitalWrite(mux3,LOW);

void interruptSetup(){

// Initializes Timer2 to throw an interrupt every 2mS.

```
 TCCR2A = 0x02; // DISABLE PWM ON DIGITAL PINS 3 AND 11, AND GO INTO 
CTC MODE
```

```
 TCCR2B = 0x06; // DON'T FORCE COMPARE, 256 PRESCALER
```

```
 OCR2A = 0X7C; // SET THE TOP OF THE COUNT TO 124 FOR 500Hz SAMPLE 
RATE
```

```
 TIMSK2 = 0x02; // ENABLE INTERRUPT ON MATCH BETWEEN TIMER2 AND 
OCR2A
```

```
sei(); \frac{1}{2} MAKE SURE GLOBAL INTERRUPTS ARE ENABLED
}
```

```
// THIS IS THE TIMER 2 INTERRUPT SERVICE ROUTINE.
```

```
// Timer 2 makes sure that we take a reading every 2 miliseconds
ISR(TIMER2_COMPA_vect){ // triggered when Timer2 counts to 124
 cli(); \frac{1}{2} // disable interrupts while we do this
 Signal = analogRead(pulsePin); // read the Pulse Sensor
 sampleCounter += 2; \frac{1}{16} keep track of the time in mS with this variable
 int N = sampleCounter - lastBeatTime; \frac{N}{N} monitor the time since the last beat to avoid
noise
```

```
 // find the peak and trough of the pulse wave
if(Signal < thresh && N > (|B|/5)^*3} // avoid dichrotic noise by waiting 3/5 of last IBI
 if (Signal < T){ // T is the trough
  T = Signal; \frac{1}{2} // keep track of lowest point in pulse wave
  }
 }
```

```
if(Signal > thresh && Signal > P){\frac{1}{2} // thresh condition helps avoid noise
 P = Signal; \frac{1}{P} is the peak
```

```
 } // keep track of highest point in pulse wave
```

```
 // NOW IT'S TIME TO LOOK FOR THE HEART BEAT
 // signal surges up in value every time there is a pulse
if (N > 250) // avoid high frequency noise
 if ( (Signal > thresh) && (Pulse == false) && (N > (IBI/5)*3) ){
  Pulse = true; \frac{1}{2} // set the Pulse flag when we think there is a pulse
   IBI = sampleCounter - lastBeatTime; // measure time between beats in mS
  lastBeatTime = sampleCounter; // keep track of time for next pulse
  if(secondBeat){\angle// if this is the second beat, if secondBeat == TRUE
   secondBeat = false; // clear secondBeat flag
   for(int i=0; i<=9; i++){ \qquad // seed the running total to get a realisitic BPM at startup
    rate[i] = IBi; }
   }
  if(firstBeat){\frac{1}{2} // if it's the first time we found a beat, if firstBeat == TRUE
    firstBeat = false; // clear firstBeat flag
   secondBeat = true; // set the second beat flag
   sei(); \sqrt{ } // enable interrupts again
   return; \frac{1}{1} IBI value is unreliable so discard it
```
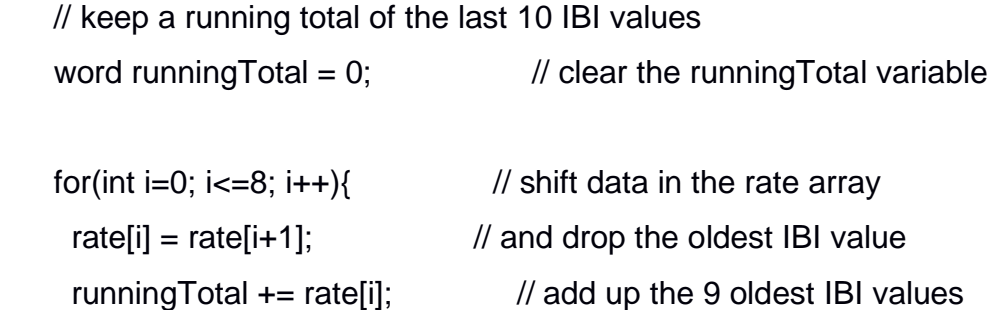

```
rate[9] = IBI; \frac{1}{2} add the latest IBI to the rate array
   runningTotal += rate[9]; // add the latest IBI to runningTotal
   runningTotal /= 10; \frac{1}{2} average the last 10 IBI values
   BPM = 60000/\text{runningTotal}; // how many beats can fit into a minute? that's
BPM!
   QS = true; // set Quantified Self flag
    // QS FLAG IS NOT CLEARED INSIDE THIS ISR
   } 
  }
```

```
if (Signal \lt thresh && Pulse == true){ // when the values are going down, the beat is
over
```

```
Pulse = false; // reset the Pulse flag so we can do it again
 amp = P - T; // get amplitude of the pulse wavethresh = amp/2 + T; \frac{1}{10} set thresh at 50% of the amplitude
 P = thresh; \frac{P}{P} // reset these for next time
 T = thresh;
 }
```

```
if (N > 2500) // if 2.5 seconds go by without a beat
thresh = 512; \frac{1}{2} set thresh default
 P = 512: \frac{1}{100} set P default
 T = 512; \frac{1}{2} // set T default
 lastBeatTime = sampleCounter; // bring the lastBeatTime up to date
 firstBeat = true; \frac{1}{10} set these to avoid noise
 secondBeat = false; // when we get the heartbeat back
 }
```

```
sei(); \frac{1}{2} // enable interrupts when youre done!
}// end isr
```
#### when BtnAVF when  $BtnD1 - Click$ Click do co if L BtCliente - Is Connected **B** if [ BtCliente · ] . Is Connected then call BtCliente · Send Text then call BtCliente · Send Text text text set LblMensajes - $Text$ set LblMensajes - $Text$ to **AVF** to D<sub>1</sub> when **BtnAVL** when **BtnD2** do **O** if **C** BtCliente **v I** Is Connected do [co] if C BtCliente · Is Connected then call BtCliente · Send Text then | call BtCliente · Send Text text Π text  $\overline{2}$ set [LblMensajes - $Text$ set [LblMensajes - $Text$ to **AVL** to  $D<sub>2</sub>$ when **BtnAVR** when **BtnD3** do **@** if **C** BtCliente **v** B Connected o if **C**BtCliente · **I**s Connected then call BtCliente · Send Text call BtCliente · Send Text then | text text  $\sqrt{1}$ set LblMensajes set LblMensajes v  $Text Text$ to **AVR**  $t_0$  $ID3$

## **APÉNDICE E: Código utilizado para la programación de la aplicación**

**Figura 4.13 Programación de comandos de acción para el selector de derivaciones de la aplicación**

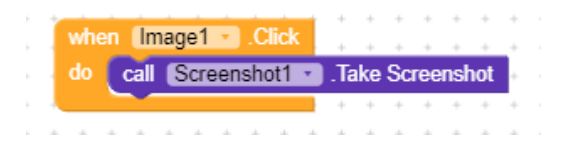

**Figura 4.14 Programación bloque comando de acción de capturas de pantalla**

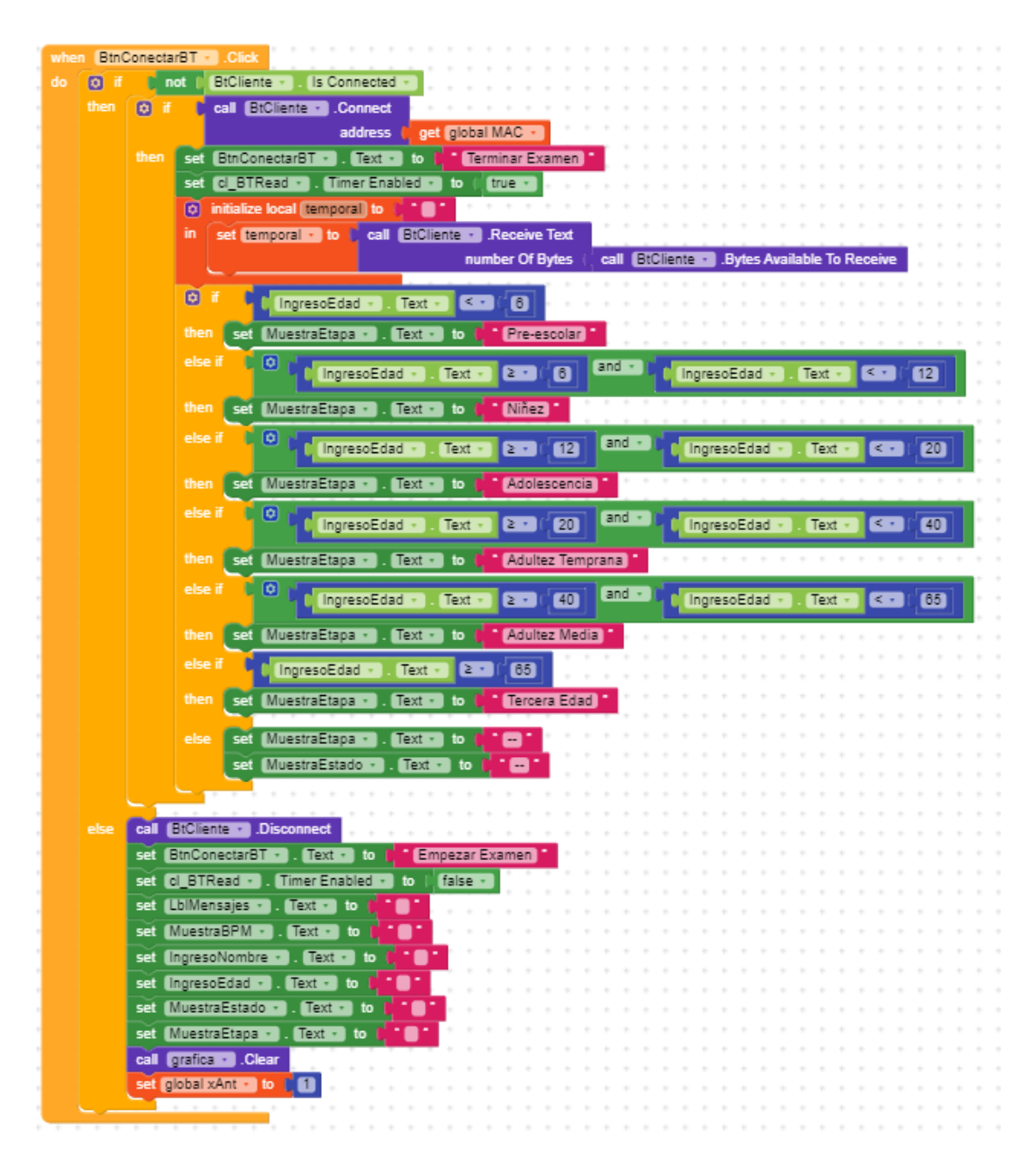

**Figura 4.15 Programación acciones al momento de empezar y terminar examen**

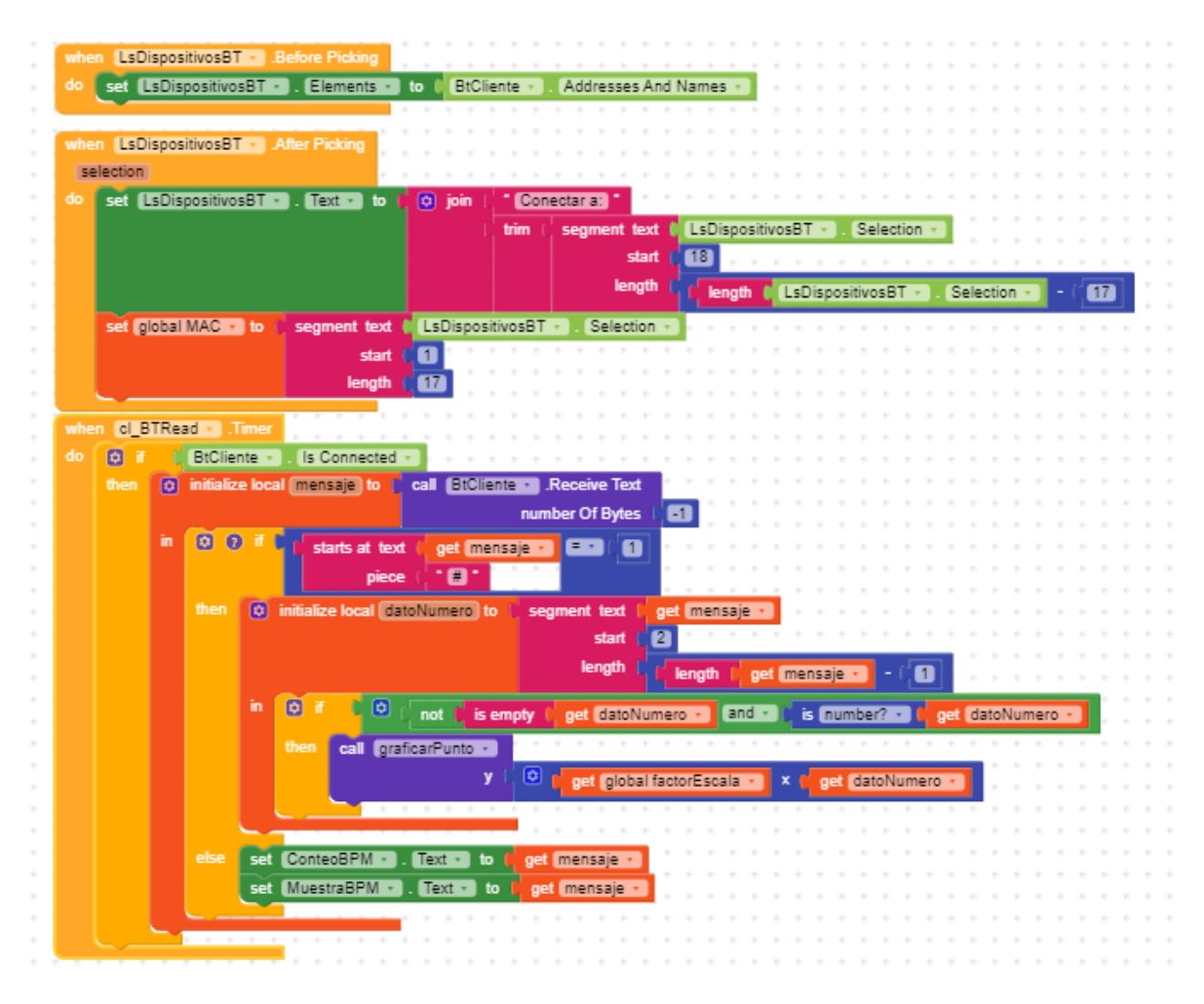

**Figura 4.16 Programación acciones al momento de establecer comunicación vía Bluetooth entre el Arduino y el Android**

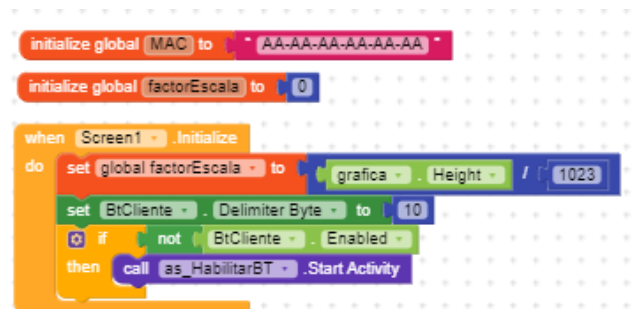

**Figura 4.17 Programación inicialización de la pantalla al momento de establecer conexión** 

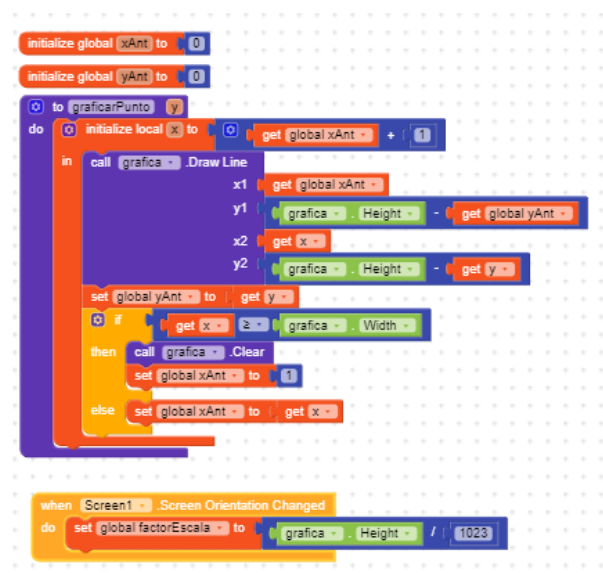

**Figura 4.18 Programación graficador de pantalla del dispositivo Android**

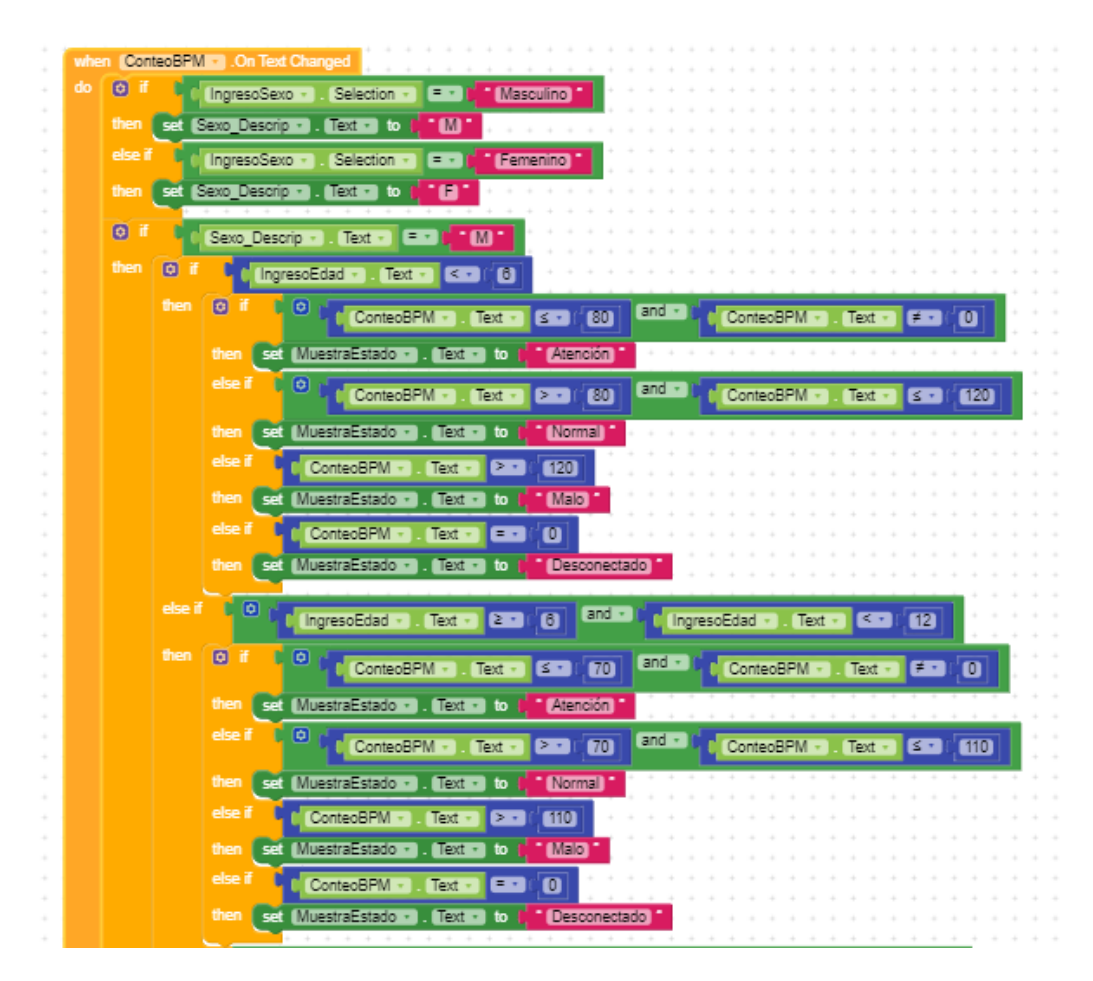

**Figura 4.19 Programación mensajes de estado de paciente masculino según la edad (primera parte)** 

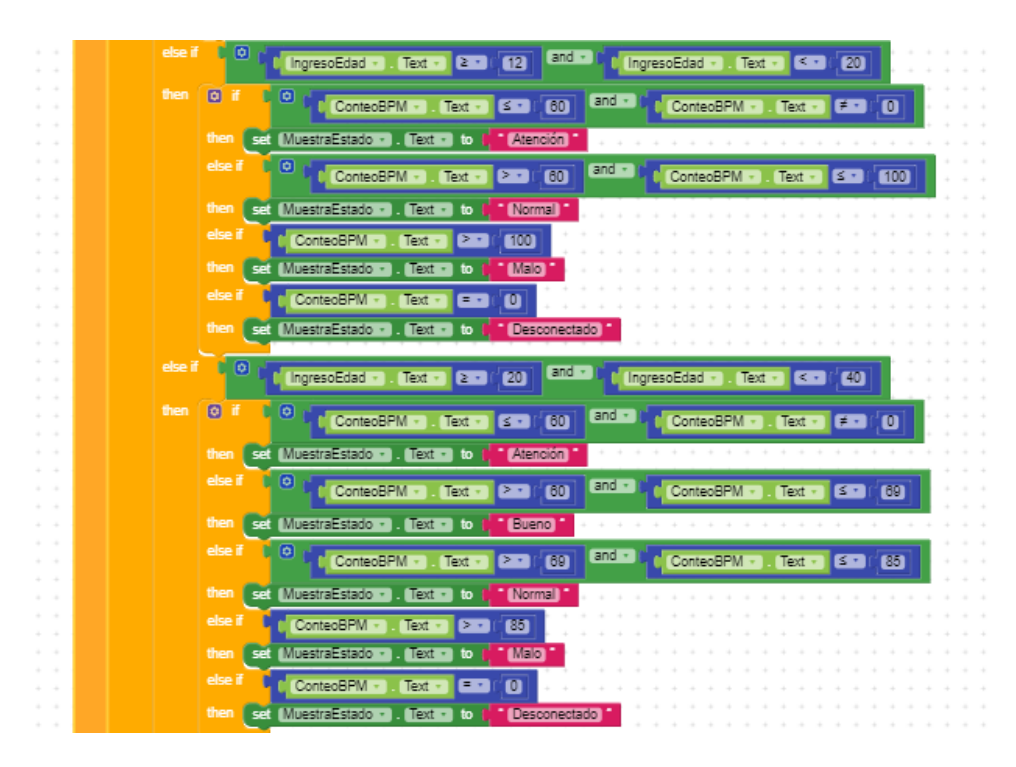

**Figura 4.20 Programación mensajes de estado de paciente masculino según la edad (segunda parte)**

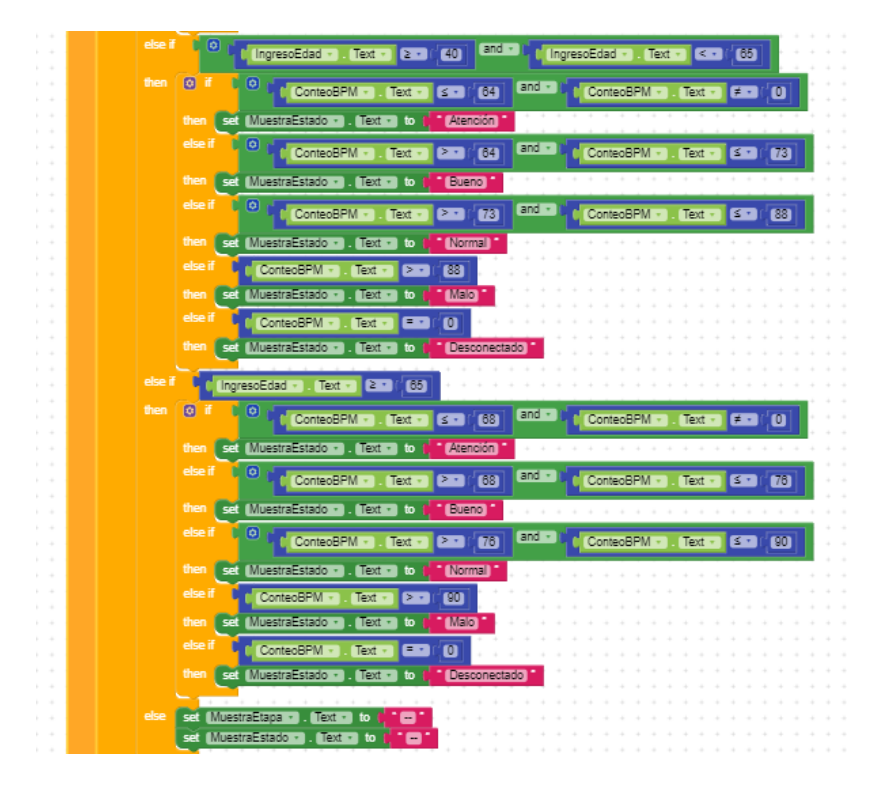

**Figura 4.21 Programación mensajes de estado de paciente masculino según la edad (tercera parte)**

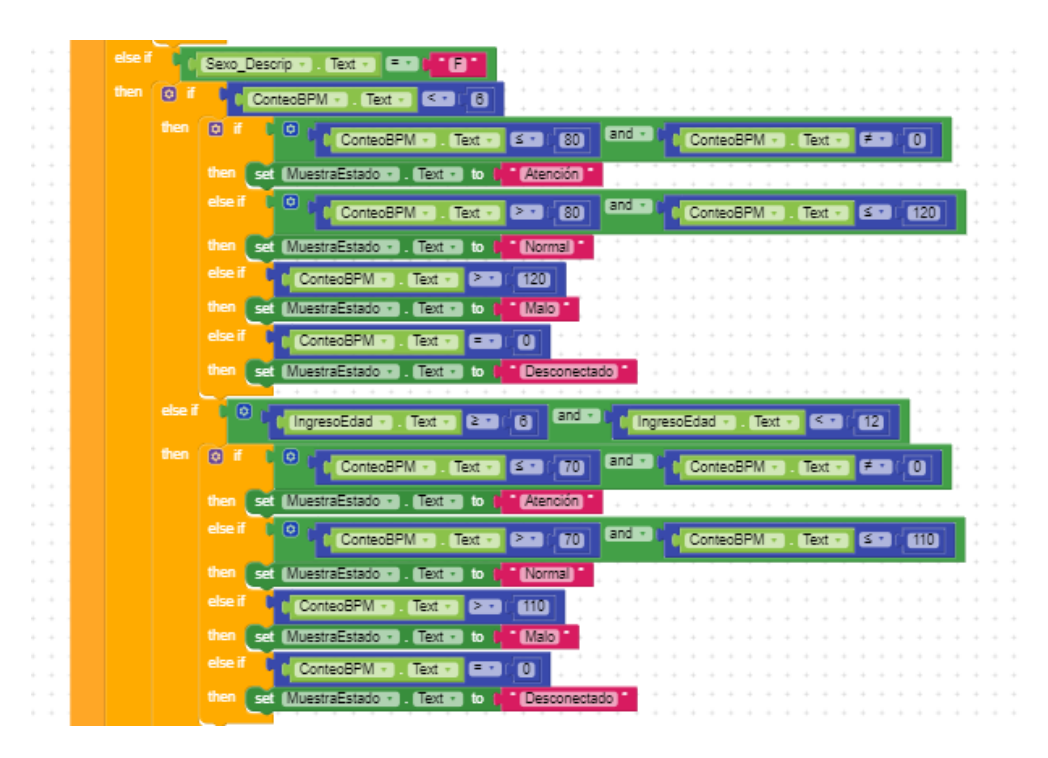

**Figura 4.22 Programación mensajes de estado de paciente femenino según la edad (primera parte)**

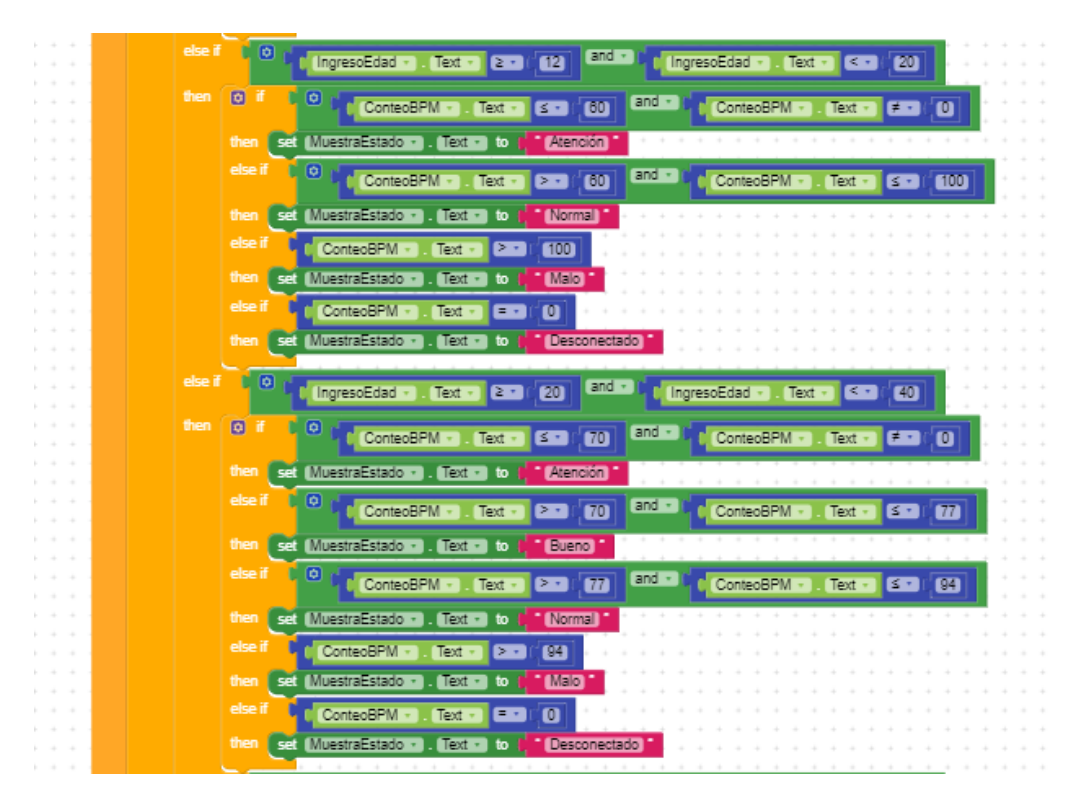

**Figura 4.23 Programación mensajes de estado de paciente femenino según la edad (segunda parte)**

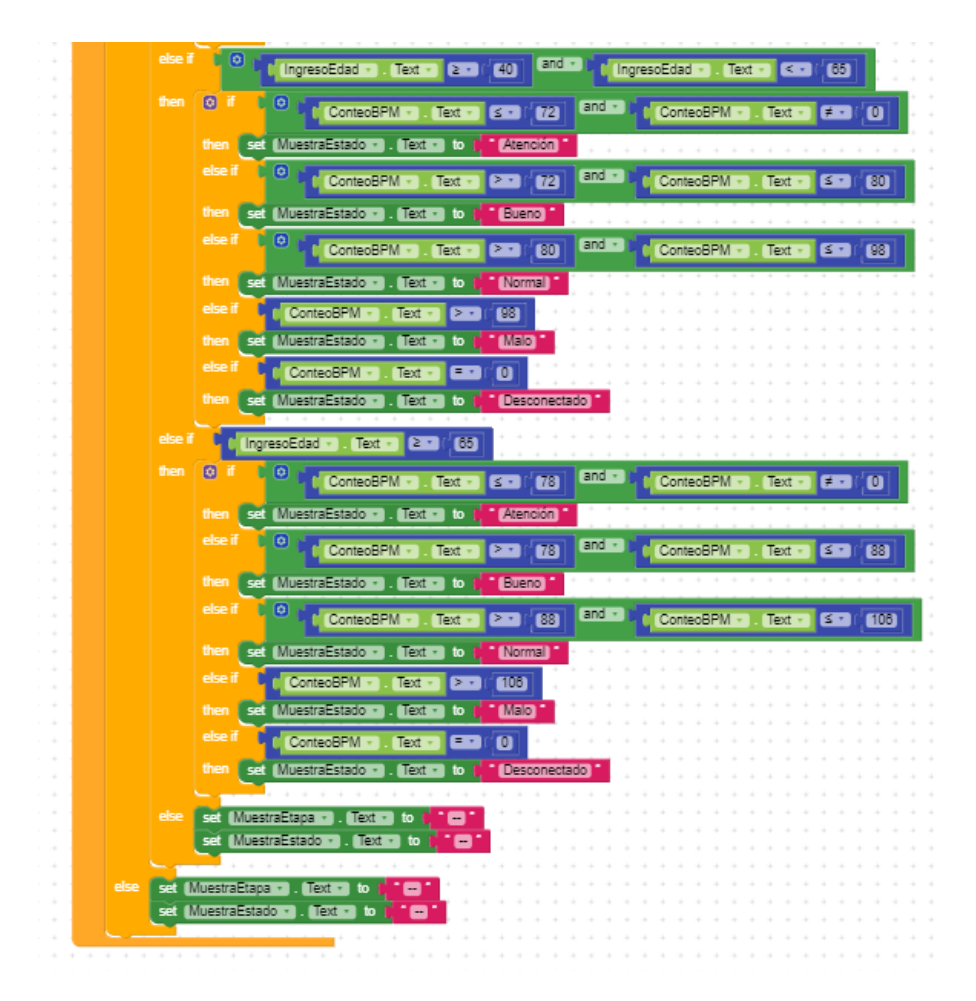

**Figura 4.24 Programación mensajes de estado de paciente femenino según la edad (tercera parte)**